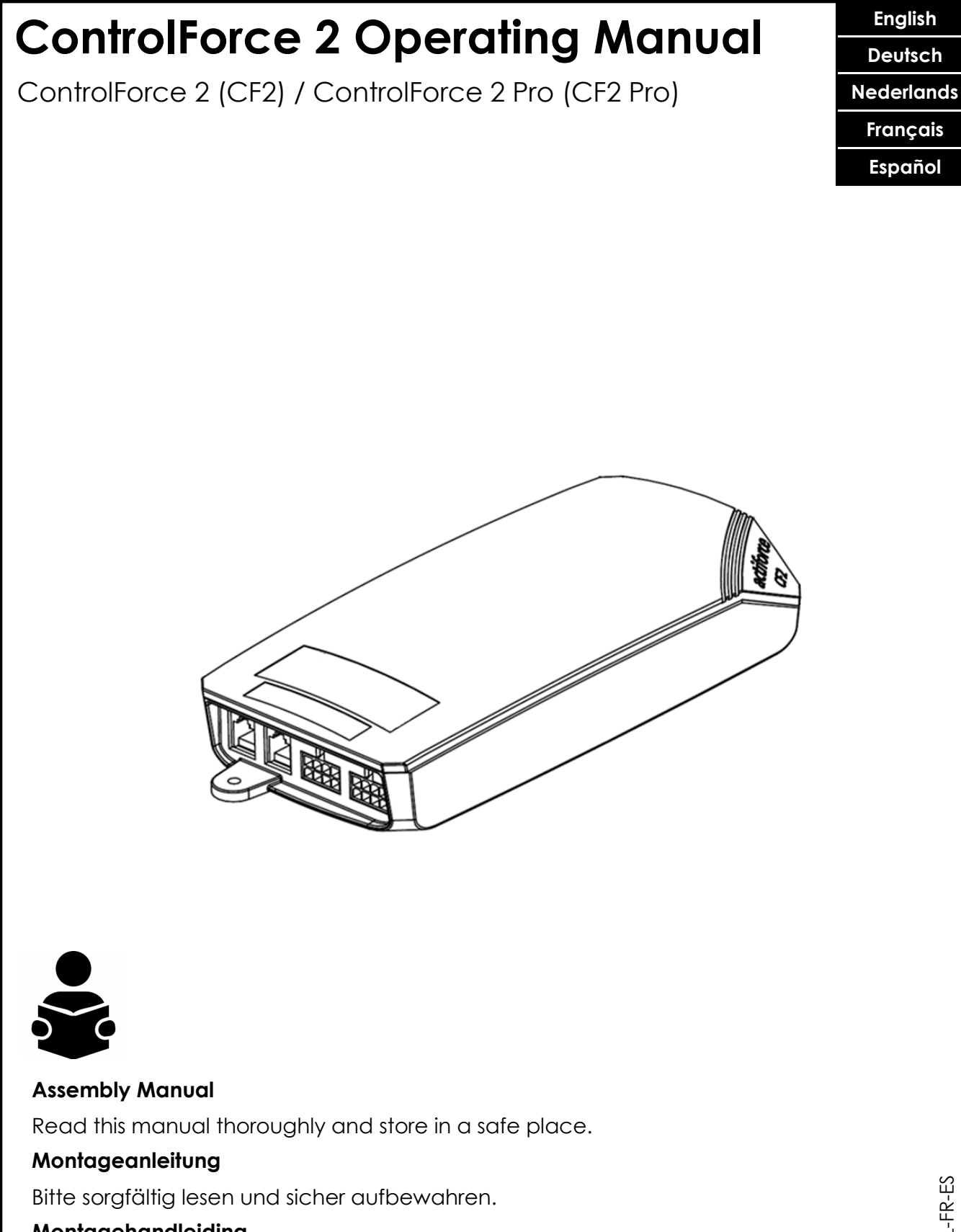

**Montagehandleiding**

Lees deze handleiding aandachtig door en bewaar deze goed.

#### **Notice de montage**

Veuillez lire attentivement cette notice et la conserver en lieu sûr.

#### **Manual de montaje**

Lea detenidamente este manual y guárdelo en un sitio seguro.

SLS-IMO115-OEN-DE-NL-FR-ES S3-Y4-TN-3-O-N10-S110V--S1S

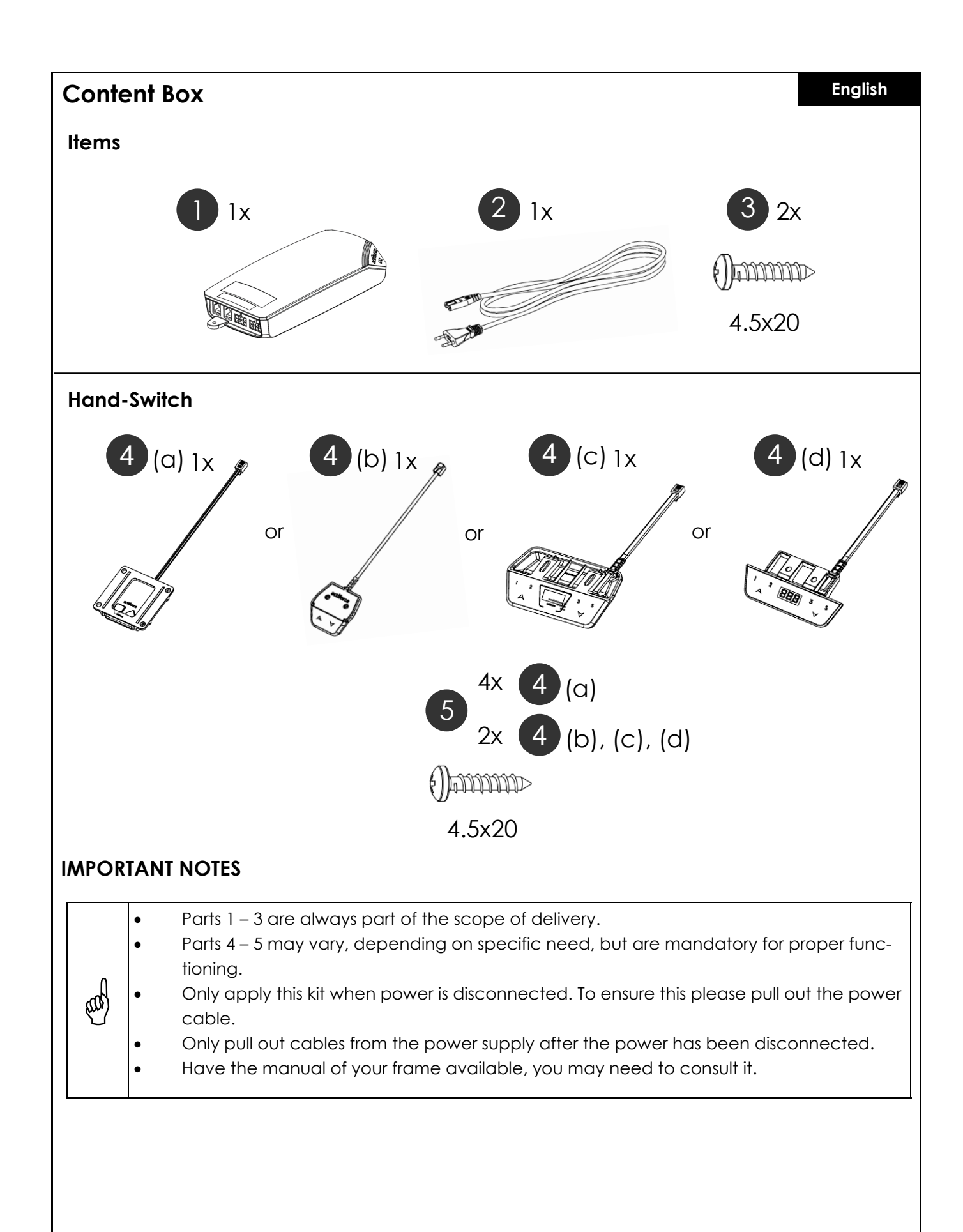

2

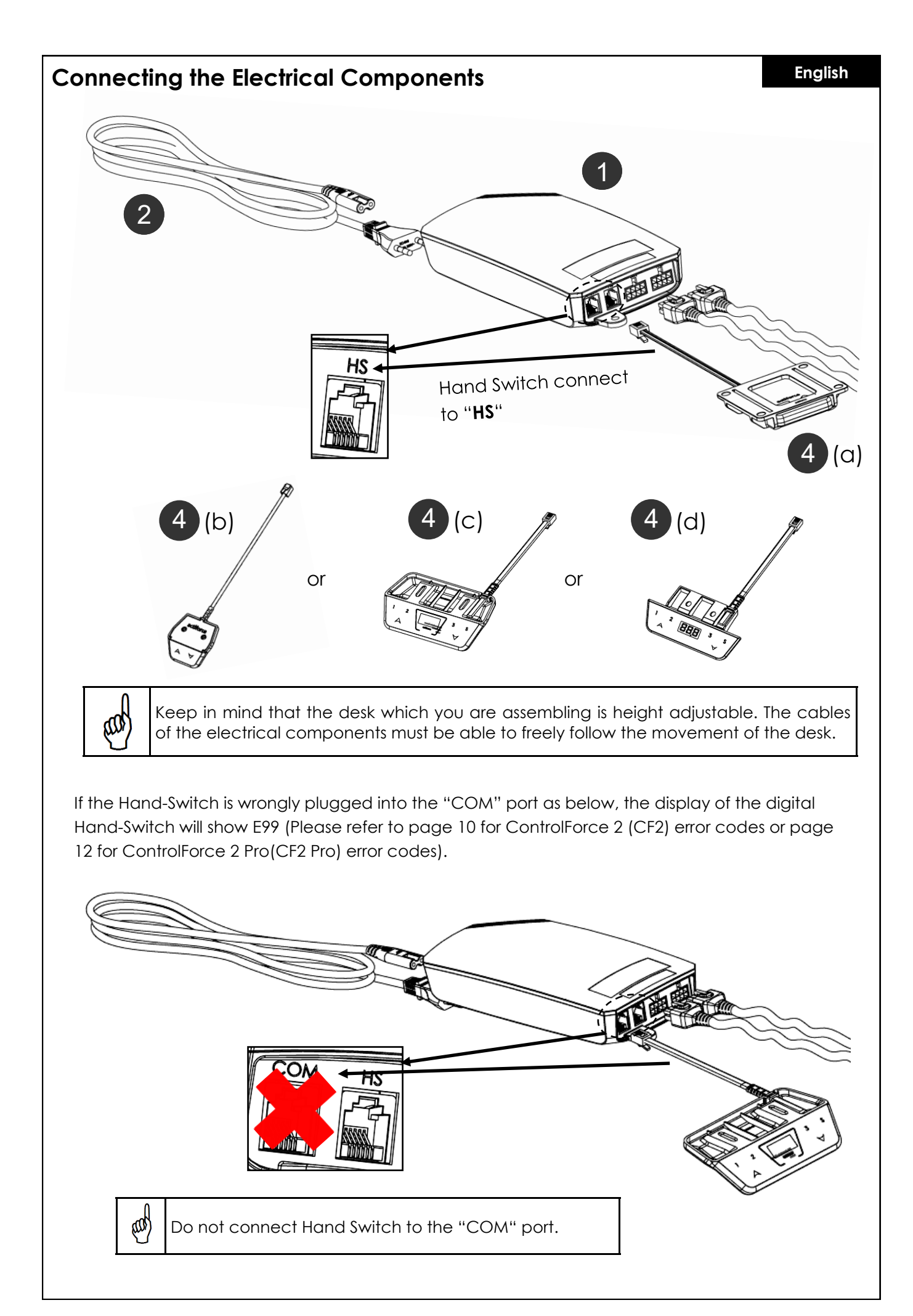

### **Single Desk Operation**

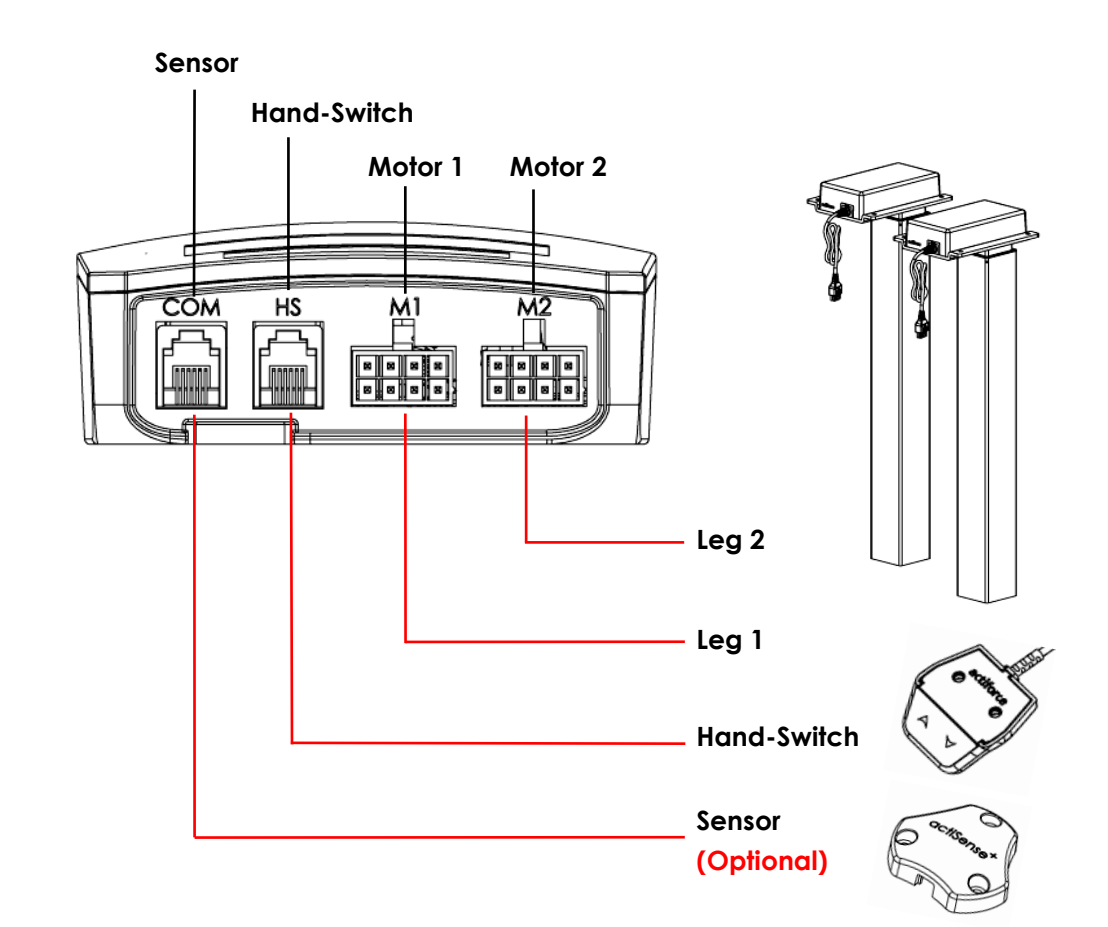

#### **First Use - Instructions**

- Connect both legs to the Motor Channels, "M1" and "M2" accordingly.
- Connect the power plug of Controller to power socket.
- Connect the Hand-Switch to the "HS" port .
- Hold the down button of the Hand-Switch until the legs moved to the lowest position and reverse their drive direction.
- The desk is initialized and ready for operation.

#### **Sensor Connection (Optional)**

- Plug In Sensor into the "COM" port.
- Sensor is active.

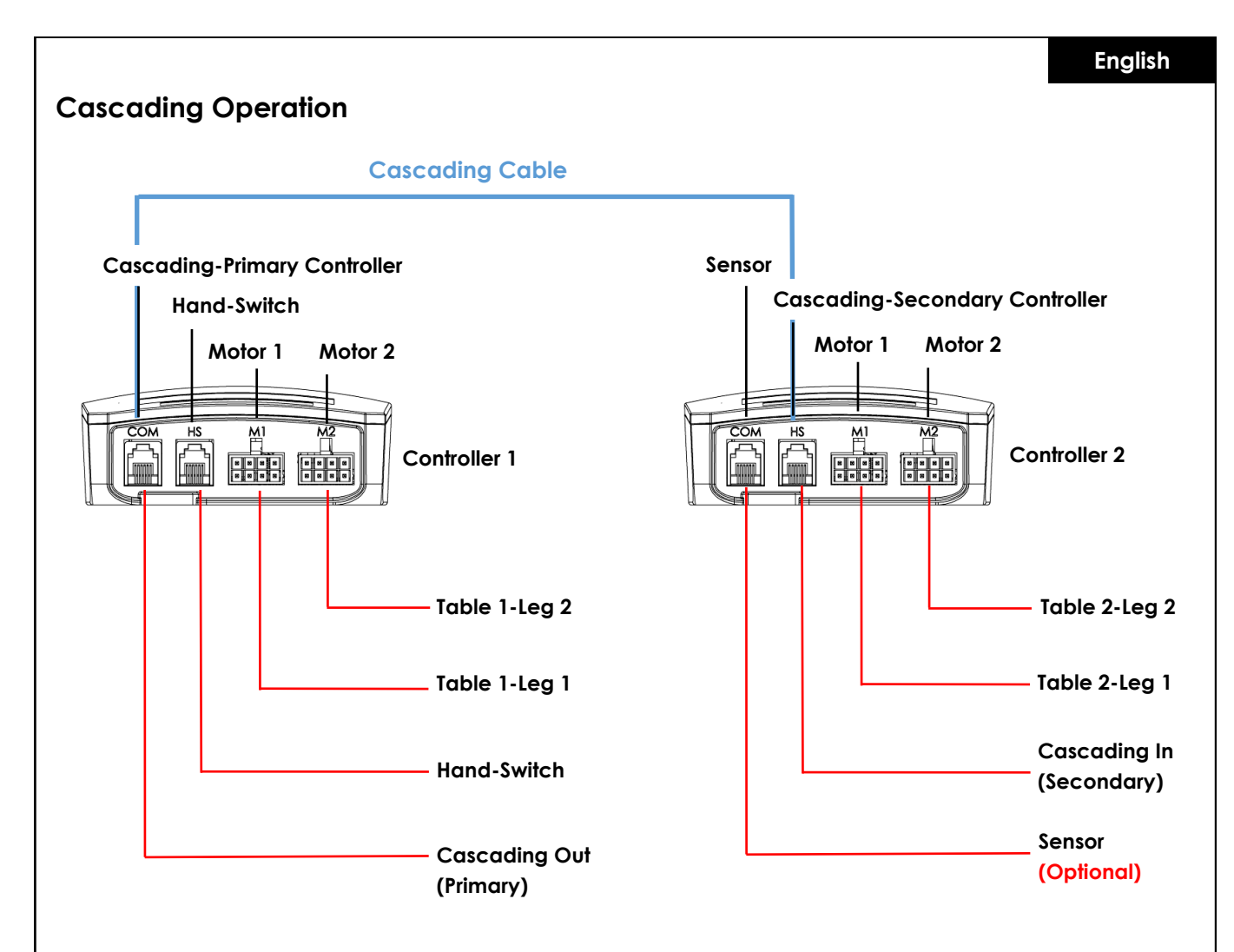

#### **First Use – Cascading Instructions**

- Connect Legs of Table 1 to Motor Channel of Controller 1, "M1" and "M2" accordingly.
- Connect Legs of Table 2 to Motor Channel of Controller 2, "M1" and "M2" accordingly.
- Connect Power Plug of both Controllers to power socket.
- Connect Cascading cable from "COM" port of Controller 1 to "HS" port of Controller 2 (both controller will start clicking).
- Connect the Hand-Switch to the "HS" port of Controller 1 .
- Hold the down button of Hand-Switch until the both tables moved to the lowest position and reversed their drive direction.

#### **Sensor Connection (Optional)**

- Plug In Sensor into the "COM" port of Controller 2.
- Sensor is active.

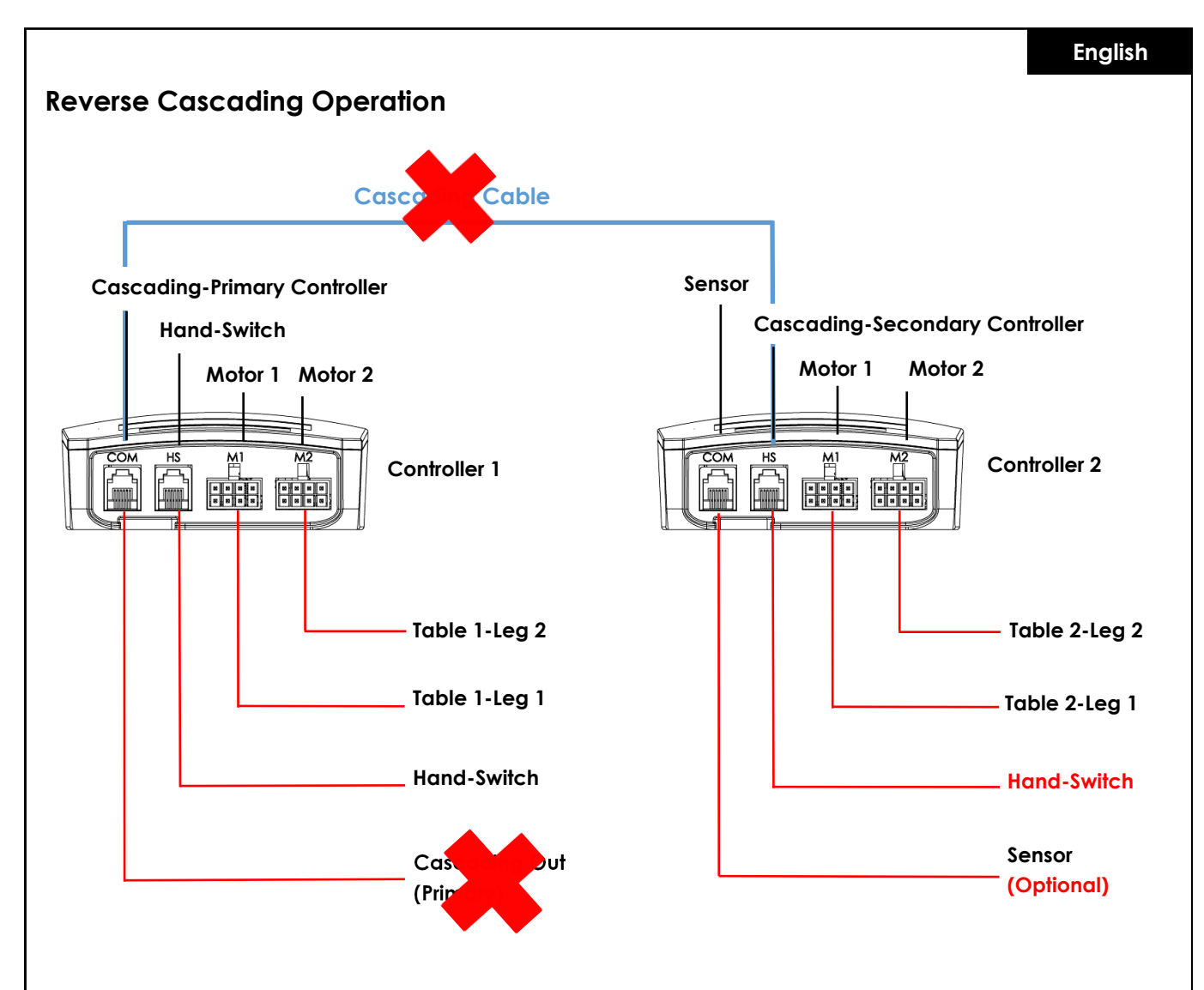

#### **Reverse Cascading Instructions**

- Disconnect cascading cable from both controllers.
- Both controller will click as verification.
- Connect Hand-switch to "HS" port of Controller 2.
- Hold the down button of Hand-Switch for both tables until they moved to the lowest position and reversed their drive direction.

### **Re / initialization / "Reset"**

To operate the desk frame, an initialization procedure of the desk legs and its electronics is required. The desk won't move up or down, unless the initialization, or also known as Reset, has been conducted.

How to "Reset":

- Make sure all wires are properly connected to the ControlBox and the power is turned on.
- Press and hold the down button for 5-10 seconds.
- The desk moves down slowly and bounces up again.
- The reset has now been completed. Enjoy your height adjustable desk system.

In case the system has been used before, drive the system to its lowest possible position prior to engaging with the reset procedure.

# **FAQs of ControlForce 2 (CF2) / ControlForce 2 Pro (CF2 Pro)**

#### **Troubleshooting Guide:**

#### **1. My Desk is not working, what should it do?**

- Check if all cables are connected properly and retry to operate the desk.
- Do you recognize a clicking sound, while a motor cable is being plugged in or removed from the white Controlbox? If yes, please follow the "Reset" instruction.
- In the event these instructions are not helping, please contact customer support.

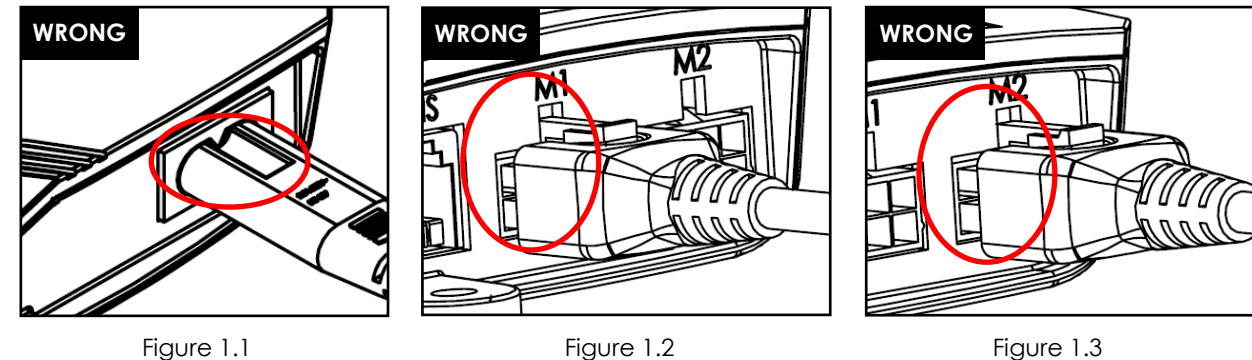

Figure 1.1 Power cord is not fully seated in Control Box. Figure 1.2 and Figure 1.3 Motor Cable is not fully seated in Control Box.

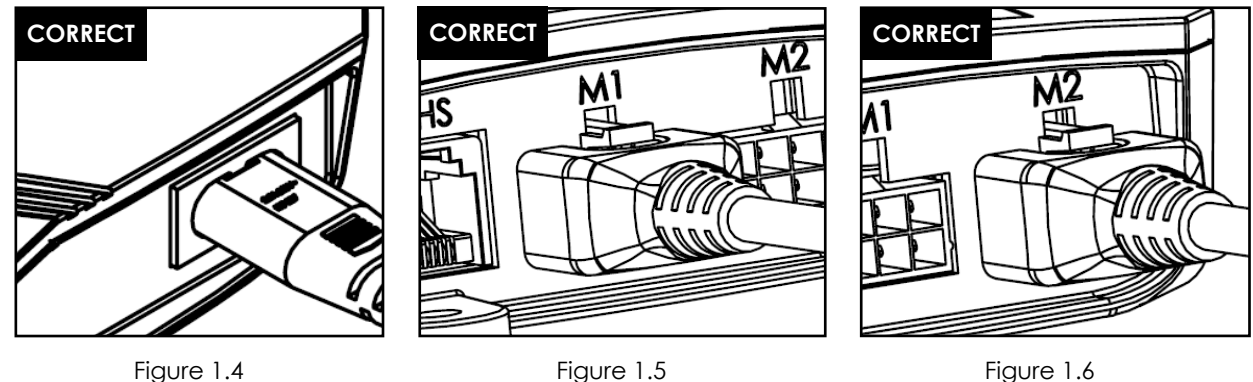

Figure 1.4 Power cord is fully seated in Control Box.

Figure 1.5 and Figure 1.6 Motor Cable is fully seated in Control Box.

#### **2. The motor cable doesn't fit into the control-box, what can I do?**

- Check the Female-PIN plug on the control-box and ensure proper alignment or check for damages.
- In case of misalignment, take a small needle and realign the PIN.

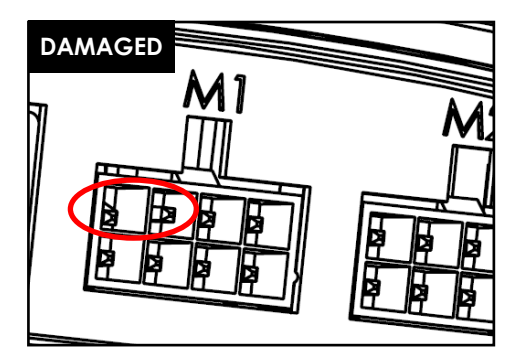

Figure 2.1 Pin is damaged due to misalignment.

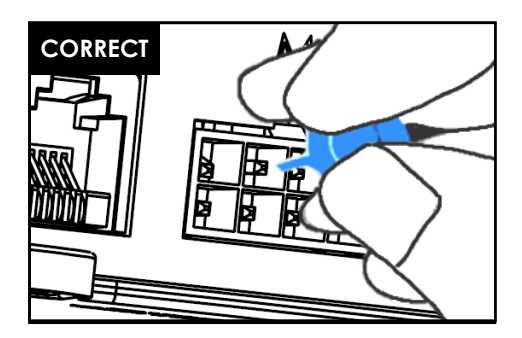

Figure 2.2 Pin is corrected with a small needle.

#### **3. My desk seems to struggle while lifting, what can I do?**

- Have you checked the maximum allowed weight capacity?
- The system is able to lift max. 120kg in total, equally distributed, that also includes the weight of the tabletop. Ensure no more than 60kg of weight is located above either one of the lifting legs.
- The desk moves slightly slower under heavy loads.

#### **4. While I move my desk, it suddenly stops and reverts its direction. Is the system broken?**

• You experience the "Acti-Sense" protection feature. The desk is equipped with an intelligent feature to protect the drive unit from damage during its utilization. Please check the surroundings of the desk for any possible collisions with other obstacles or cables stopping the desk from further movement.

#### **5. I hear clicking sounds from the desk, what does that mean?**

• The desk provides acoustic feedback to certain actions through a clicking tone. For example, by saving a new height to your desk system with the Memory Master, the desk system will double click as a confirmation. In the event a cable is unplugged from the system, the desk system will also provide an acoustic feedback as an indication.

#### **6. My system is horizontally tilted, what should I do?**

- Drive the system down to the lowest position possible
- Follow the "Reset" procedure

**English**

# **Error codes on the hand control display**

# **Error Code List - ControlForce 2 (CF2)**

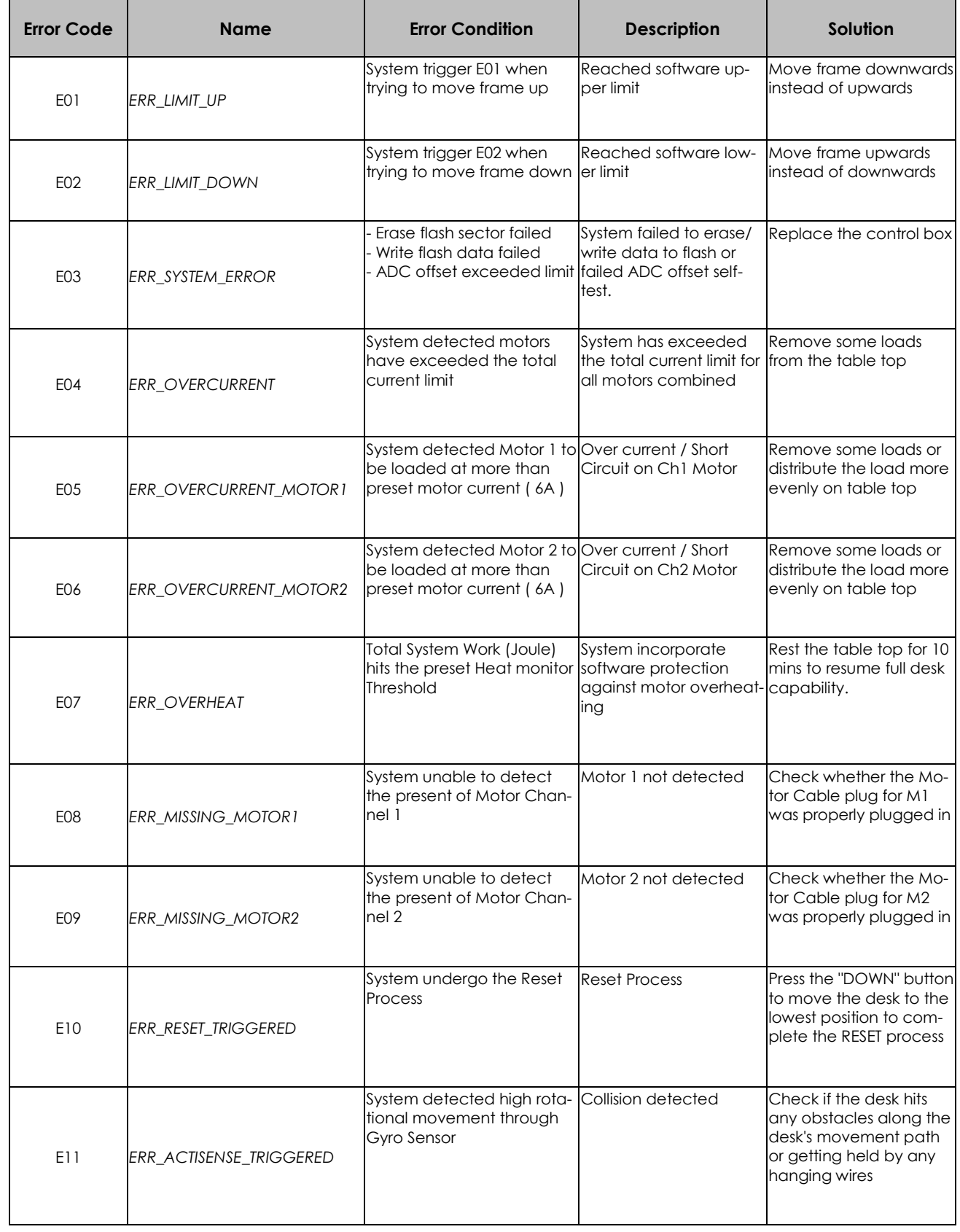

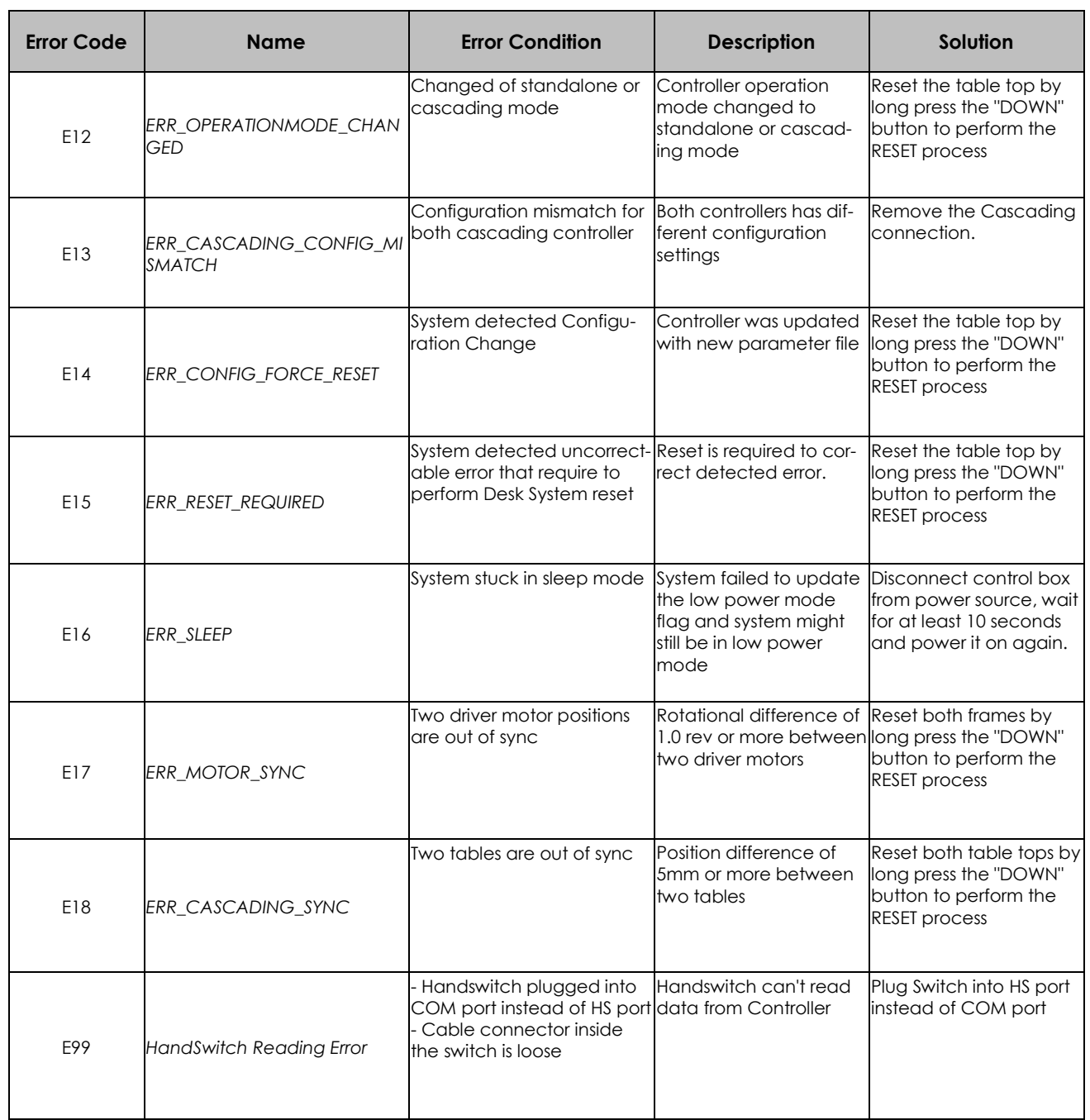

# **Error Code List - ControlForce 2 Pro (CF2 pro)**

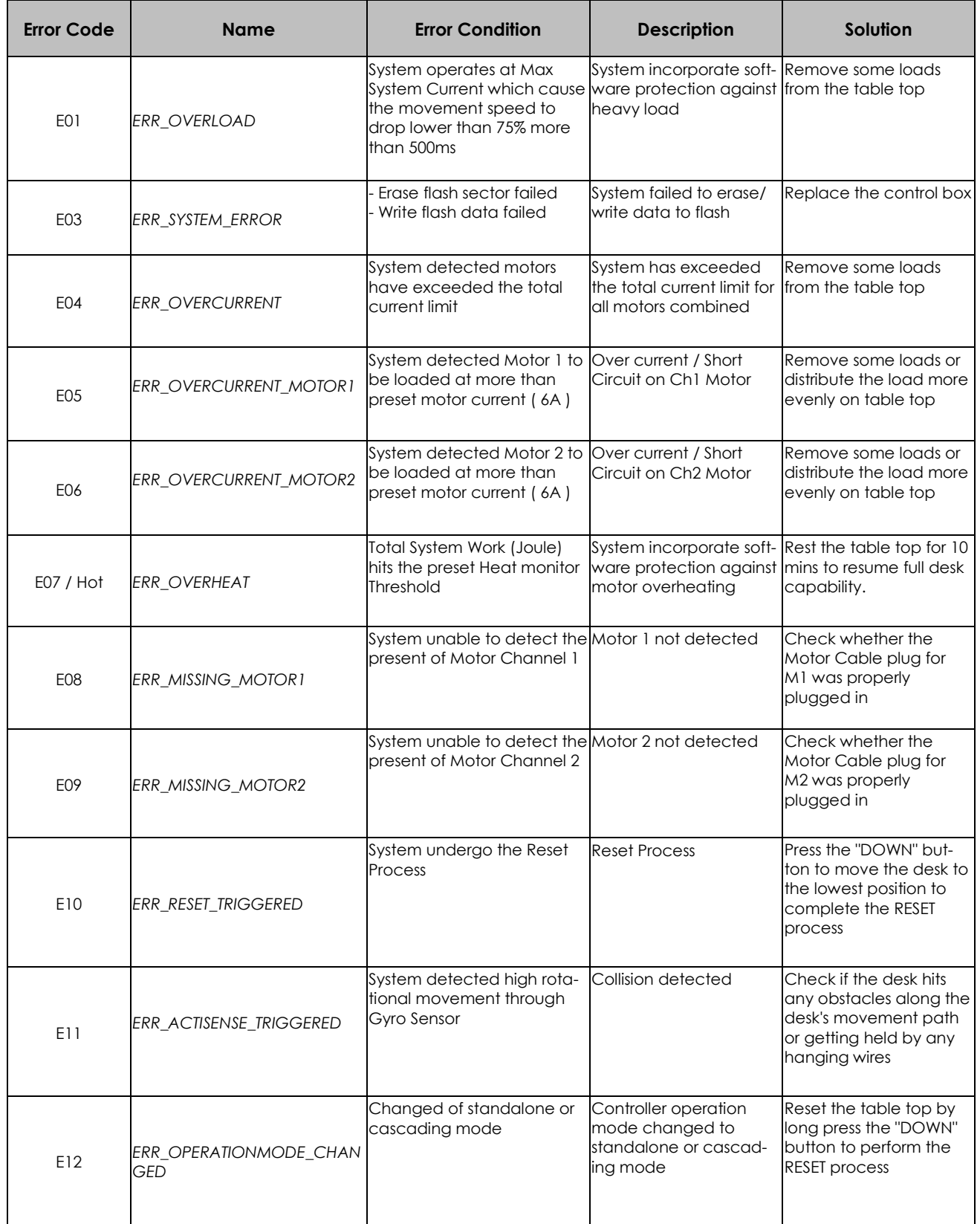

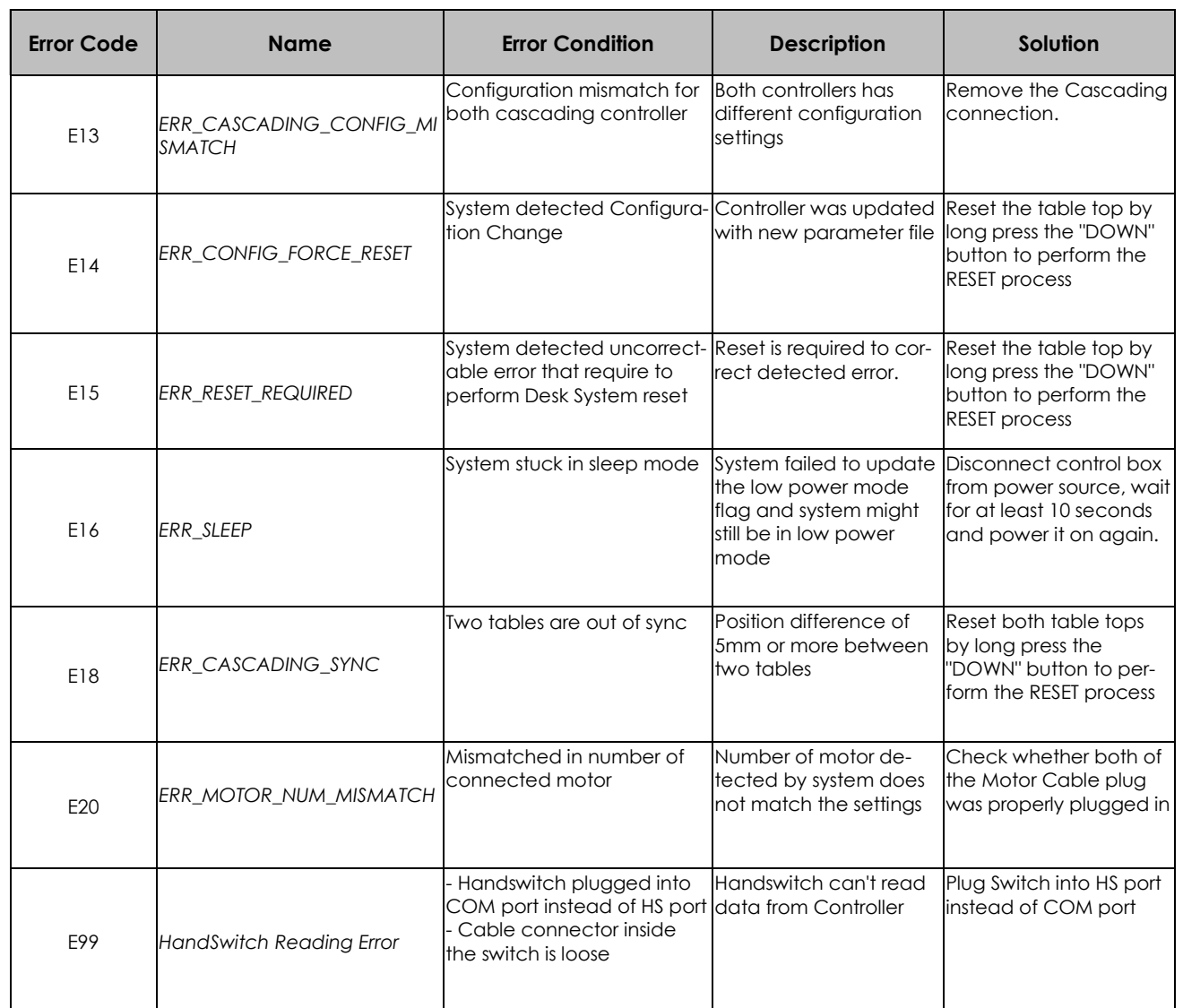

# **Technical Specification English**ControlForce 2 (CF2 ) / ControlForce 2 Pro (CF2 Pro) 39.5  $-241-$ 0 C  $103.3$ **Allen Strategy**

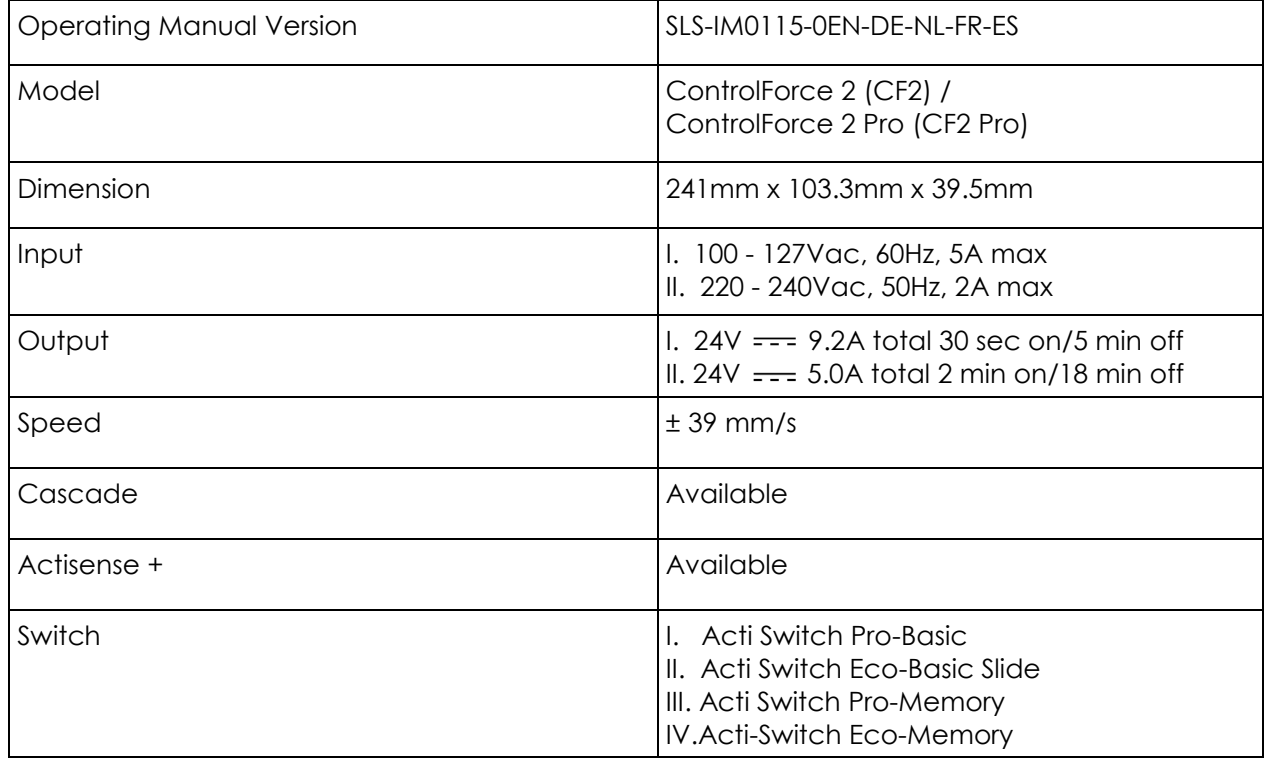

Please split all parts to their type of material. Keep notice of National restrictions!

#### **WEEE - Waste of Electrical and Electronic Equipment**

Electrical and electronic equipment (EEE) contains materials, components and substances that may be hazardous and present a risk to human health and the environment when waste electrical and electronic equipment (WEEE) is not handled correctly. Equipment marked with the below crossed-out wheeled bin is electrical and electronic equipment. The crossed-out wheeled bin symbol indicates that waste electrical and electronic equipment should not be discarded together with unseparated household waste, but must be collected separately.

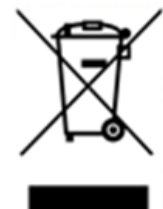

For this purpose all local authorities have established collection schemes under which residents can dispose waste electrical and electronic equipment at a recycling centre or other collection points, or WEEE will be collected directly from households. More detailed information is available from the technical administration of the relevant local authority. Users of electrical and electronic equipment must not discard WEEE together with household waste. Residents must use the municipal collection schemes to reduce adverse environmental impacts in connection with disposal of waste electrical and electronic equipment and to increase opportunities for reuse, recycling and recovery of waste electrical and electronic equipment.

# **Customer Service**

Make sure you have the workstation frame information at hand when contacting the customer service.

Retailer :

# **Manufacturer**

**Actiforce International B.V.**

Het Steenland 20

3751 LA Bunschoten-Spakenburg The Netherlands

+31 (0) 33 460 0120 www.actiforce.com info.holland@actiforce.com

# **EU-Declaration of Conformity in annex II A**

**English**

We herewith confirm that the appliance as detailed below complies with the governing EU-directives (in particular with those directives mentioned below) and bulk production will be manufactured accordingly.

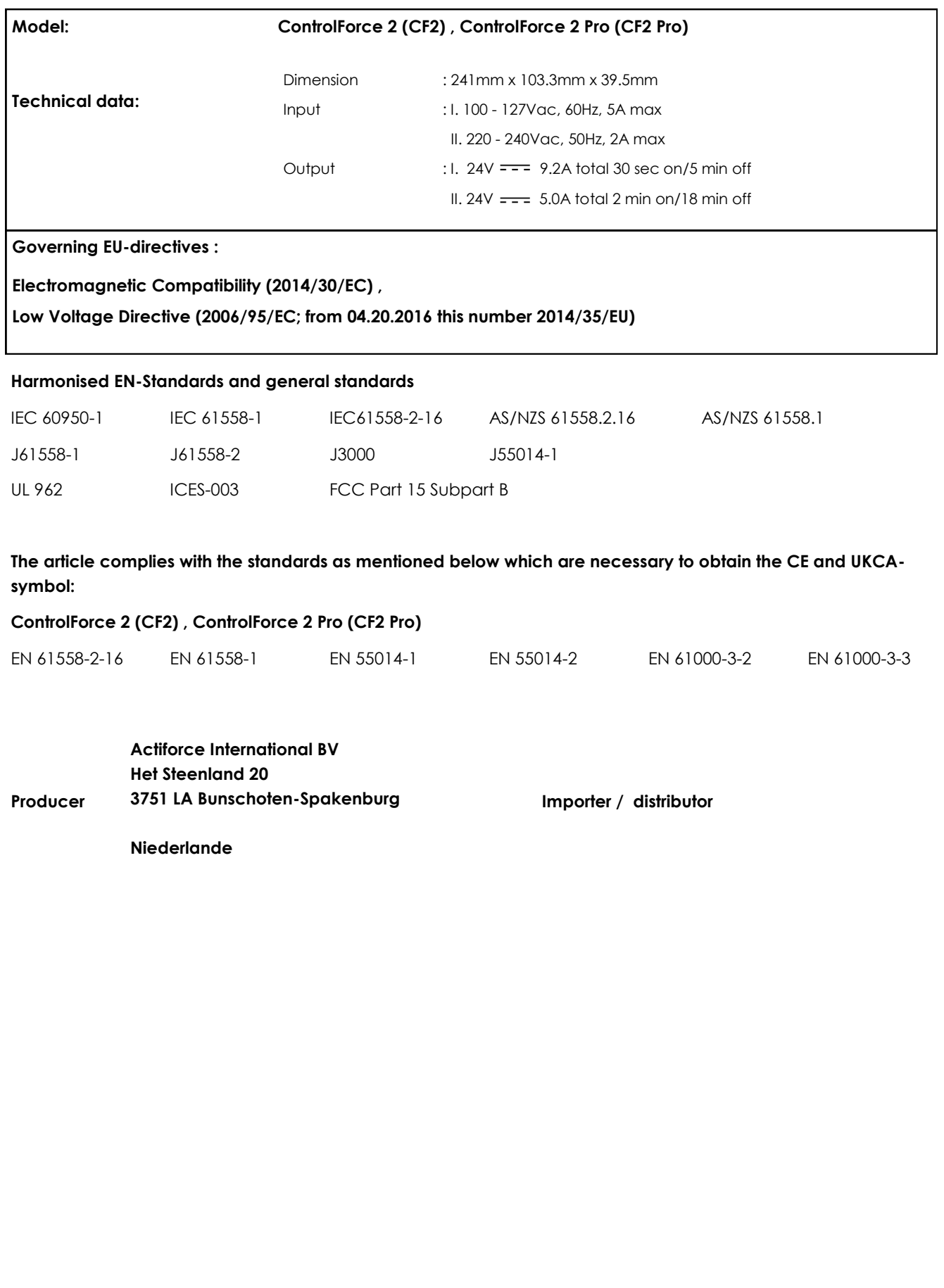

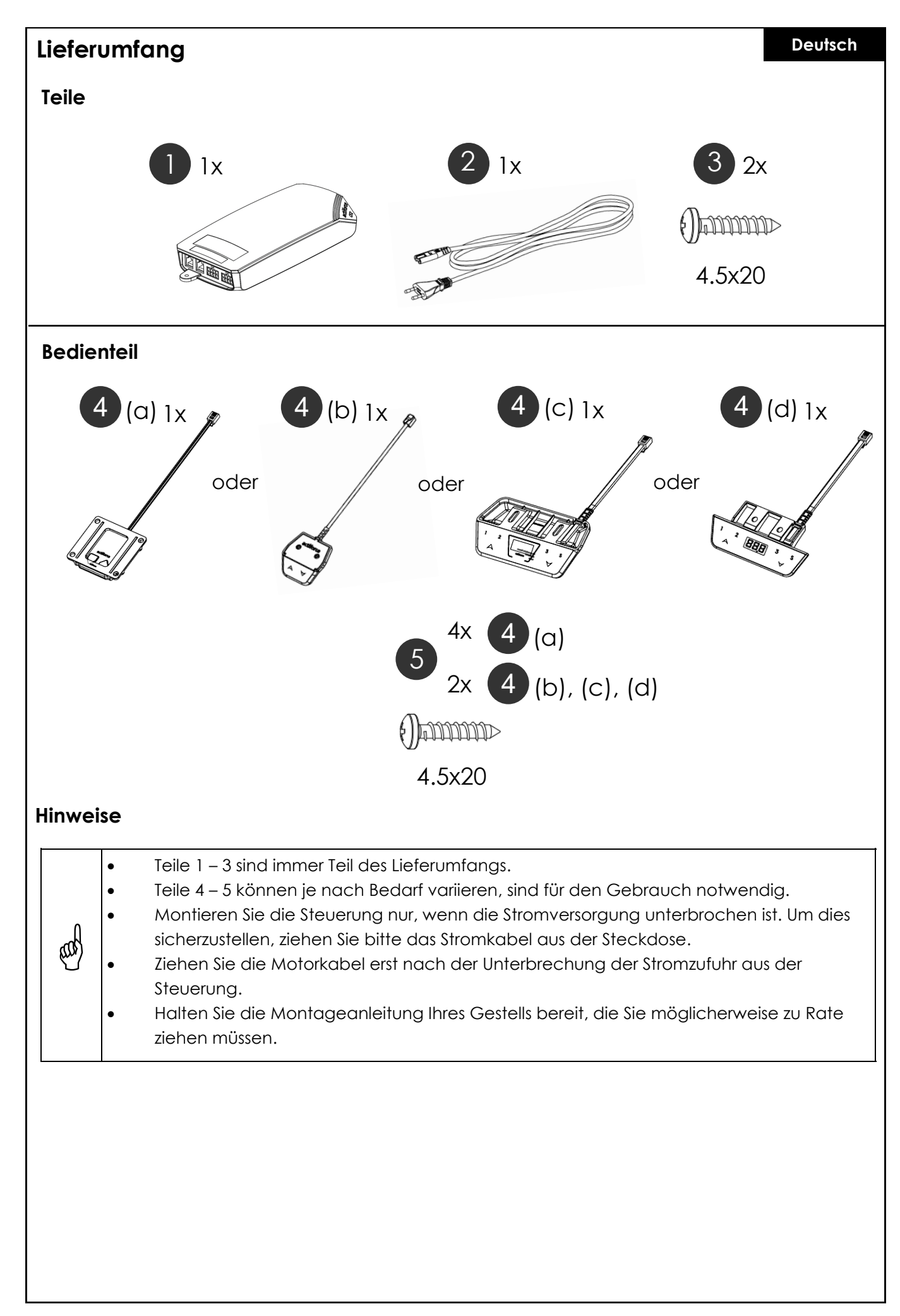

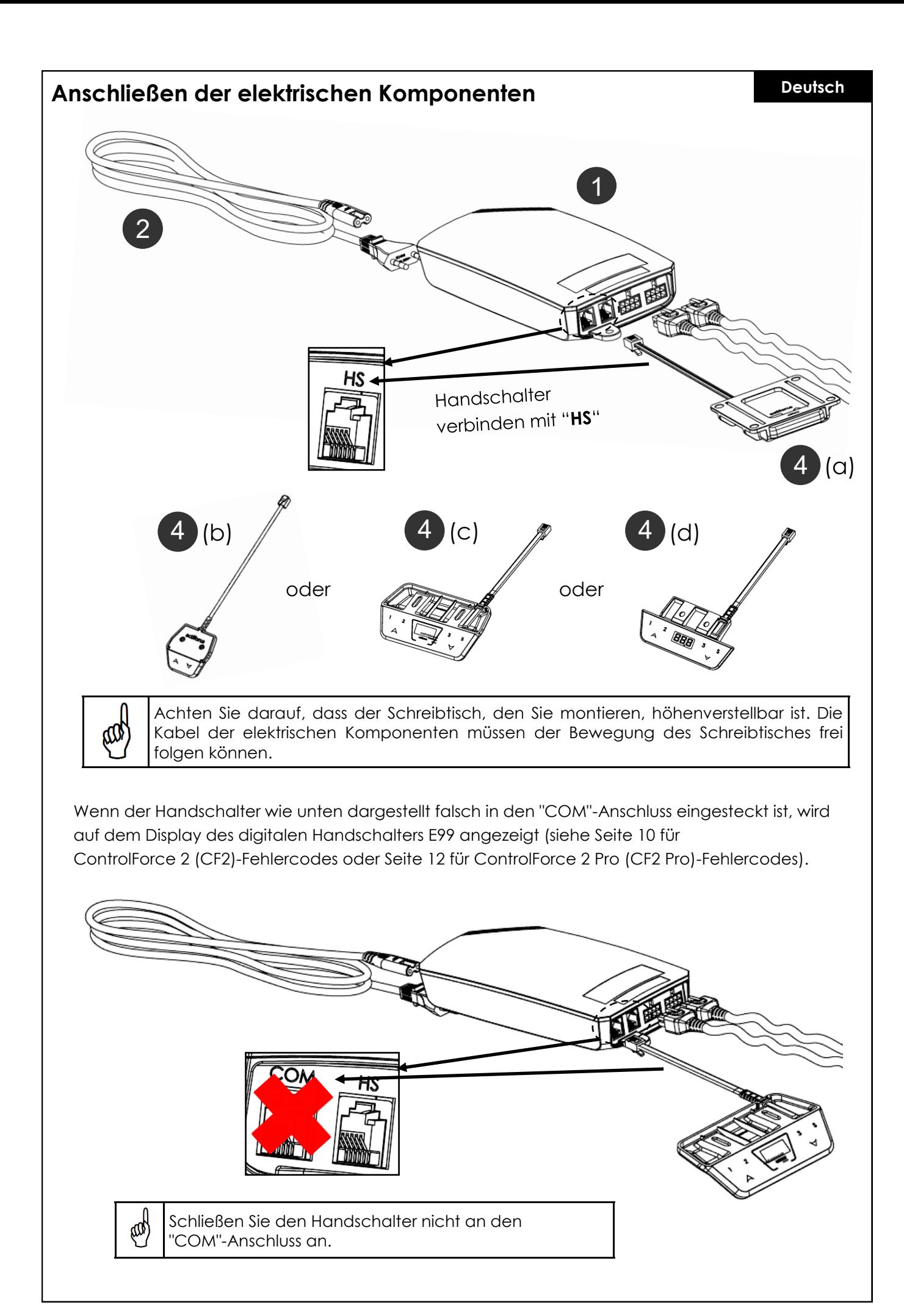

# **Einzelplatzbedienung**

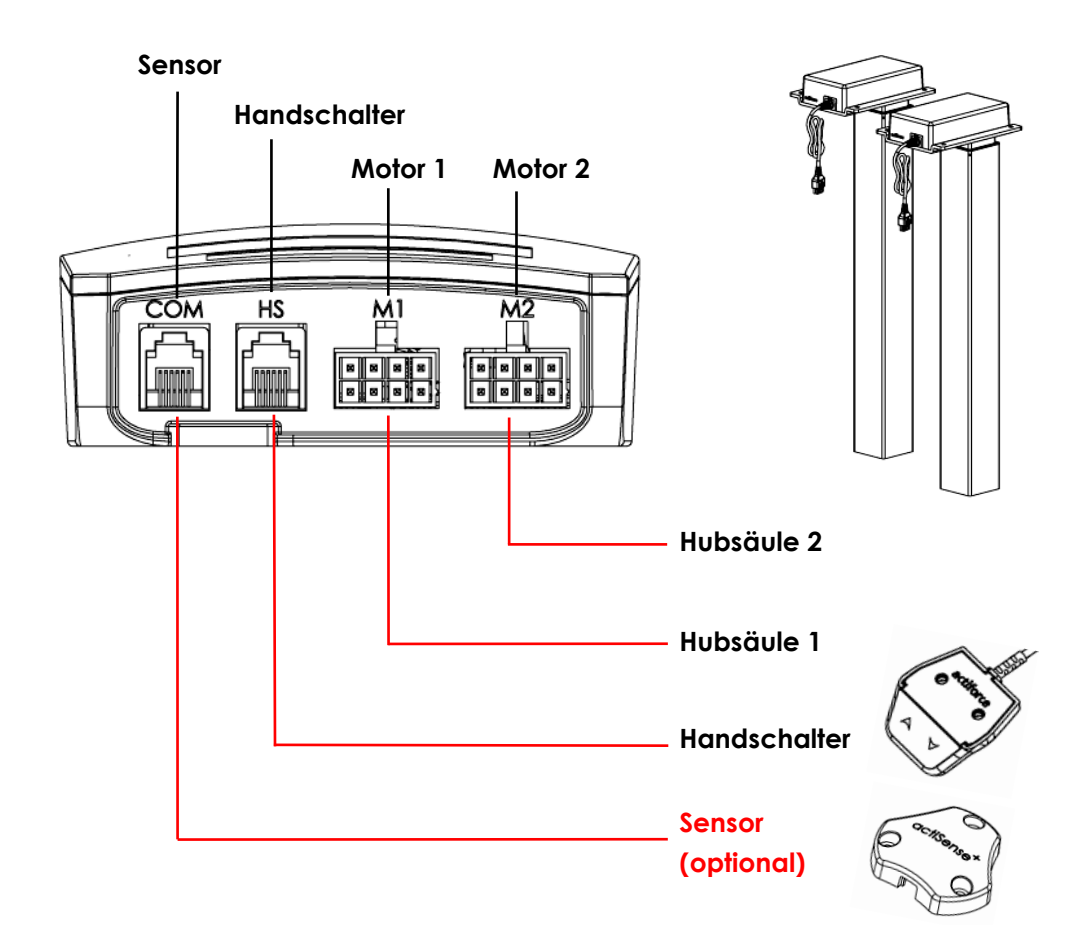

#### **Erstinbetriebnahme - Anweisungen**

- Verbinden Sie die beiden Beine entsprechend mit den Motorkanälen "M1" und "M2".
- Stecken Sie das Stromkabel der Steuerung in die Steckdose.
- Schließen Sie den Handschalter an den Anschluss "HS" an.
- Halten Sie die Abwärtstaste des Handschalters gedrückt, bis sich die Beine in die unterste Position bewegt haben.
- Der Tisch ist initialisiert und betriebsbereit.

#### **Sensor Connection (optional)**

- Schließen Sie den Sensor an den "COM"-Anschluss an.
- Sensor ist aktiv.

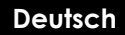

# **Kaskadierter Betrieb**

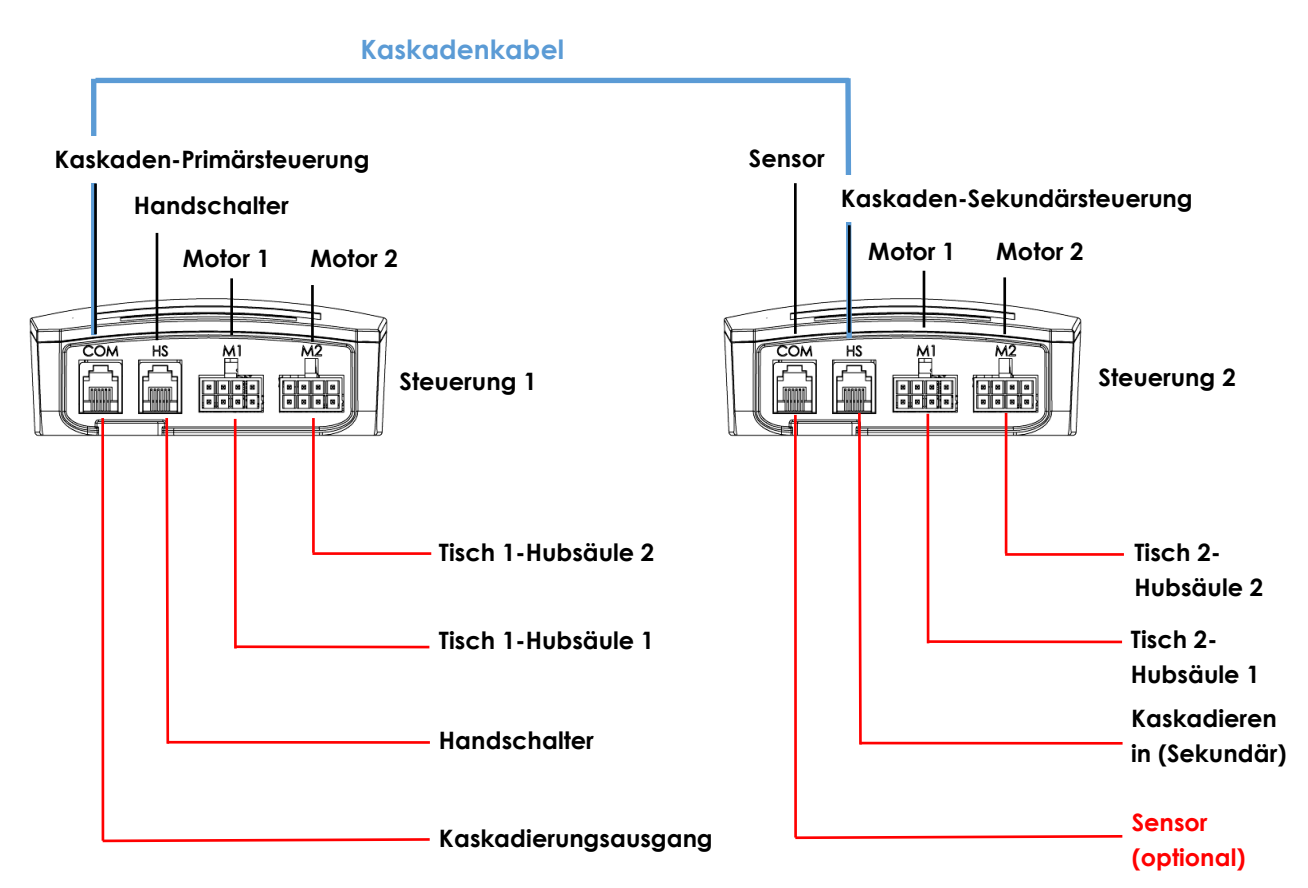

#### **Erstinbetriebnahme Kaskadierung - Anweisungen**

- Verbinden Sie die Hubsäulen aus Abbildung 1 entsprechend mit dem Motorkanal von Steuerung 1, "M1" und "M2".
- Verbinden Sie die Hubsäulen aus Abbildung 2 entsprechend mit dem Motorkanal von Steuerung 2, "M1" und "M2".
- Stecken Sie die Stromkabel der Steuerungen in die Steckdose.
- Verbinden Sie das Kaskadenkabel vom "COM"-Anschluss von Steuerung 1 mit dem "HS"- Anschluss von Steuerung 2 (Beide Steuerungen werden ein klickendes Geräusch wiedergeben).
- Schließen Sie den Handschalter an den Anschluss "HS" von Steuerung 1 an.
- Halten Sie die Abwärtstaste des Handschalters gedrückt, bis beide Tischgestelle in die unterste Position gefahren sind.
- Die Tische sind initialisiert und betriebsbereit.

#### **Sensor Connection (optional)**

- Schließen Sie den Sensor an den "COM"-Anschluss von Controller 2 an.
- Sensor ist aktiv.

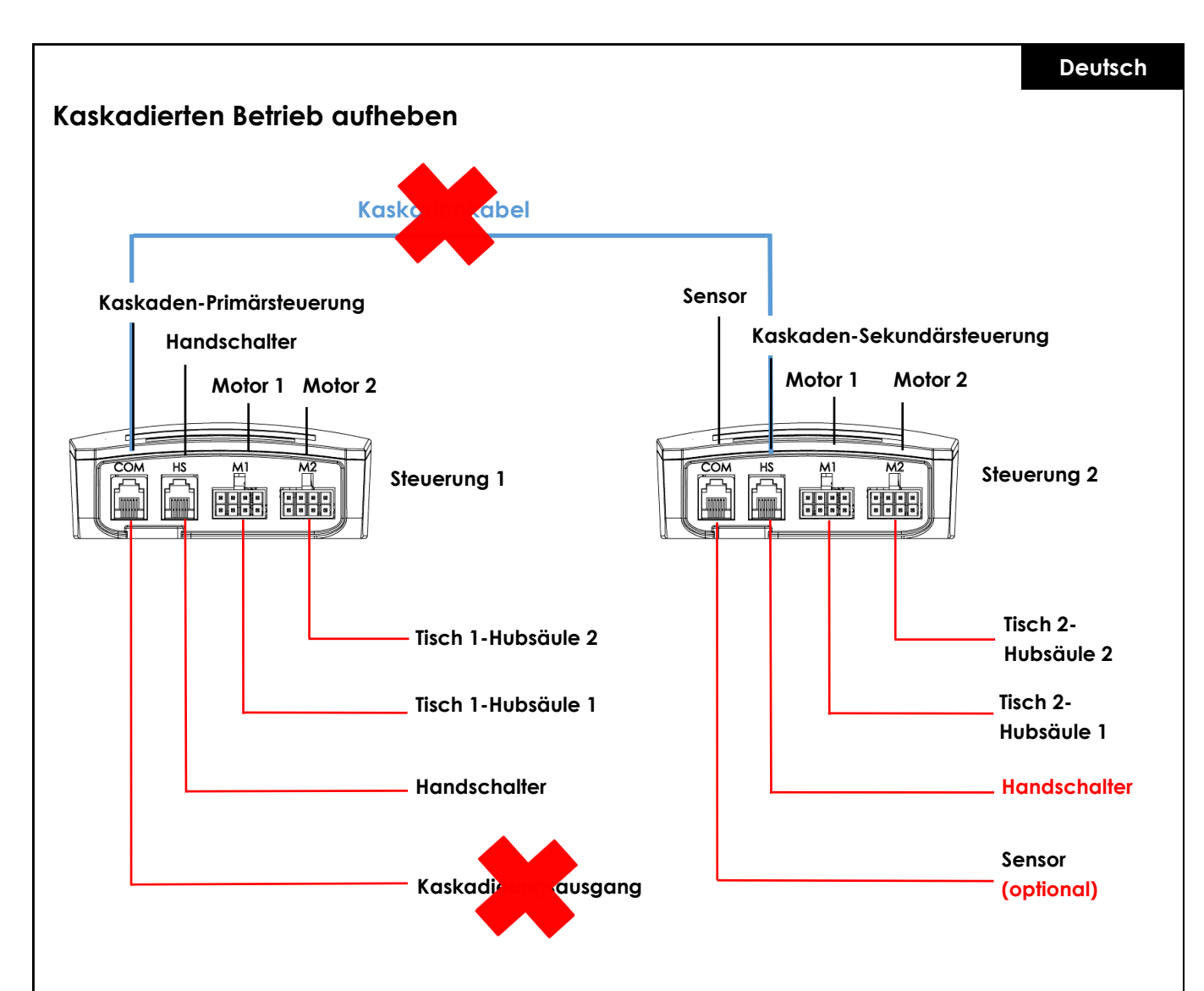

#### **Kaskadierten Betrieb aufheben - Anweisungen**

- Trennen Sie das Kaskadenkabel von beiden Steuerungen.
- Beide Steuerungen klicken zur Bestätigung.
- Schließen Sie den Handschalter an den Anschluss "HS" der 2. Steuerung an.
- Halten Sie die Abwärtstaste des Handschalters für beide Tische gedrückt, bis sie sich in die unterste Position bewegen und ihre Fahrtrichtung umkehren.

# **Re / Initialisierung / "Reset"**

Um das Tischgestell in Betrieb zu nehmen, ist ein Initialisierungsvorgang der Hubsäulen und der Elektronik erforderlich. Das Tischgestell bewegt sich nicht nach oben oder unten, solange die Initialisierung, auch Reset genannt, nicht durchgeführt wurde.

Durchführung "Reset":

- Vergewissern Sie sich, dass alle Kabel ordnungsgemäß mit der Steuerung verbunden sind und die Stromversorgung gewährleistet ist.
- Halten Sie die Abwärtstaste 5-10 Sekunden lang gedrückt.
- Das Tischgestell fährt langsam nach unten und fährt ein Stück wieder hoch.
- Der Reset ist nun abgeschlossen. Viel Spaß mit Ihrem höhenverstellbaren Schreibtischsystem.

Falls das System zuvor benutzt wurde, fahren Sie es in die niedrigstmögliche Position, bevor Sie mit dem Reset beginnen.

# **FAQs zur ControlForce 2 (CF2) / ControlForce 2 Pro (CF2 Pro)**

#### **Leitfaden zur Fehlerbehebung:**

#### **1. Mein Schreibtisch funktioniert nicht, was kann ich tun?**

- Prüfen Sie, ob alle Kabel richtig angeschlossen sind, und versuchen Sie erneut, das Tischgestell zu bedienen.
- Erkennen Sie ein klickendes Geräusch, wenn ein Motorkabel in die Steuerung eingesteckt oder aus ihr entfernt wird? Wenn ja, folgen Sie bitte der Anweisung "Reset".
- Sollten Ihnen diese Anweisungen nicht weiterhelfen, wenden Sie sich bitte an den Kundendienst.

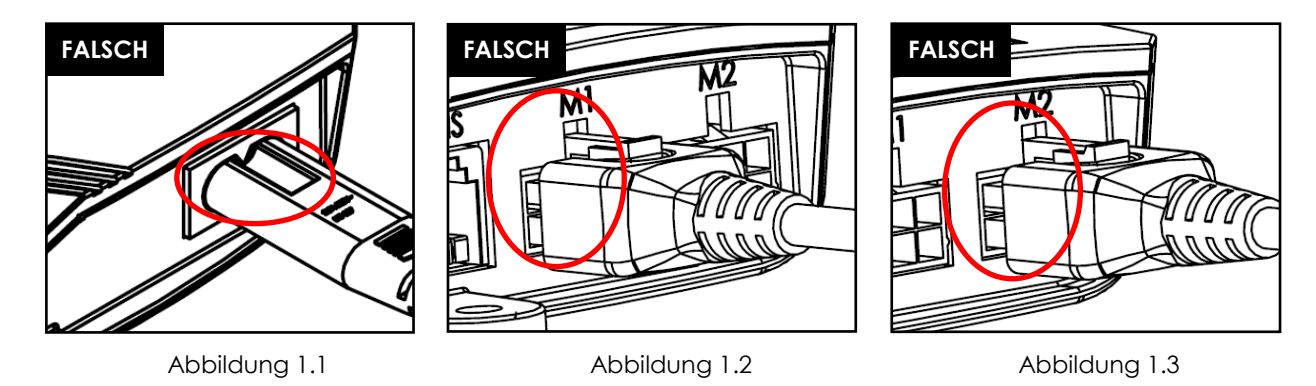

Abbildung 1.1 Das Stromkabel ist nicht vollständig in die Steuerung eingesteckt. Abbildung 1.2 und Abbildung 1.3 Motorkabel ist nicht vollständig in die Steuerung eingesteckt.

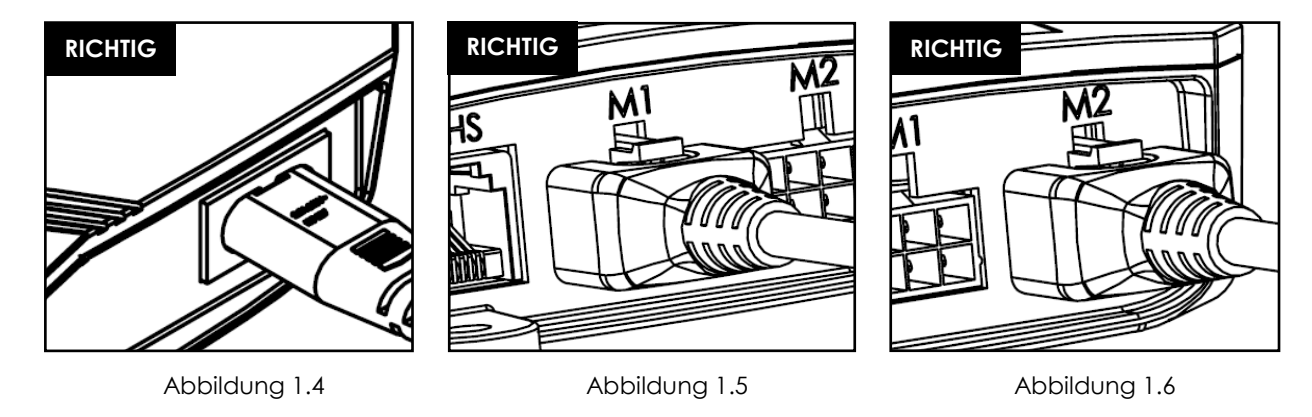

Abbildung 1.4 Das Stromkabel ist vollständig in die Steuerung eingesteckt. Abbildung 1.5 und Abbildung 1.6 Motorkabel ist vollständig in die Steuerung eingesteckt. **Deutsch**

#### **2. Das Motorkabel passt nicht in die Steuerung, was kann ich tun?**

• Überprüfen Sie den Female-PIN-Stecker an der Steuerung und stellen Sie sicher, dass er richtig ausgerichtet ist oder überprüfen Sie ihn auf Beschädigungen. Im Falle einer Fehlausrichtung nehmen Sie eine kleine Nadel und richten den PIN neu aus.

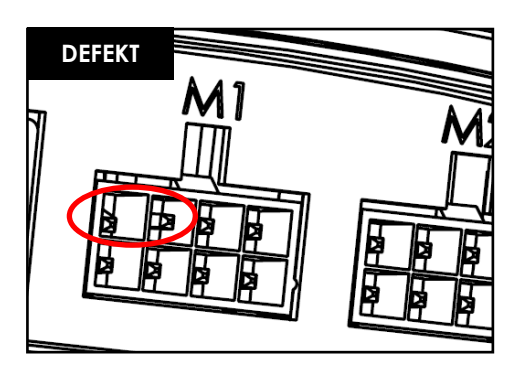

Abbildung 2.1 Pin aufgrund von Ausrichtungsfehlern beschädigt.

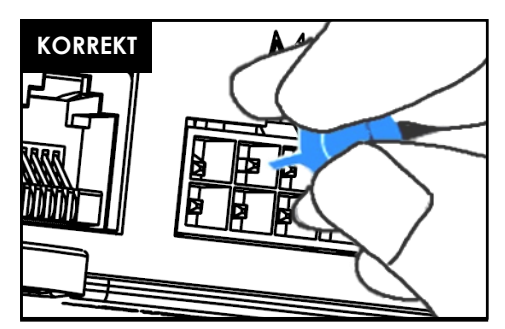

Abbildung 2.2 Pin wird mit einer kleinen Nadel korrigiert.

#### **3. Mein Schreibtisch scheint beim Hochfahren Probleme zu haben, was kann ich tun?**

- Haben Sie die maximal zulässige Gewichtskapazität überprüft?
- Der Tisch ist in der Lage, max. 120kg je Gestell, gleichmäßig verteilt, zu heben, das schließt auch das Gewicht der Tischplatte ein. Stellen Sie sicher, dass sich nicht mehr als 60 kg Gewicht über einer der beiden Hubsäulen befindet.
- Das Tischgestell bewegt sich unter schwerer Last etwas langsamer.

#### **4. Während ich meinen Schreibtisch bewege, bleibt er plötzlich stehen und fährt in die entgegengesetzte Richtung. Ist der Tisch defekt?**

• Sie erleben die Schutzfunktion "Acti-Sense". Der Tisch ist mit einer intelligenten Funktion ausgestattet, um die Steueurng während der Nutzung vor Schäden zu schützen. Bitte überprüfen Sie die Umgebung des Tisches auf mögliche Kollisionen mit anderen Hindernissen oder Kabeln, die den Tisch an der weiteren Bewegung hindern.

#### **5. Ich höre Klickgeräusche vom Schreibtisch, was hat das zu bedeuten?**

• Der Tisch gibt bei bestimmten Aktionen ein akustisches Feedback in Form eines Klicktons. Wenn Sie zum Beispiel mit dem Memory Master eine neue Höhe speichern, gibt die Steuerung einen Doppelklick als Bestätigung ab. Wird ein Kabel vom System abgezogen oder das Stromkabel mit dem Stromkreislauf verbunden, gibt die Steuerung ebenfalls eine akustische Rückmeldung als Hinweis.

#### **6. Mein System ist horizontal geneigt, was soll ich tun?**

- Fahren Sie das System auf die niedrigstmögliche Position herunter.
- Folgen Sie dem "Reset"-Verfahren.

**Deutsch**

# **Fehlercodes auf dem Display des Handschalters**

# **Fehlercodeliste - ControlForce 2 (CF2)**

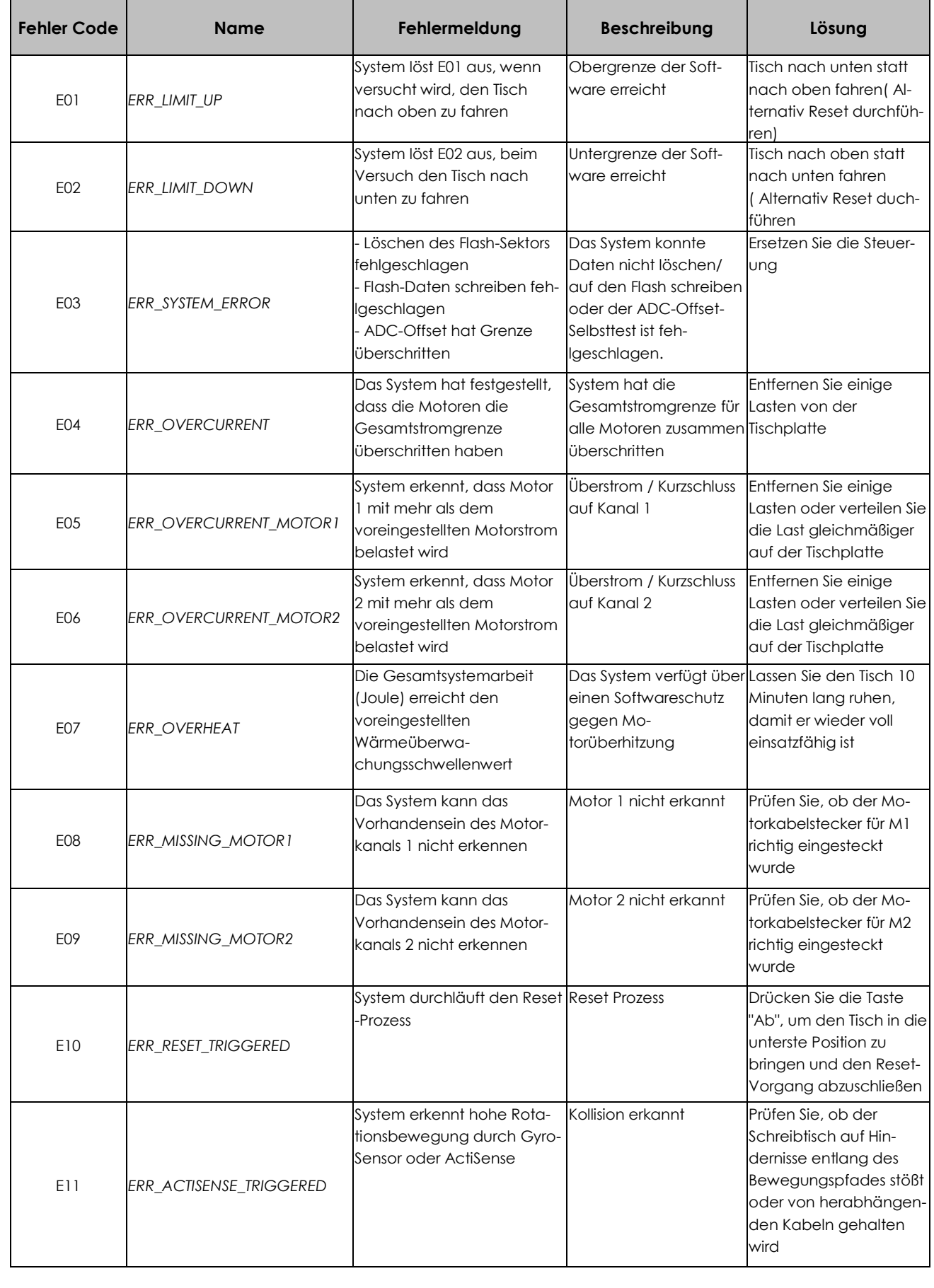

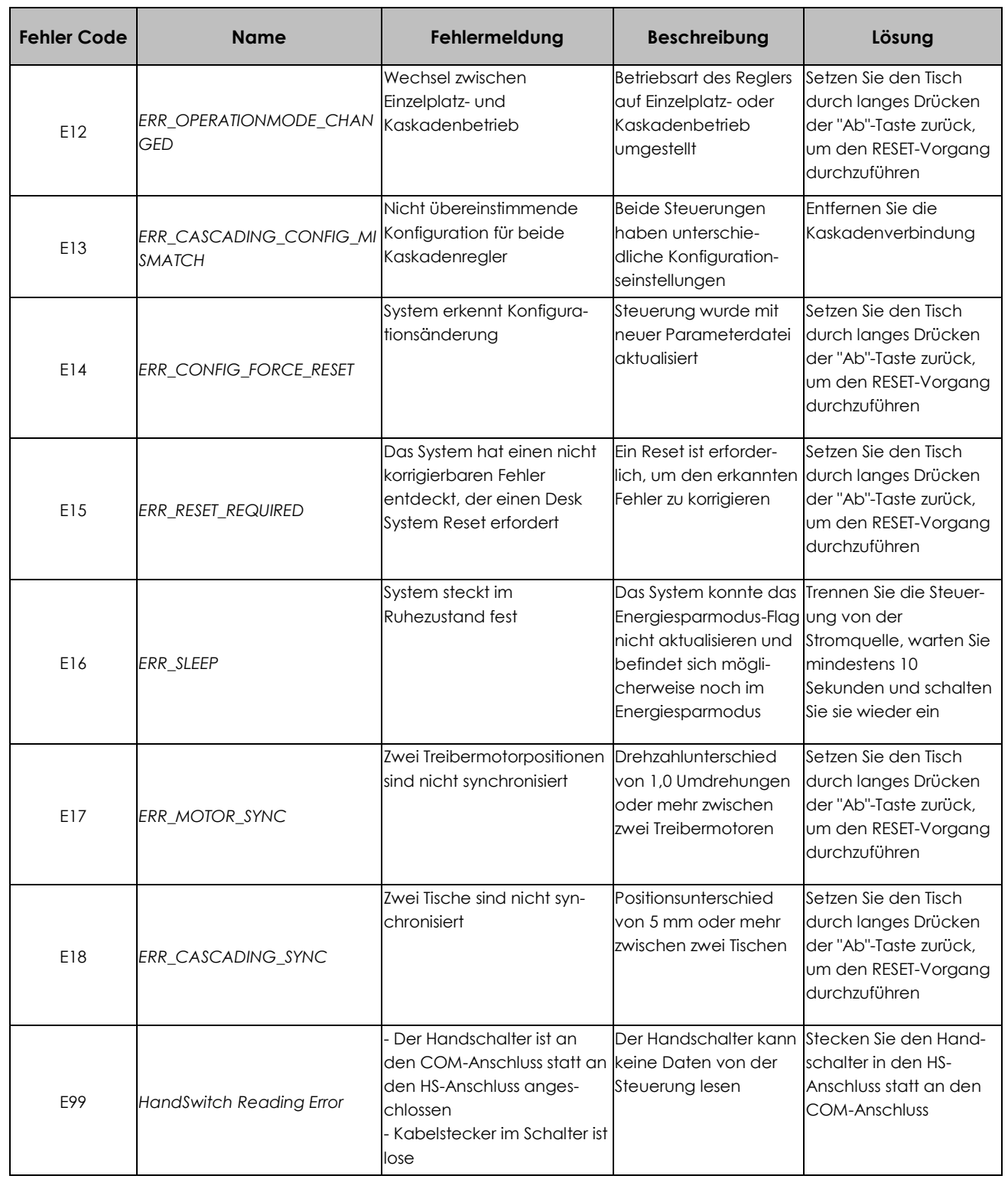

# **Fehlercodeliste - ControlForce 2 Pro (CF2 Pro)**

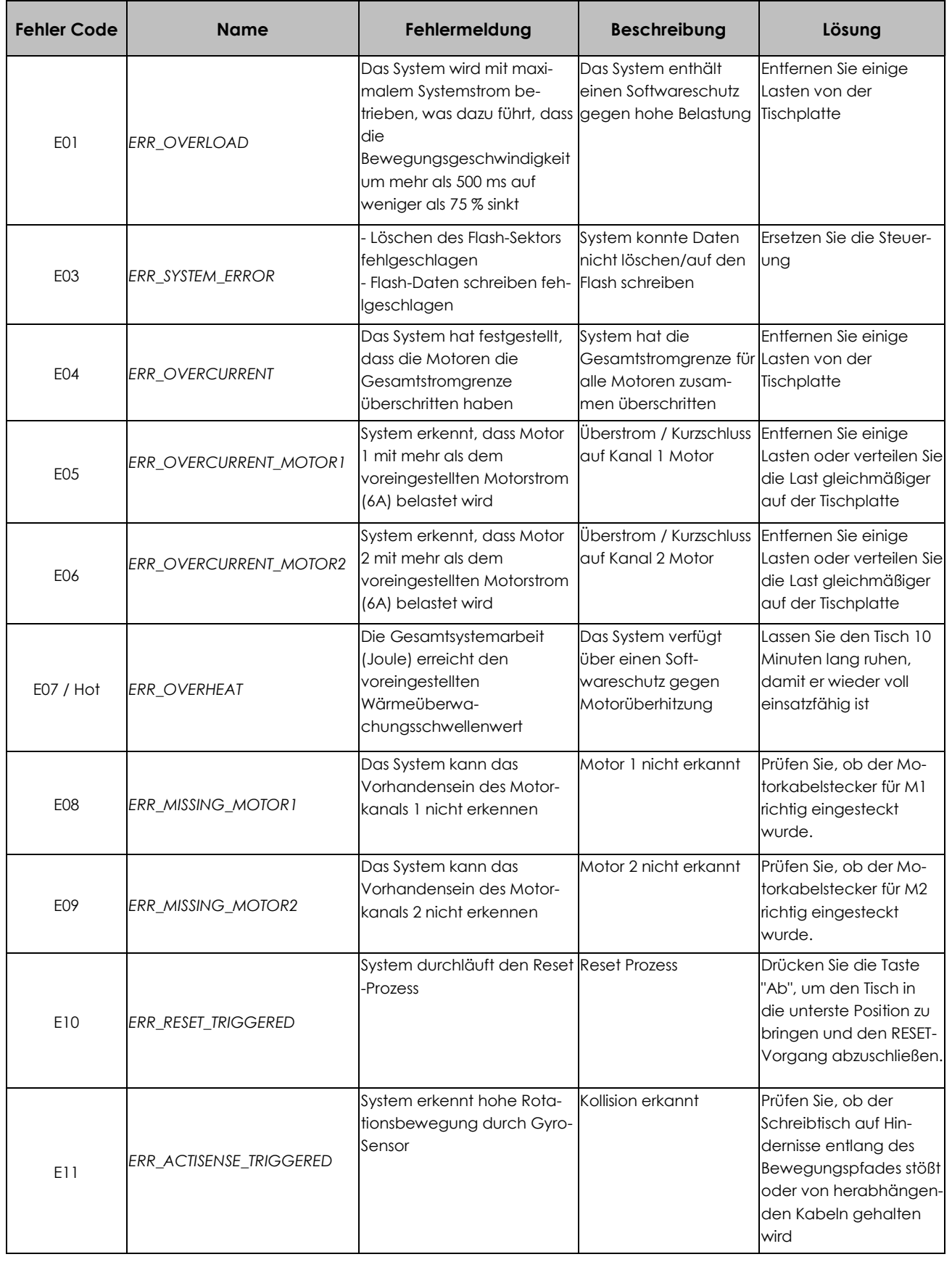

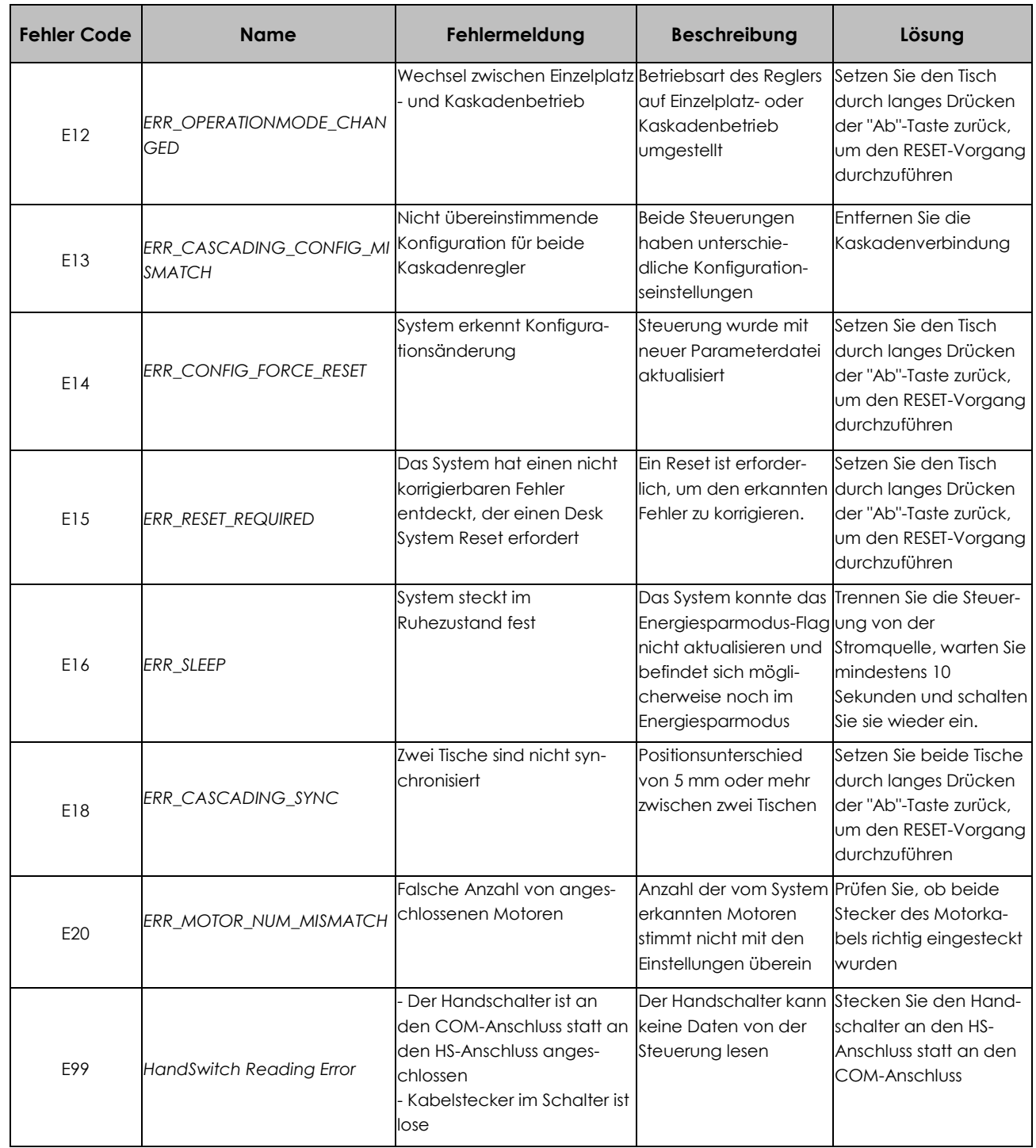

# **Technische Spezifikation**

**Deutsch**

ControlForce 2 (CF2) / ControlForce 2 Pro (CF2 Pro)

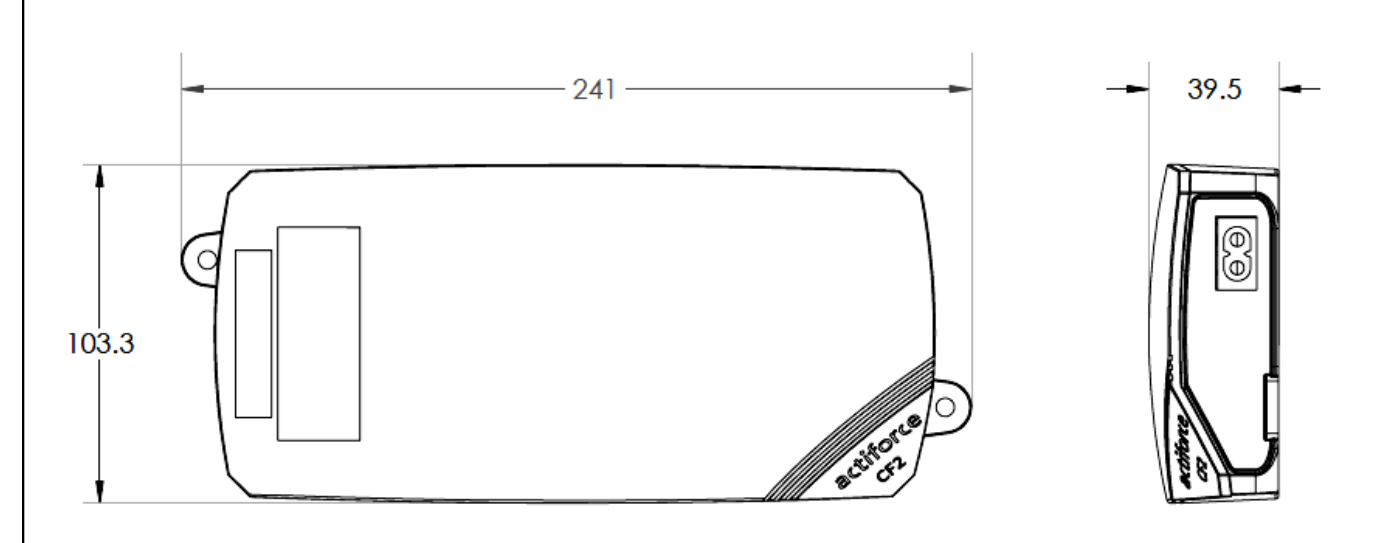

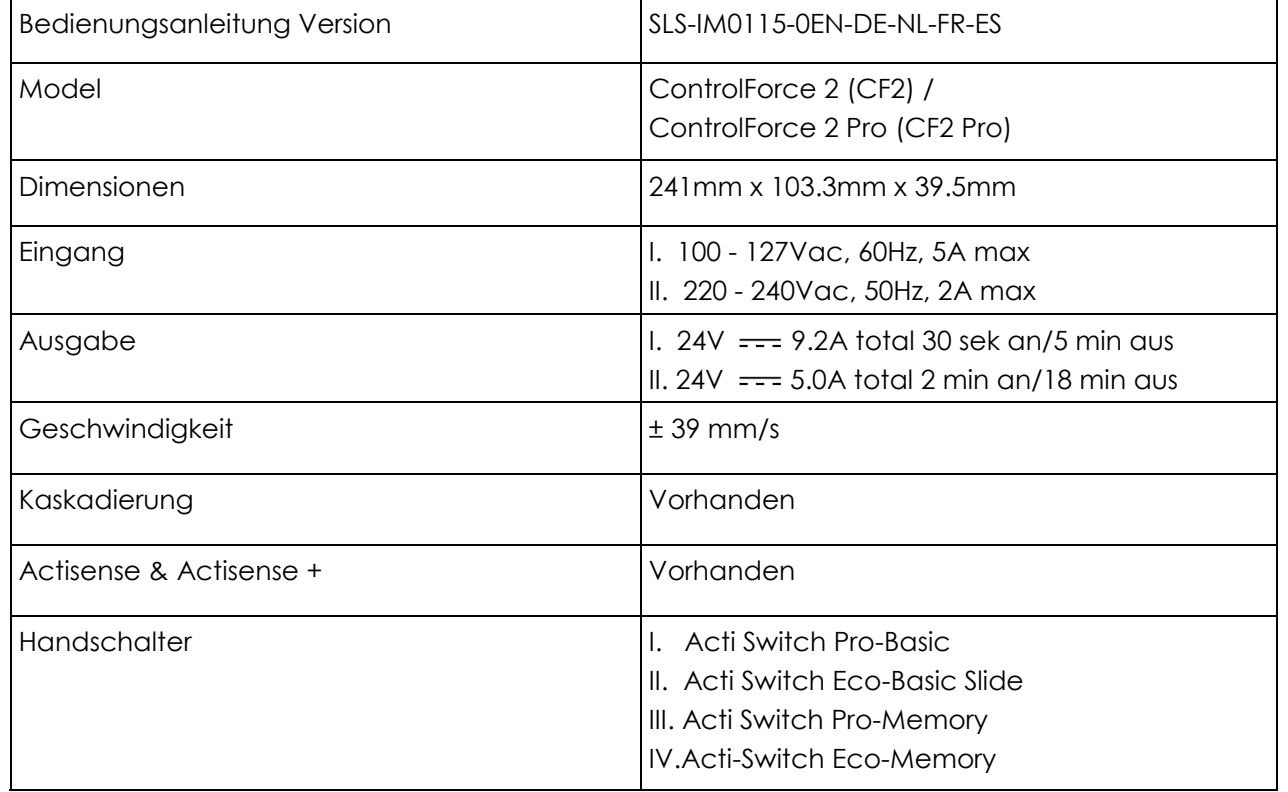

# **Recycling**

Bitte teilen Sie alle Teile nach ihrer Materialart auf. Beachten Sie die nationalen Beschränkungen!

#### **WEEE - Waste of Electrical and Electronic Equipment**

Elektro- und Elektronikgeräte (EEE) enthalten Werkstoffe, Bauteile und Substanzen, die gefährlich sein können und eine Gefahr für die menschliche Gesundheit und die Umwelt darstellen, wenn Elektro- und Elektronik-Altgeräte (WEEE) nicht ordnungsgemäß behandelt werden. Geräte, die mit der untenstehenden durchgestrichenen Mülltonne auf Rädern gekennzeichnet sind, sind Elektro- und Elektronikgeräte. Das Symbol der durchgestrichenen Mülltonne bedeutet, dass Elektro- und Elektronik-Altgeräte nicht zusammen mit ungetrenntem Hausmüll entsorgt werden dürfen, sondern getrennt gesammelt werden müssen.

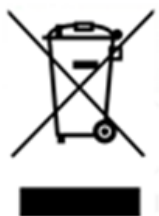

Zu diesem Zweck haben alle lokalen Behörden Sammelsysteme eingerichtet, in deren Rahmen die Einwohner Elektro- und Elektronikaltgeräte bei einem Recyclingzentrum oder anderen Sammelstellen abgeben können, oder die Elektro- und Elektronikaltgeräte werden direkt bei den Haushalten abgeholt. Ausführlichere Informationen sind bei der technischen Verwaltung der jeweiligen Kommunalbehörde erhältlich. Die Nutzer von Elektro- und Elektronikgeräten dürfen Elektro- und Elektronik-Altgeräte nicht zusammen mit dem Hausmüll entsorgen. Die Bürgerinnen und Bürger müssen die kommunalen Sammelsysteme nutzen, um negative Umweltauswirkungen im Zusammenhang mit der Entsorgung von Elektro- und Elektronik-Altgeräten zu verringern und die Möglichkeiten für Wiederverwendung, Recycling und Verwertung von Elektro- und Elektronik-Altgeräten zu verbessern.

# **Kundenservice**

Vergewissern Sie sich, dass Sie die Informationen über das Tischgestell zur Hand haben, wenn Sie den Kundendienst kontaktieren.

Händler:

# **Hersteller**

#### **Actiforce International B.V.**

Het Steenland 20 3751 LA Bunschoten-Spakenburg The Netherlands

+31 (0) 33 460 0120 www.actiforce.com info.holland@actiforce.com

# **EU-Konformitätserklärung in Anhang II A**

**Deutsch**

Hiermit bestätigen wir, dass das Gerät, wie unten beschrieben, den geltenden EU-Richtlinien (insbesondere den unten genannten Richtlinien) entspricht und dementsprechend in Serie gefertigt wird.

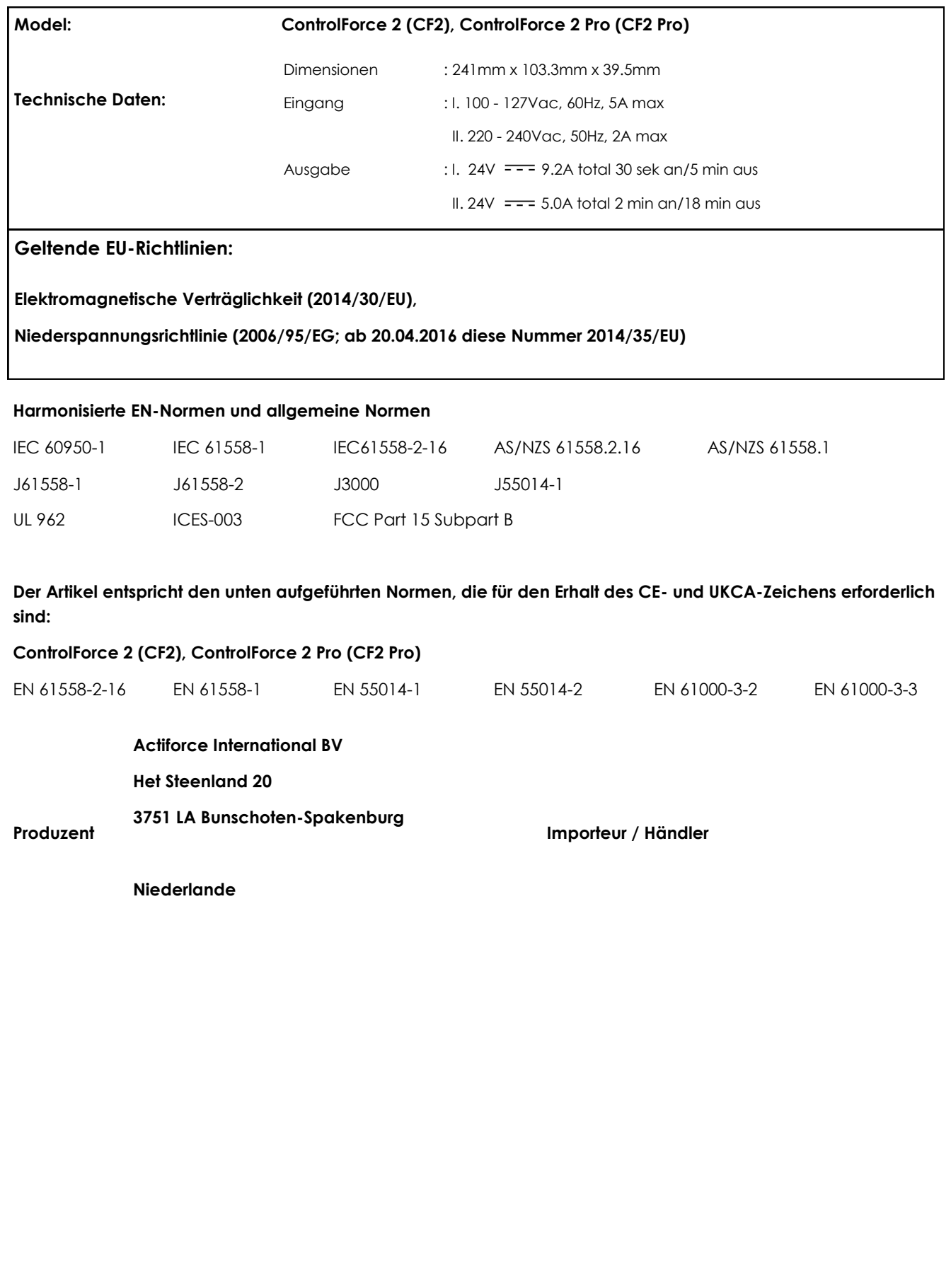

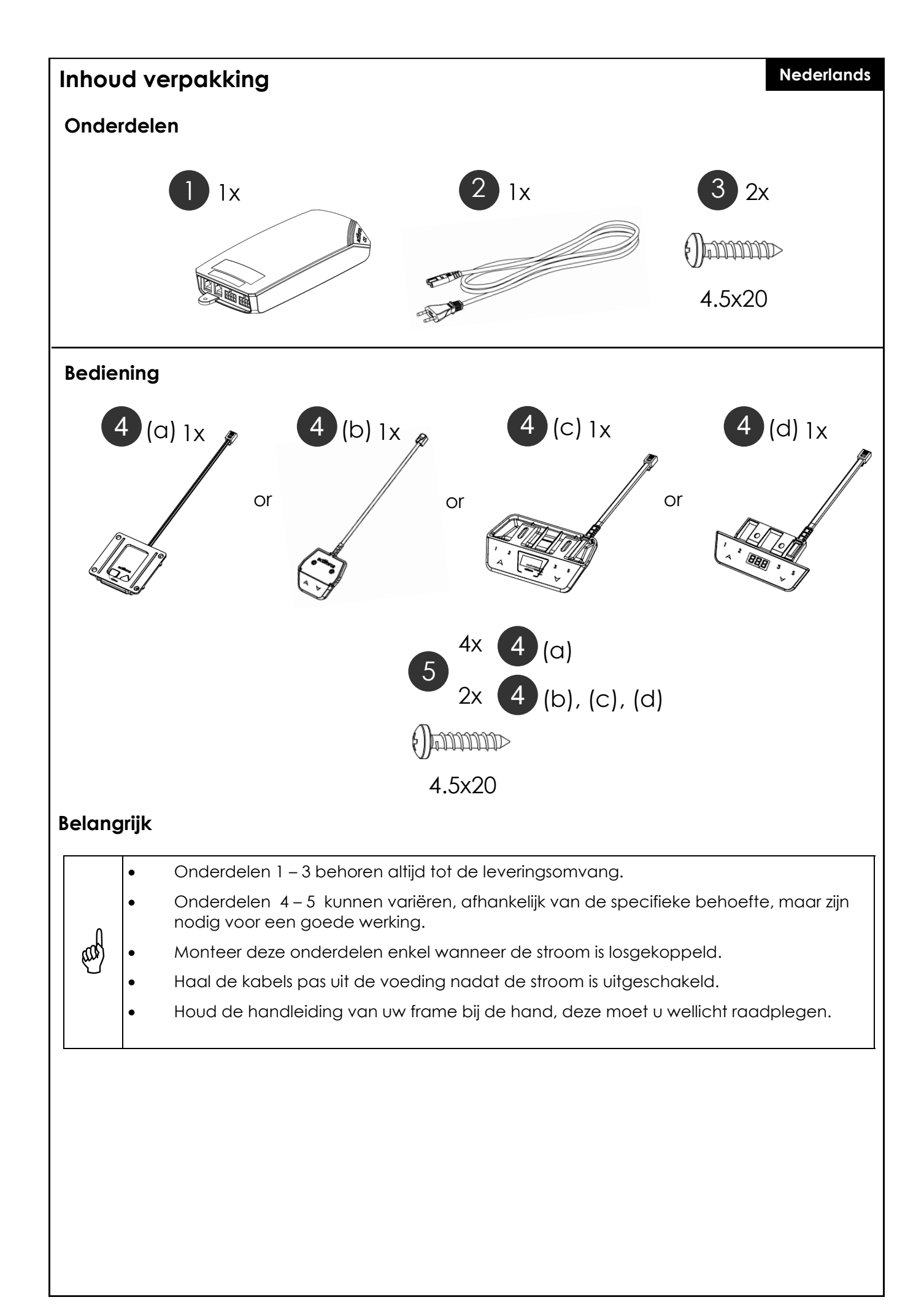

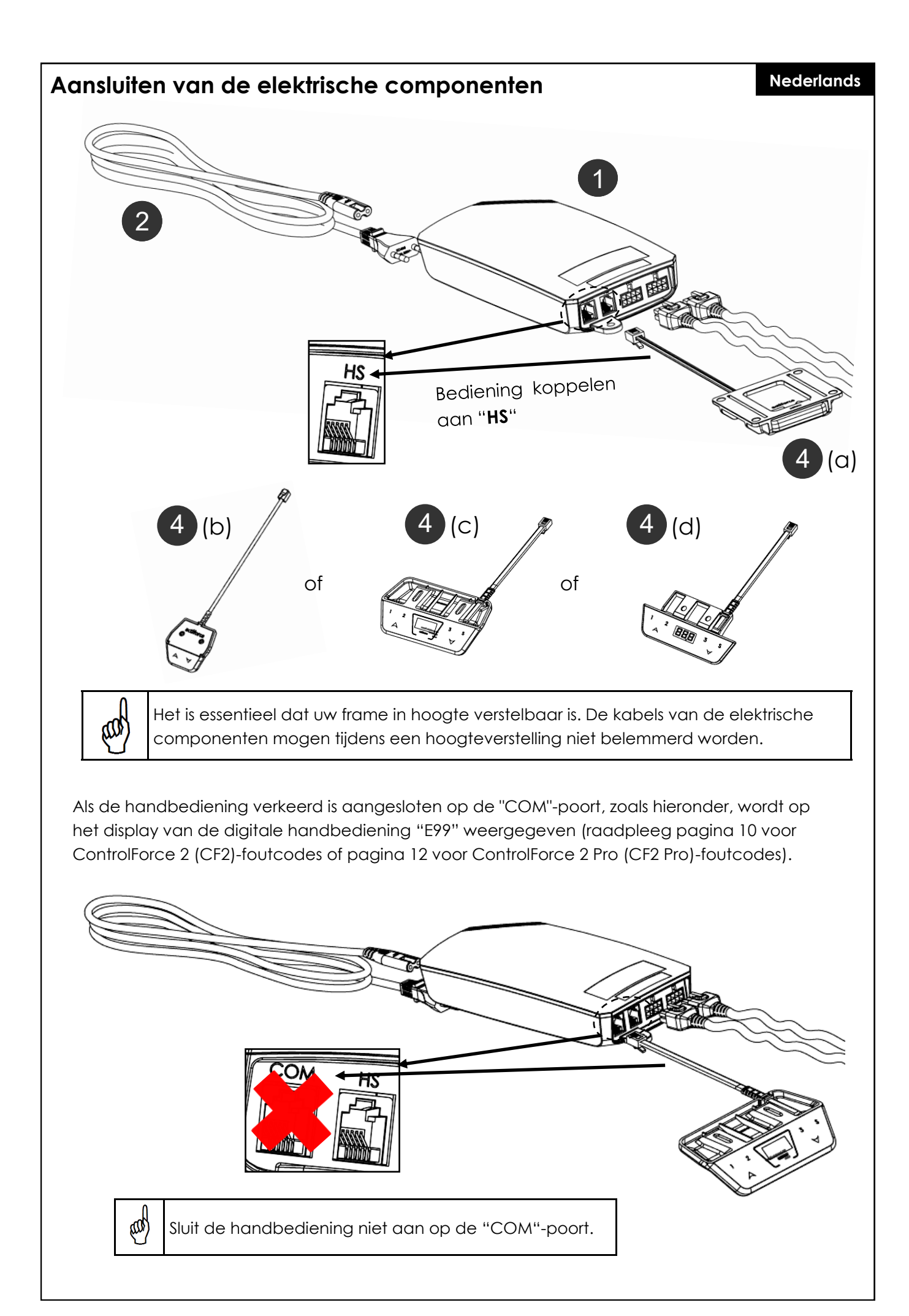

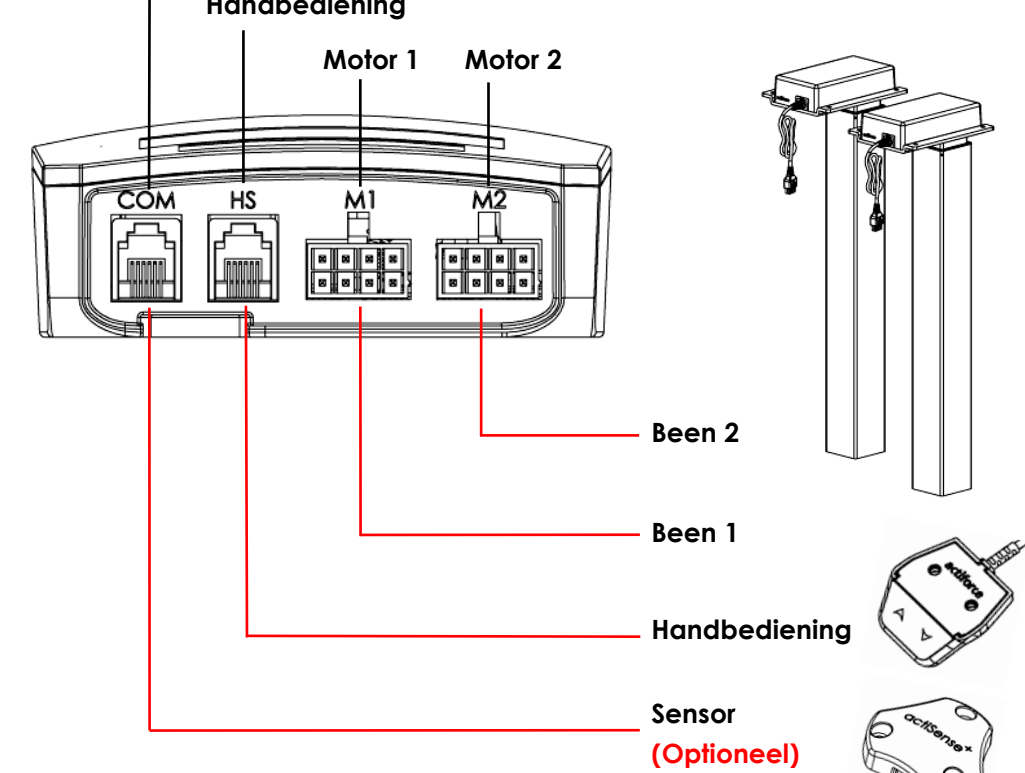

#### **Eerste gebruik - Instructies**

- Verbind beide benen met de motorkanalen, "M1" en "M2" dienovereenkomstig.
- Sluit de stekker van de Controller aan op het stopcontact.
- Sluit de handbediening aan op de HS/ poort.
- Houd de neer-knop van de handbediening ingedrukt totdat de benen naar de laagste positie zijn bewogen en hierna weer een stukje omhoog bewegen.
- Het bureau is geïnitialiseerd en klaar voor gebruik.

#### **Sensor verbinden (Optioneel)**

- Sluit de sensor aan op de "COM"-poort.
- De sensor is nu klaar voor gebruik.

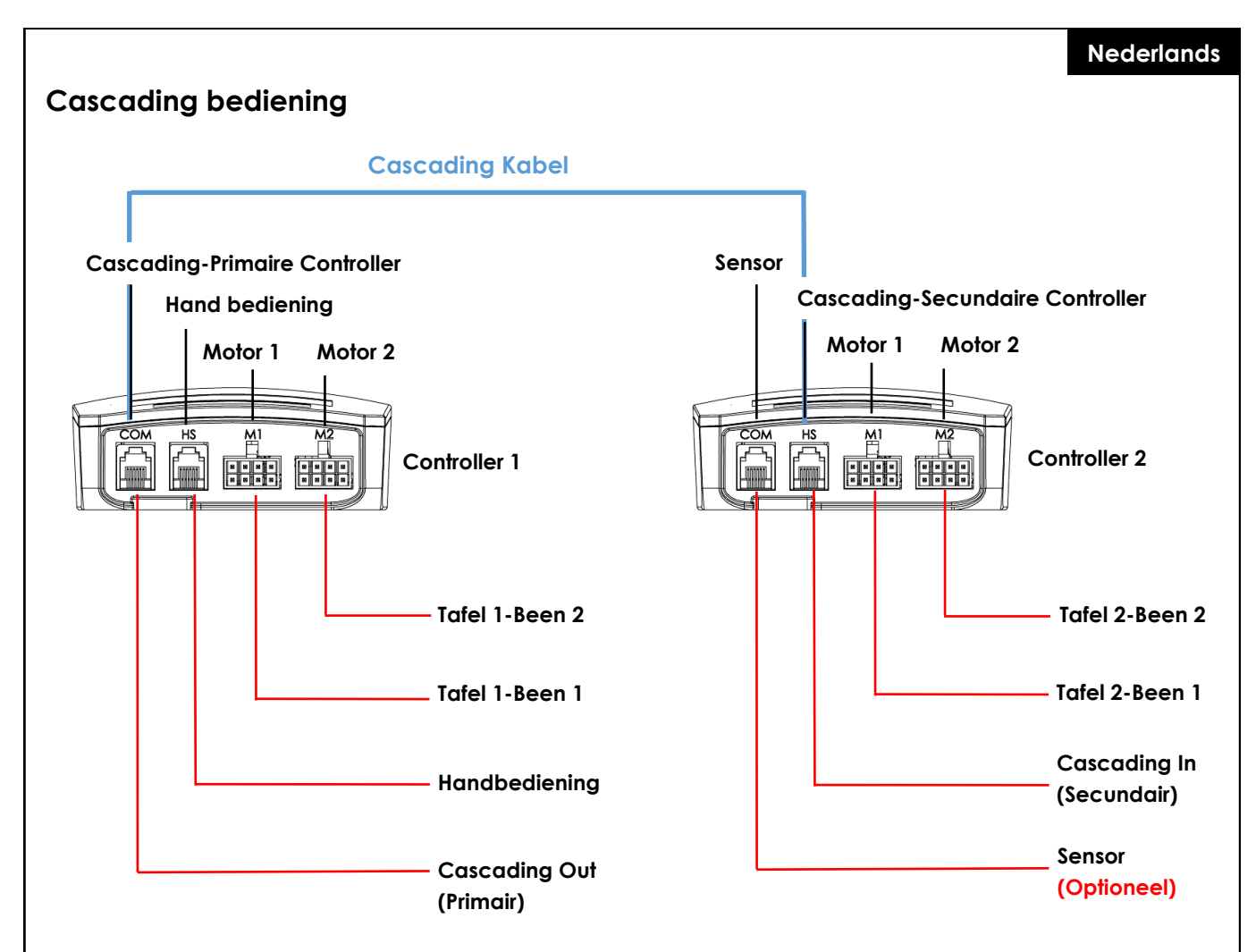

#### **Eerste gebruik – Cascading Instructies**

- Sluit de benen van tafel 1 dienovereenkomstig aan op het motorkanaal van controller 1, "M1" en "M2".
- Sluit de benen van tafel 2 dienovereenkomstig aan op het motorkanaal van controller 1, "M1" en "M2".
- Sluit de stekker van beide controllers aan op het stopcontact.
- Sluit de cascading kabel van de "COM"-poort van Controller 1 aan op de "HS"-poort van Controller 2 (beide controllers beginnen te klikken).
- Sluit de handbediening aan op de "HS"-poort van Controller 1 .
- Houd de omlaag-knop van de handbediening ingedrukt totdat beide tafels naar de laagste positie zijn bewogen en hierna weer een stukje omhoog bewegen.

#### **Sensor verbinen (Optioneel)**

- Sluit de sensor aan op de "COM"-poort van Controller 2.
- De sensor is nu klaar voor gebruik.

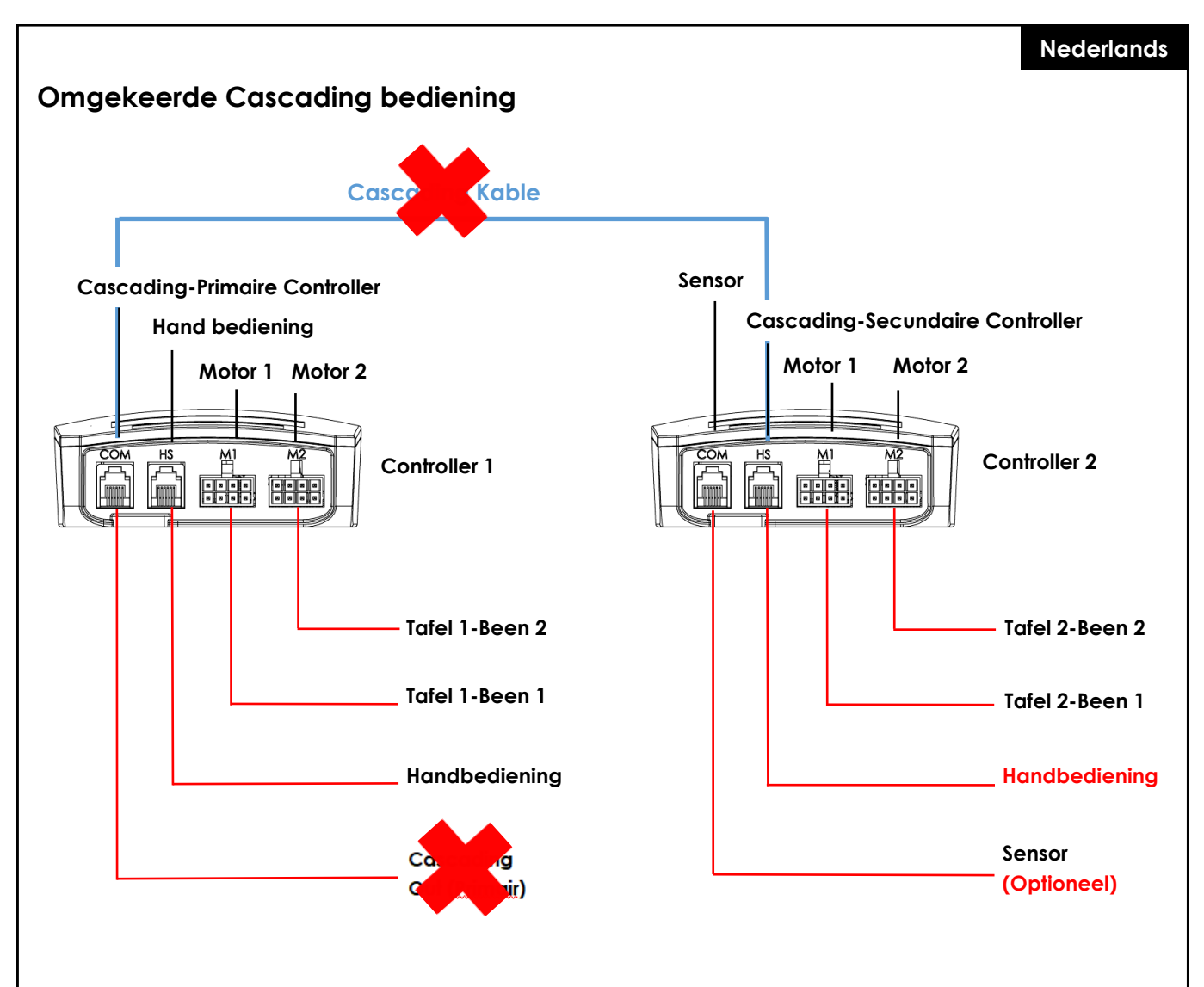

#### **Omgekeerde Cascading instructies**

- Koppel de cascading kabel van beide controllers los.
- Beide controllers maken een klik geluid.
- Sluit de handbedieningen aan op de "HS" poort van Controller 2.
- Houd de omlaag-knop van de handbediening ingedrukt totdat beide tafels naar de laagste positie zijn bewogen en hierna weer een stukje omhoog bewegen.

#### **Resetten**

#### **Nederlands**

Om het bureauframe in gebruik te nemen is een initialisatieprocedure van de benen en de bijbehorende elektronica vereist. Het bureau gaat niet omhoog of omlaag, tenzij de initialisatie, of ook wel Reset genoemd, is uitgevoerd.

Hoe te resetten:

- Zorg ervoor dat alle draden goed zijn aangesloten op de ControlBox en dat de stroom is ingeschakeld.
- Houd de omlaag-knop 5-10 seconden ingedrukt.
- Het bureau beweegt langzaam naar beneden en springt weer omhoog.
- De reset is nu voltooid. Geniet van uw in hoogte verstelbare bureausysteem.

Indien het system eerder is gebruikt, dient u het systeem naar de laagst mogelijke stand te brengen voordat u de resetprocedure uitvoert.

# **Veelgestelde vragen over de ControlForce 2 (CF2) / ControlForce 2 Pro (CF2 Pro)**

#### **Probleemoplossingen:**

#### **1. Mijn bureau werkt niet, wat nu?**

- Controleer of alle kabels goed zijn aangesloten en probeer het bureau opnieuw te bedienen.
- Hoort u een klikkend geluid, terwijl er een motorkabel wordt aangesloten of verwijderd uit de witte Controlbox? Zo ja, volg dan de "Reset"-instructie.
- Indien deze instructies niet helpen, neem dan contact op met de klantenservice.

![](_page_34_Picture_15.jpeg)

![](_page_34_Picture_16.jpeg)

![](_page_34_Picture_17.jpeg)

![](_page_34_Figure_19.jpeg)

Afbeelding 1.1 **Afbeelding 1.2** Afbeelding 1.3

Afbeelding 1.1 Het netsnoer zit niet volledig in de Control Box. Afbeelding 1.2 en afbeelding 1.3 Motor kabel zit niet volledig in de Control Box.

![](_page_34_Figure_22.jpeg)

**Correct Correct** M Afbeelding 1.4 Afbeelding 1.5 Afbeelding 1.6

![](_page_34_Figure_24.jpeg)

Afbeelding 1.4 Netsnoer zit volledig in de Control Box Afbeelding 1.5 en 1.6: De motorkabel zit correct in de controller.

#### **2. De motorkabel past niet in de Contol-box, wat kan ik doen?**

- Controleer de vrouwelijke pin-stekker in de control-box en zorg voor een juiste uitlijning of controleer op beschadigingen.
- Neem in geval van een verkeerde uitlijning een kleine naald en lijn de pincode opnieuw uit.

![](_page_35_Figure_4.jpeg)

Afbeelding 2.1 Pin is beschadigd.

![](_page_35_Figure_6.jpeg)

Afbeelding 2.2 Pin is gecorrigeerd d.m,v. een kleine naald.

#### **3. Mijn bureau lijkt moeite te hebben tijdens het omhoog bewegen. Wat kan ik doen?**

- Heeft u het maximaal toegestane draagvermogen gecontroleerd?
- Het systeem kan max. 120 kg in totaal, gelijkmatig verdeeld, dat is inclusief het gewicht van het tafelblad. Zorg ervoor dat er niet meer dan 60 kg gewicht boven een van de hefpoten wordt geplaatst.
- Het bureau beweegt iets langzamer onder zware belasting.

#### **4. Terwijl ik de hoogte van mijn bureau verstel, stopt het plotseling en beweegt het in tegenovergestelde richting. Is het systeem kapot?**

• U ervaart de beveiligingsfunctie "Acti-Sense". Het bureau is uitgerust met een intelligente functie om de aandrijfeenheid te beschermen tegen beschadiging tijdens het gebruik. Controleer de omgeving van het bureau op mogelijke botsingen met andere obstakels of kabels waardoor het bureau niet verder kan bewegen.

#### **5. Ik hoor een klikkend geluid, wat betekent dit?**

• Het bureau geeft feedback aan bepaalde handelingen door middel van een kliktoon. Door bijvoorbeeld een nieuwe hoogte in uw bureausysteem op te slaan met de Memory Master, zal het bureausysteem dubbelklikken ter bevestiging. Als een kabel van het systeem wordt losgekoppeld, geeft het bureausysteem ook feedback als indicatie.

#### **6. Mijn systeem is horizontaal gekanteld, wat moet ik doen?**

- Breng het systeem naar de laagst mogelijke positive.
- Volg de "Reset" procedure.
## **Error codes op de handbediening**

## **Error Code Lijst - ControlForce 2 (CF2)**

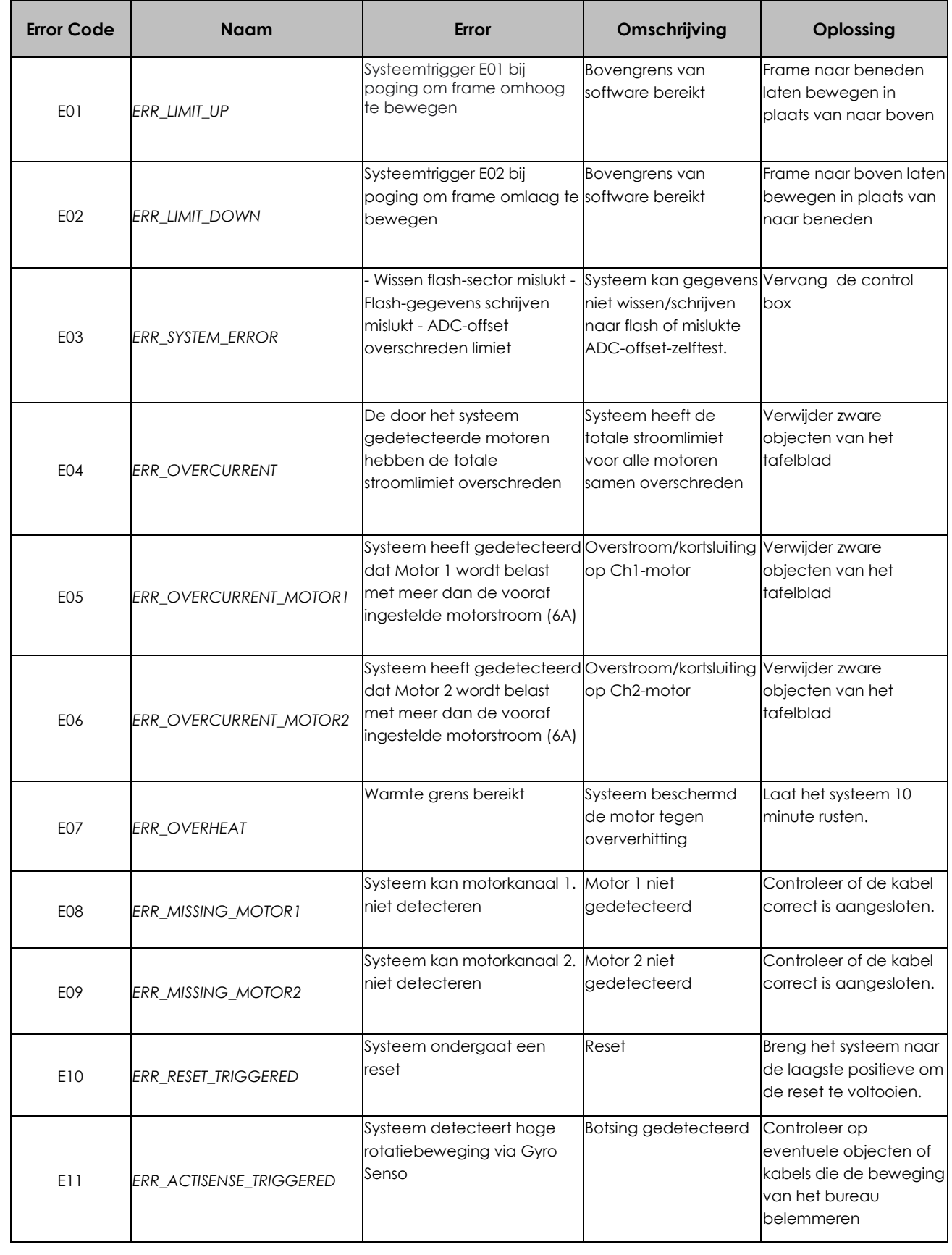

### **Nederlands**

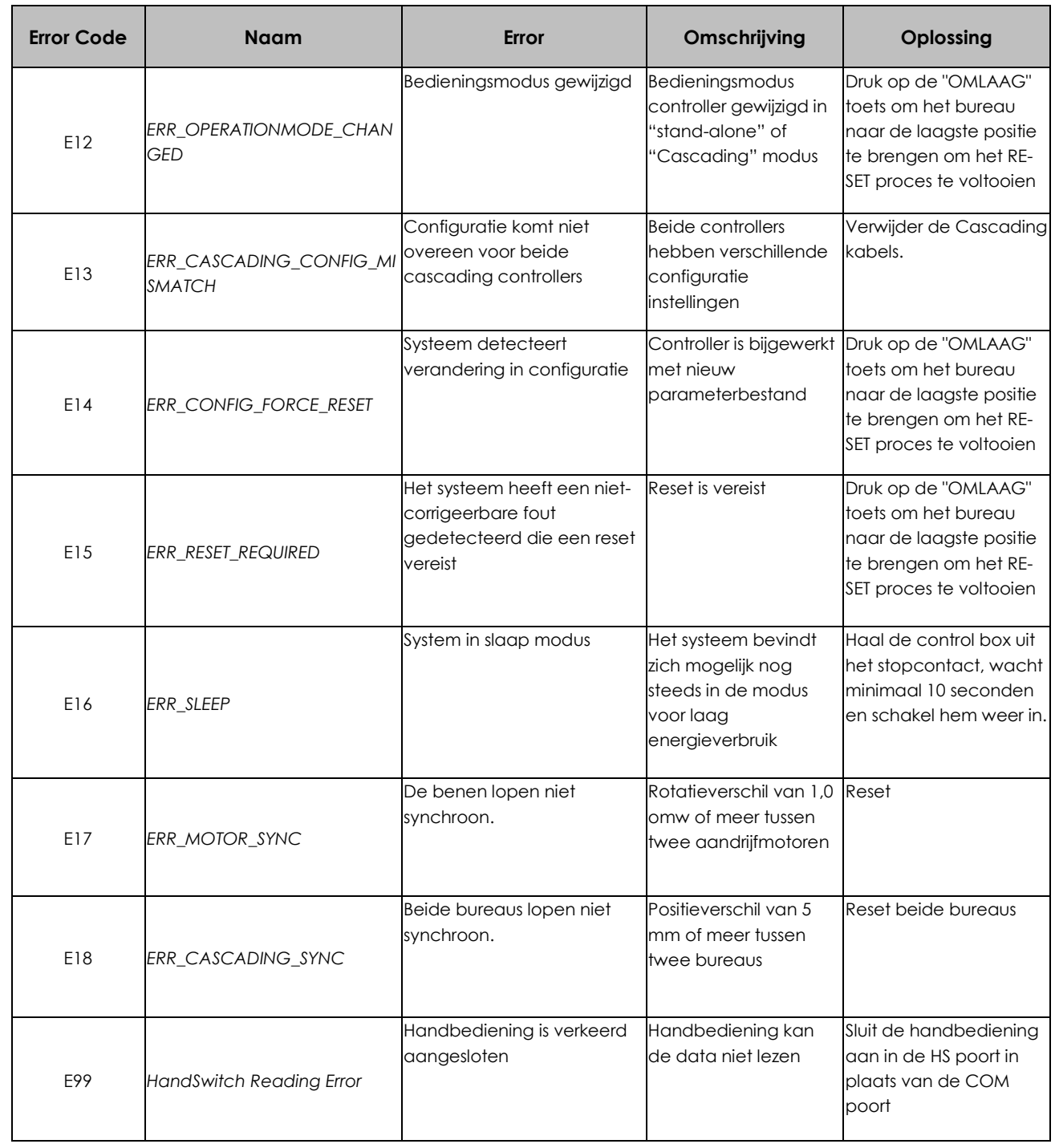

## **Nederlands**

## **Error Code lijst - ControlForce 2 Pro (CF2 Pro)**

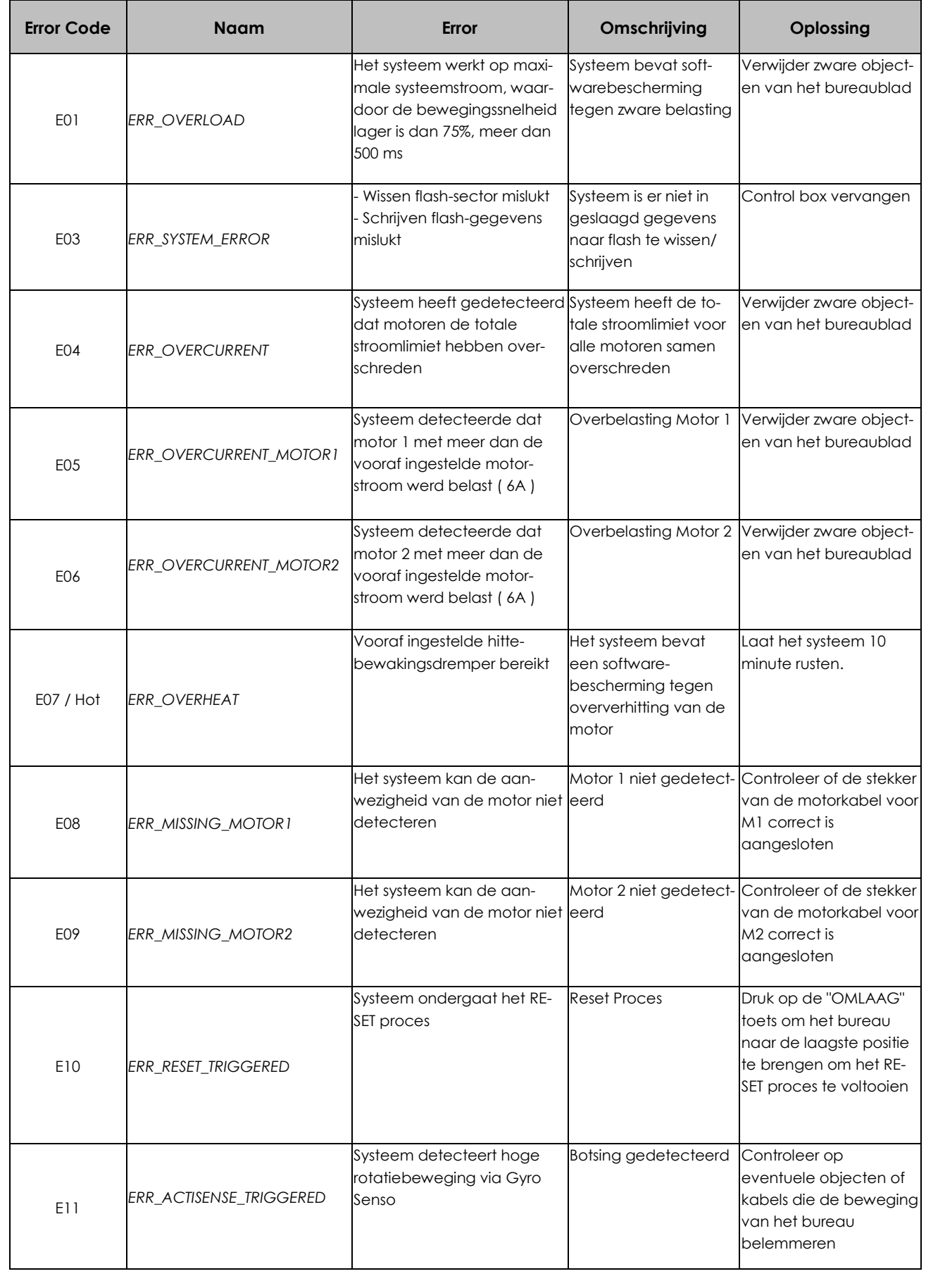

### **Nederlands**

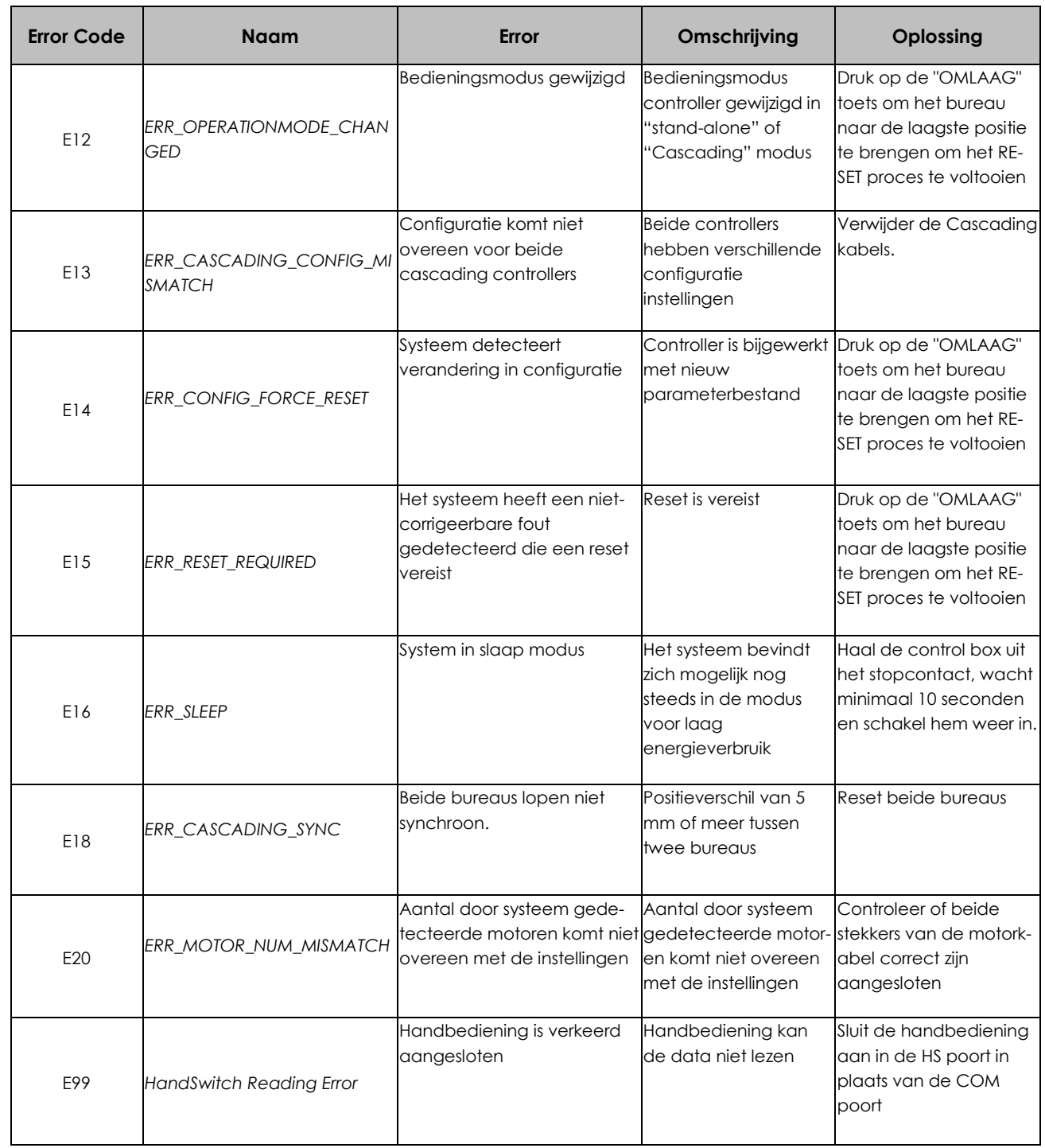

# **Technische Specificaties**

**Nederlands**

ControlForce 2 (CF2) / ControlForce 2 Pro (CF2 Pro)

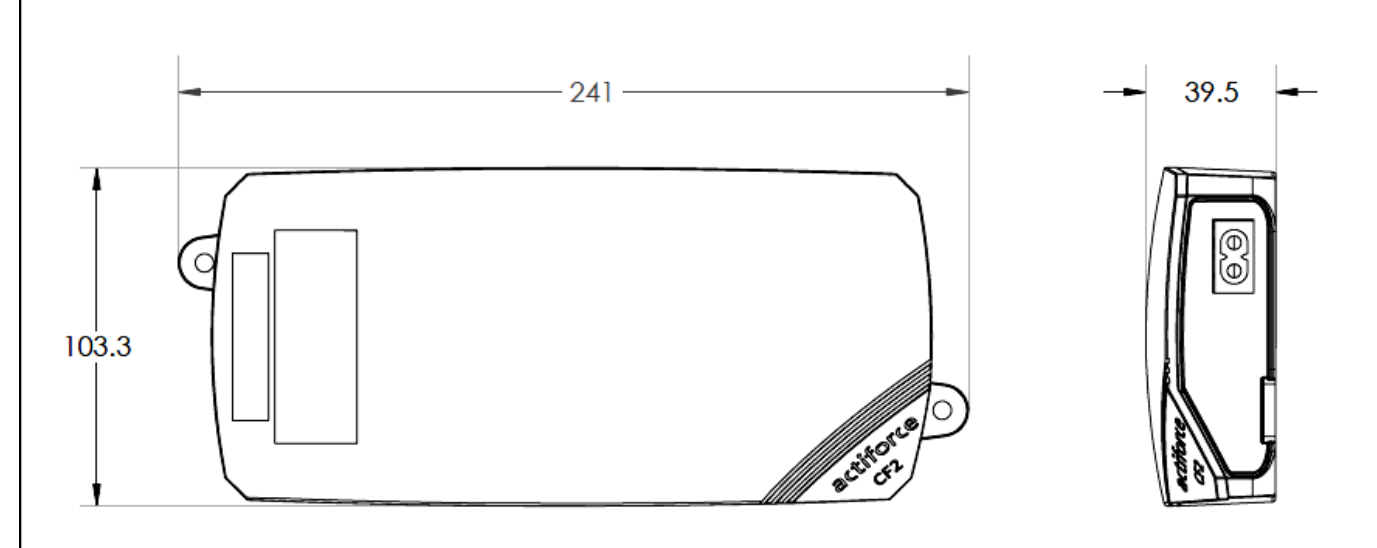

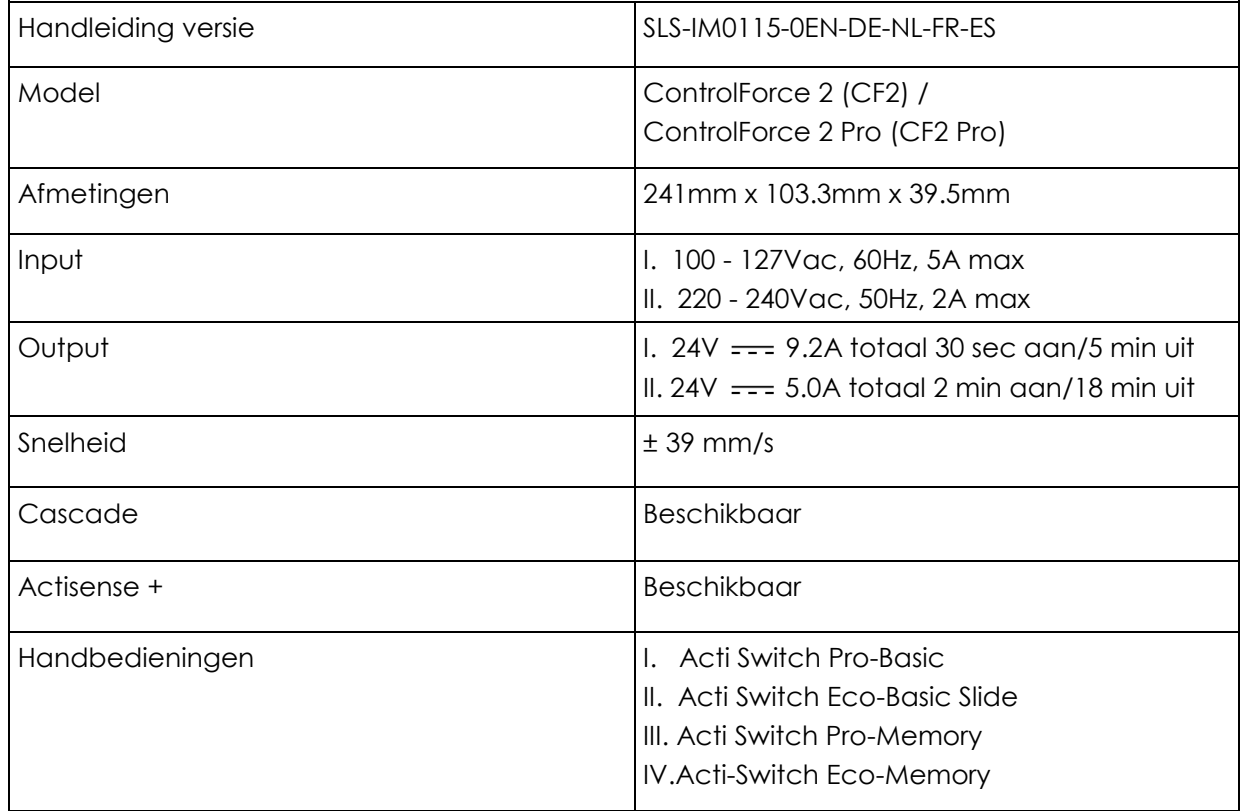

## **Recycling**

Scheidt alle onderdelen naar soort materiaal. Houd de Nationale beperkingen in acht!

#### **WEEE - Afval van elektrische en elektronische apparatuur**

Elektrische en elektronische apparatuur (EEE) bevat materialen, componenten en stoffen die gevaarlijk kunnen zijn en een risico kunnen vormen voor de menselijke gezondheid en het milieu wanneer afgedankte elektrische en elektronische apparatuur (AEEA) niet correct wordt verwerkt. Apparatuur die is gemarkeerd met de onderstaande doorgekruiste afvalbak op wielen is elektrische apparatuur. Het symbool van de doorgekruiste vuilnisbak op wieltjes geeft aan dat afgedankte elektrische en elektronische apparatuur niet samen met ongescheiden huishoudelijk afval mag worden weggegooid, maar apart moet worden ingezameld.

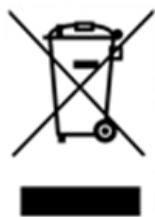

Voor dit doel hebben alle lokale autoriteiten inzamelprogramma's opgesteld waar inwoners afgedankte elektrische en elektronische apparatuur kunnen inleveren bij een recyclingcentrum of andere inzamelpunten, of AEEA wordt rechtstreeks bij huishoudens ingezameld. Meer gedetailleerde informatie is verkrijgbaar bij de desbetreffende lokale overheid. Gebruikers van elektrische en elektronische apparatuur mogen AEEA niet samen met het huisvuil weggooien. Bewoners dienen de gemeentelijke inzamelprogramma's gebruiken om nadelige milieueffecten in verband met de verwijdering van afgedankte elektrische en elektronische apparatuur te verminderen en om de mogelijkheden voor hergebruik, recycling en terugwinning van afgedankte elektrische en elektronische apparatuur te vergroten.

## **Klantenservice**

Zorg ervoor dat u de informatie over het werkstationframe bij de hand heeft wanneer u contact opneemt met de klantenservice.

Dealer :

## **Fabrikant**

#### **Actiforce International B.V.**

Het Steenland 20 3751 LA Bunschoten-Spakenburg The Netherlands

+31 (0) 33 460 0120 www.actiforce.com info.holland@actiforce.com

### **EU-Verklaring van overeenstemming in bijlage II A**

Hierbij verklaren wij dat het artikel dat hieronder wordt beschreven, voldoet aan de relevante EU-richtlijnen (in het bijzonder de hieronder vermelde) en dat de serie dienovereenkomstig is vervaardigd.

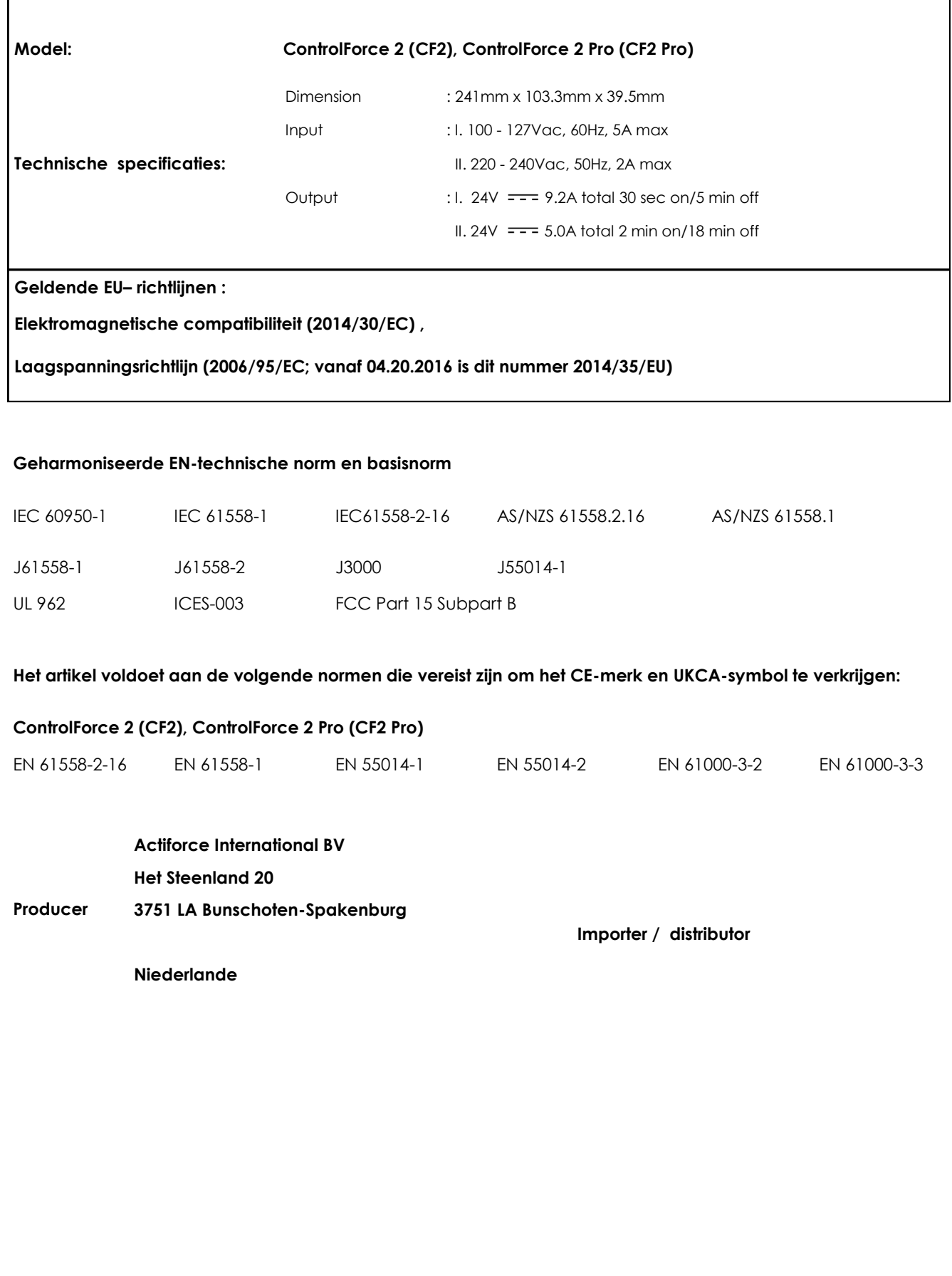

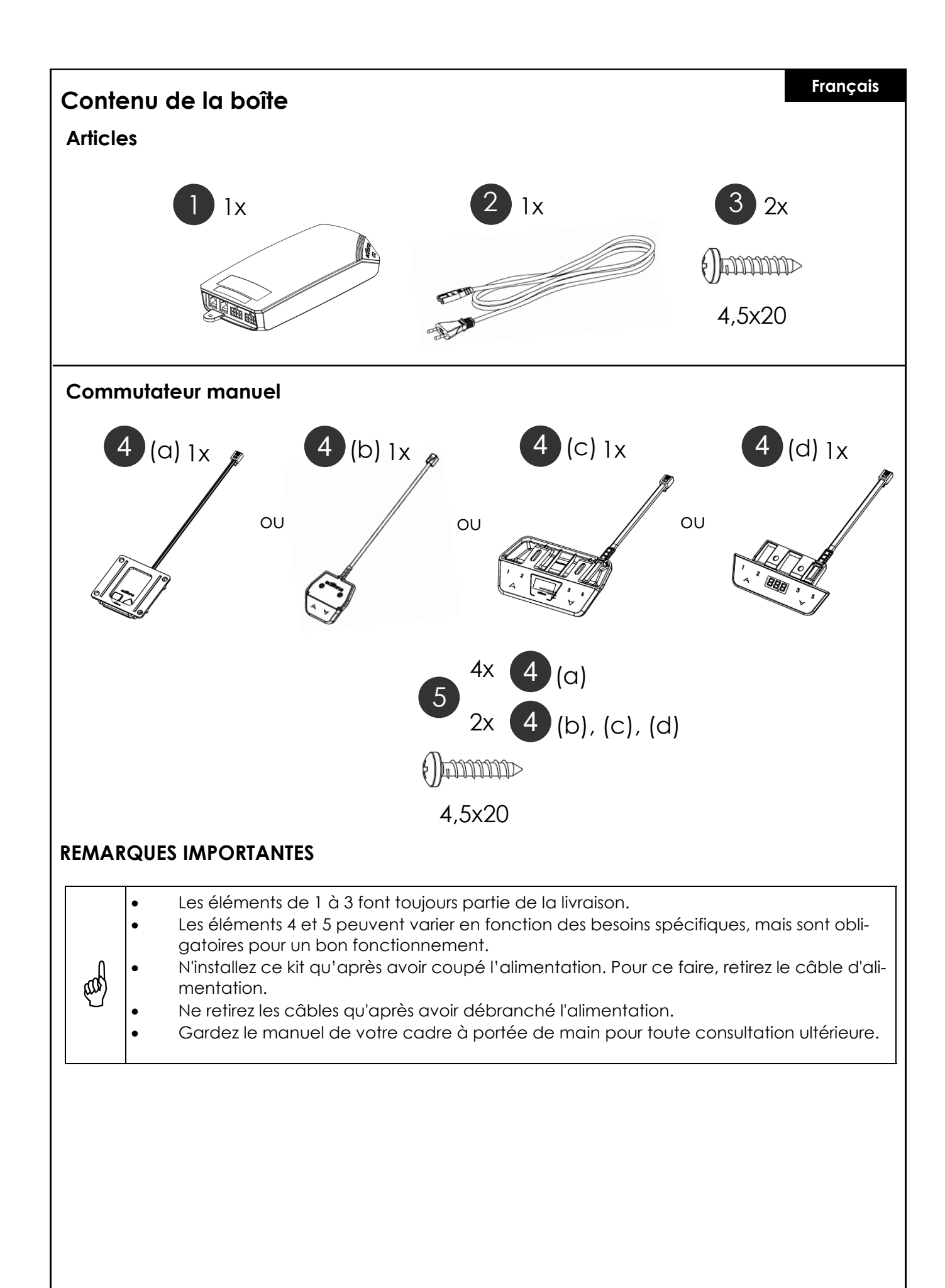

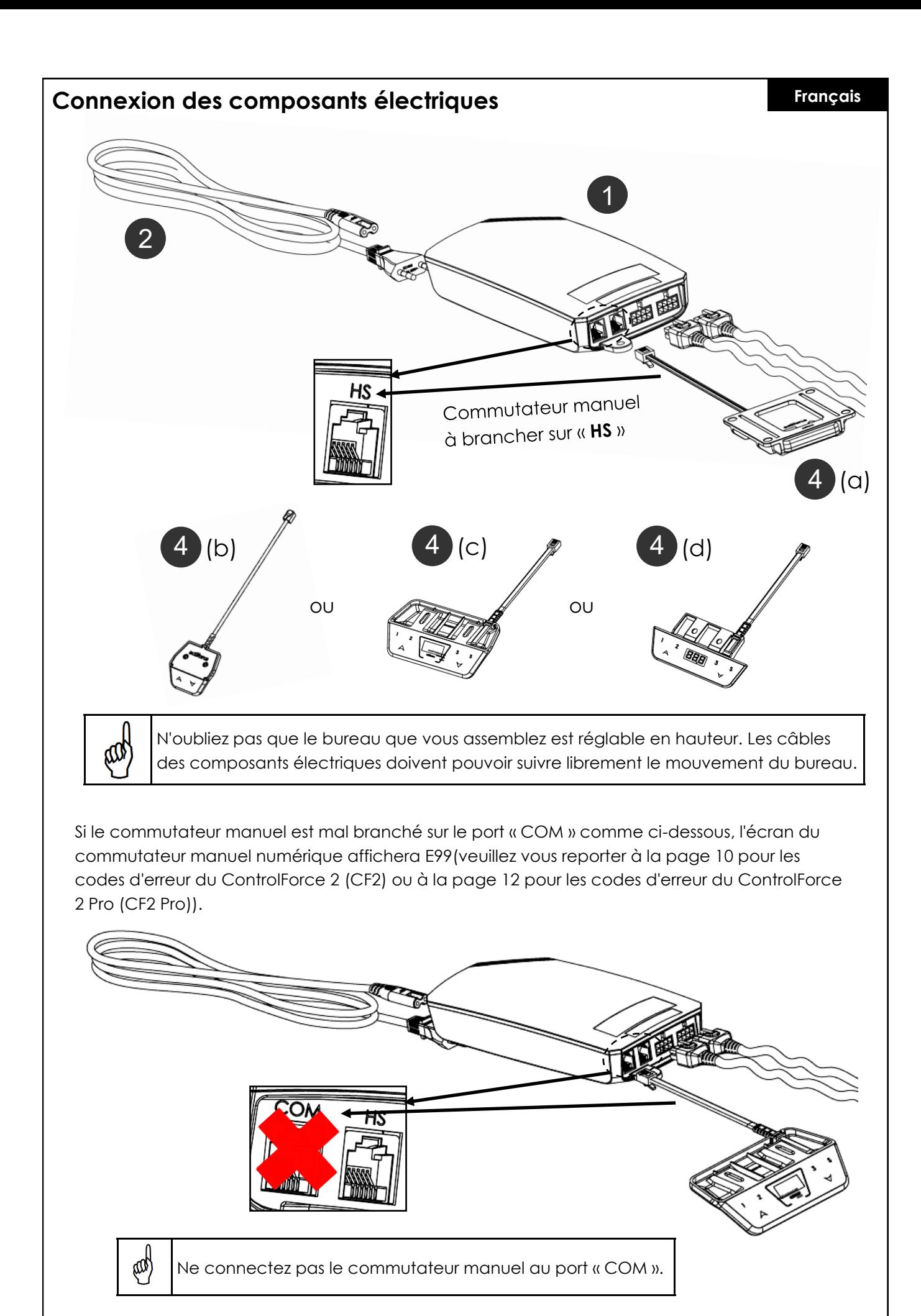

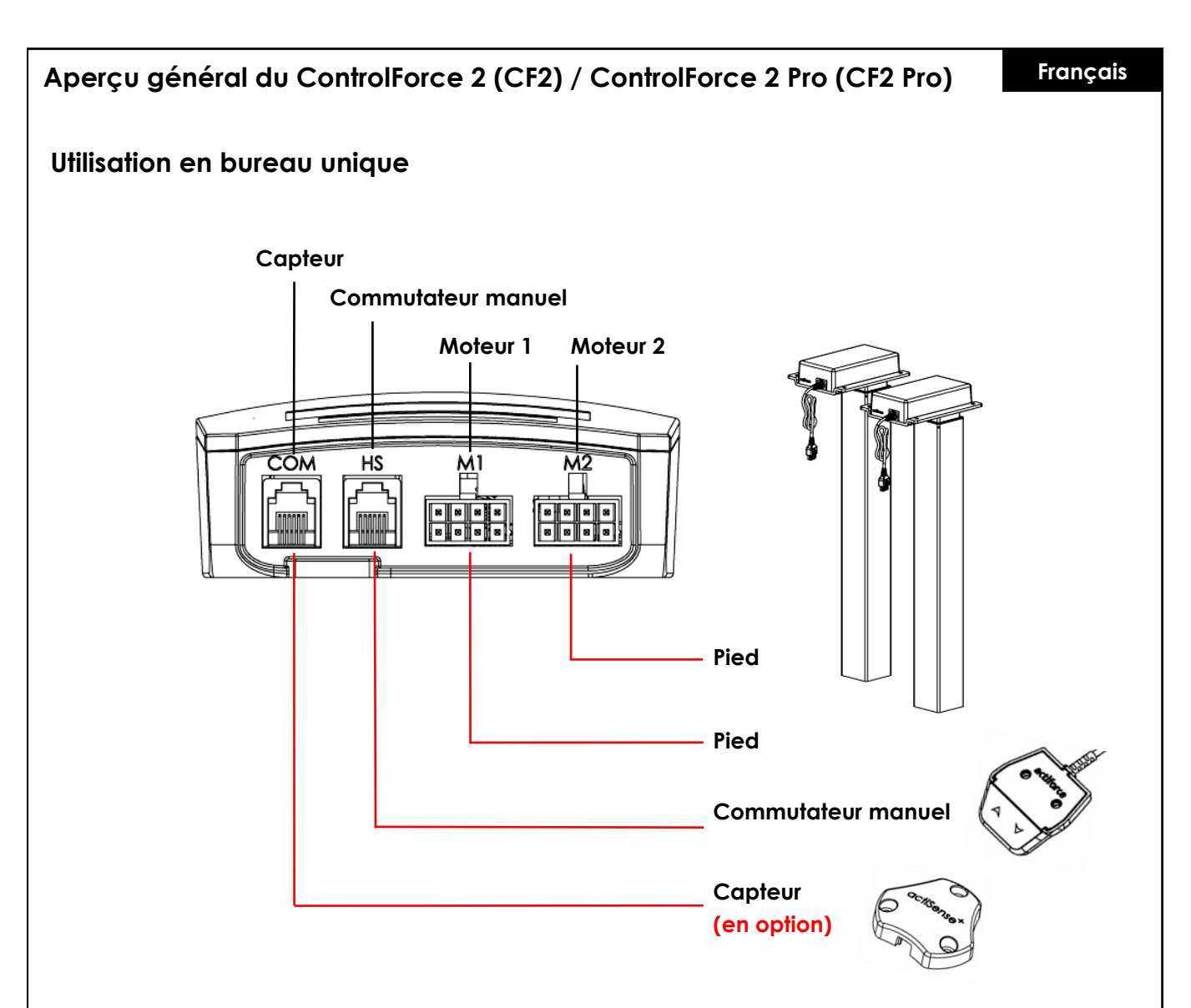

#### **Première utilisation - Instructions**

- Connectez correctement les deux pieds aux canaux du moteur, « M1 » et « M2 ».
- Connectez la fiche d'alimentation du contrôleur à la prise de courant.
- Connectez le commutateur manuel au port « HS » .
- Maintenez le bouton du commutateur manuel vers le bas jusqu'à ce que les pieds se mettent dans la position la plus basse et inversent leur sens de fonctionnement.
- Le bureau est initialisé et prêt à fonctionner.

#### **Connexion du capteur (en option)**

- Branchez le capteur dans le port « COM ».
- Le capteur est actif.

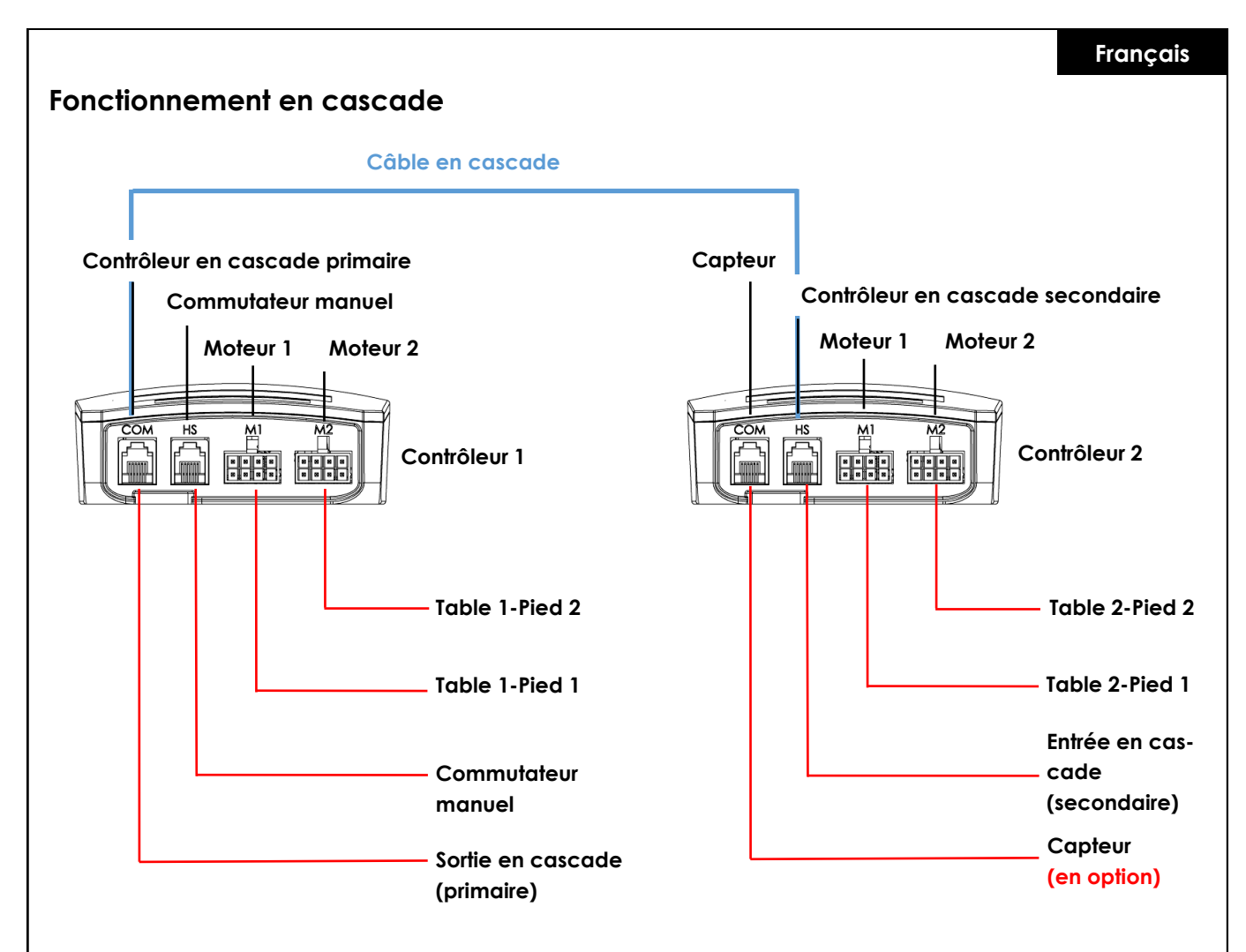

#### **Première utilisation - Instructions pour le fonctionnement en cascade**

- Connectez correctement les pieds de la table 1 au canal moteur du contrôleur 1, « M1 » et « M2 ».
- Connectez correctement les pieds de la table 2 au canal moteur du contrôleur 2, « M1 » et « M2 ».
- Connectez la fiche d'alimentation des deux contrôleurs à la prise de courant.
- Connectez le câble en cascade du port « COM » du contrôleur 1 au port « HS » du contrôleur 2 (les deux contrôleurs émettent un clic).
- Connectez le commutateur manuel au port « HS » du contrôleur 1.
- Maintenez le bouton de l'interrupteur manuel vers le bas jusqu'à ce que les deux tables se mettent dans la position la plus basse et inversent leur sens de fonctionnement.

#### **Connexion du capteur (en option)**

- Branchez le capteur dans le port « COM » du contrôleur 2.
- Le capteur est actif.

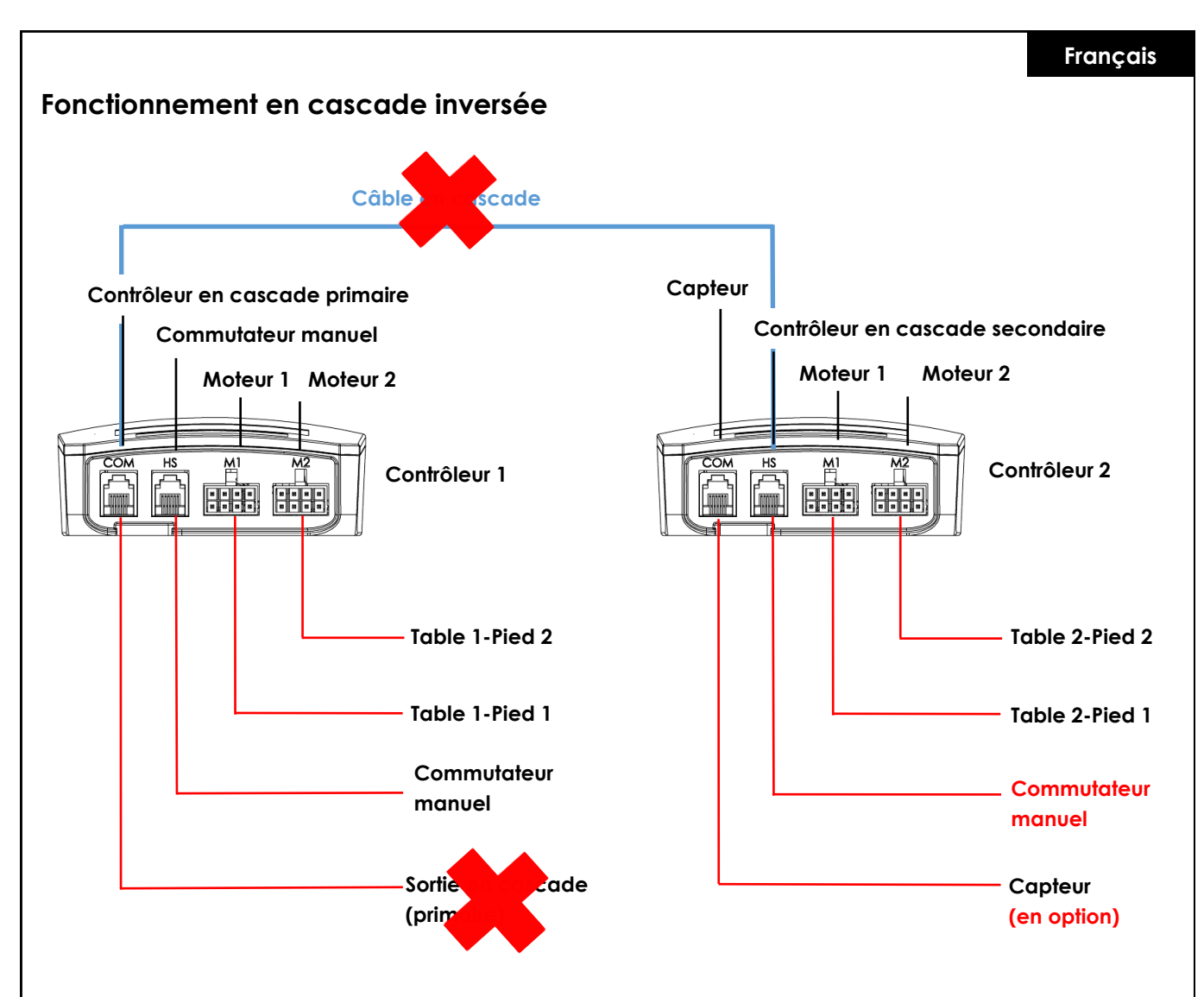

#### **Instructions pour le fonctionnement en cascade inversée**

- Débranchez le câble de mise en cascade des deux contrôleurs.
- Les deux contrôleurs émettent un clic pour vérification.
- Connectez le commutateur manuel au port « HS » du contrôleur 2.
- Maintenez le bouton du commutateur manuel vers le bas pour les deux tables jusqu'à ce qu'elles se mettent dans la position la plus basse et inversent leur sens de fonctionnement.

### **Re / initialisation / « Reset »**

Pour pouvoir utiliser le cadre de bureau, il convient de suivre une procédure d'initialisation des pieds du bureau et de son électronique.

Le bureau ne se déplace vers le haut ou vers le bas que si l'initialisation, également appelée Reset, a été effectuée.

Comment effectuer un « Reset » :

- Assurez-vous que tous les câbles sont correctement connectés au boîtier de commande et que l'alimentation est branchée.
- Appuyez sur le bouton vers le bas et maintenez-le enfoncé pendant 5 à 10 secondes.
- Le bureau se déplace lentement vers le bas et rebondit vers le haut.
- La réinitialisation est alors terminée. Profitez de votre système de bureau à hauteur réglable.

Si le système a déjà été utilisé auparavant, mettez-le dans sa position la plus basse possible avant d'entamer la procédure de réinitialisation.

## **FAQ relative aux ControlForce 2 (CF2) / ControlForce 2 Pro (CF2 Pro)**

#### **Guide de dépannage :**

#### **1. Mon bureau ne fonctionne pas, que faut-il faire ?**

- Vérifiez que tous les câbles sont correctement connectés et essayez à nouveau d'actionner le bureau.
- Entendez-vous un clic lorsque vous branchez ou débranchez un câble moteur du boîtier de commande blanc ? Si oui, veuillez suivre les instructions relatives au « Reset ».
- Si ces instructions ne vous aident pas, veuillez contacter le service clientèle.

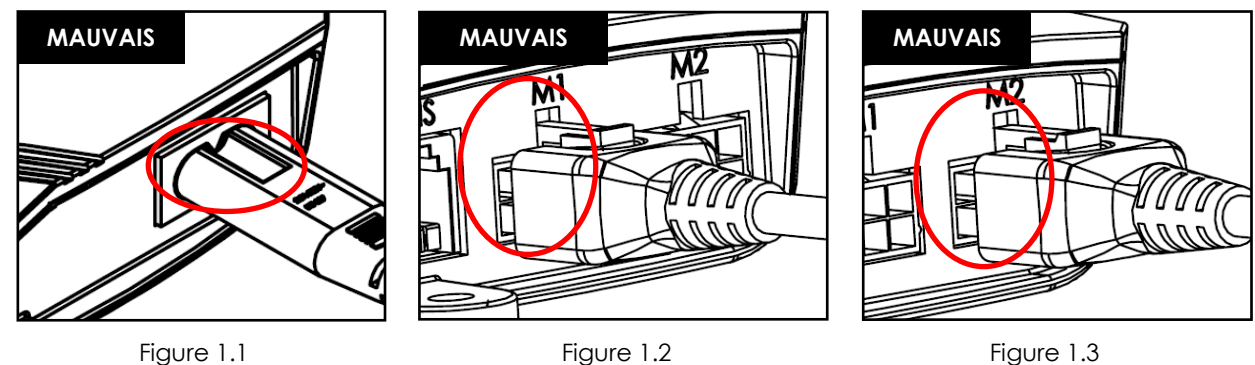

Figure 1.1 Le cordon d'alimentation n'est pas entièrement inséré dans le boîtier de commande. Figures 1.2 et 1.3 Le câble moteur n'est pas totalement inséré dans le boîtier de commande.

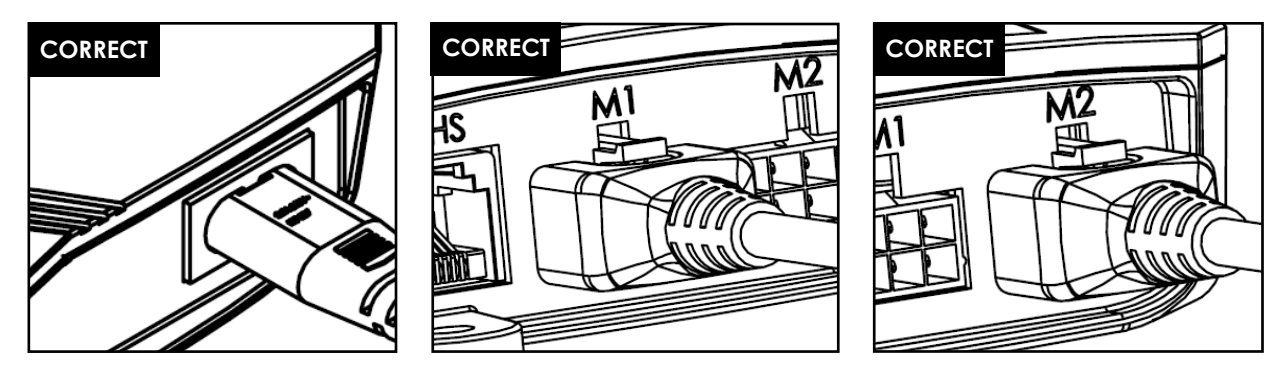

Figure 1.4 Figure 1.5 Figure 1.6

Figure 1.4 Le cordon d'alimentation est totalement inséré dans le boîtier de commande. Figures 1.5 et 1.6 Le câble moteur est totalement inséré dans le boîtier de commande.

#### **2. Le câble moteur n'entre pas dans le boîtier de commande, que puis-je faire ?**

- Vérifiez que la BROCHE femelle du boîtier de commande est correctement alignée ou qu'elle n'est pas endommagée.
- En cas de désalignement, prenez une petite aiguille et réalignez la BROCHE.

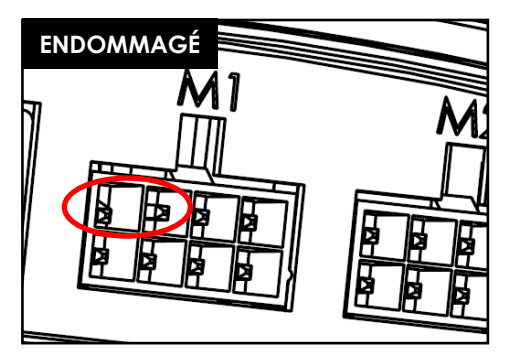

Figure 2.1 La broche est endommagée en raison d'un mauvais alignement.

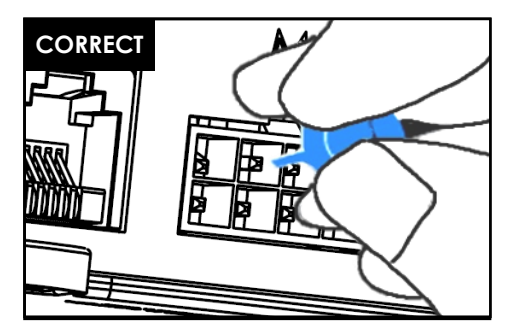

Figure 2.2 La broche est corrigée avec une petite aiguille.

### **3. Mon bureau semble avoir du mal à se lever, que puis-je faire ?**

- Avez-vous vérifié la capacité de poids maximale autorisée ?
- Le système est capable de soulever max. 120 kg au total, répartis de manière égale, ce qui inclut également le poids du plateau de la table. Assurez-vous l'un des bras de levage n'est pas soumis à un poids de plus de 60 kg.
- Le bureau se déplace un peu plus lentement lorsqu'il est soumis à de lourdes charges.

#### **4. Pendant qu'il se déplace, le bureau s'arrête brusquement et inverse sa direction. Le système est-il cassé ?**

• Vous avez affaire à la fonction de protection « Acti-Sense ». Le bureau est équipé d'une fonction intelligente qui protège l'unité d'entraînement contre les dommages pendant son utilisation. Veuillez vérifier les environs du bureau afin de détecter d'éventuels contacts avec d'autres obstacles ou des câbles empêchant le bureau de se bouger.

### **5. J'entends des clics sonores provenant du bureau, qu'est-ce que cela signifie ?**

• Le bureau fournit un retour acoustique à certaines actions par un clic sonore. Par exemple, lorsque vous enregistrez une nouvelle hauteur sur votre système de bureau à l'aide du Memory Master, le système émet un double clic en confirmation. Si un câble est débranché du système, le système de bureau émet également un retour acoustique pour indication.

### **6. Mon système est incliné horizontalement, que dois-je faire ?**

- Mettez le système dans la position la plus basse possible
- Suivez la procédure de « Reset »

## **Codes d'erreur sur l'écran de la commande manuelle**

### **Liste des codes d'erreur - ControlForce 2 (CF2)**

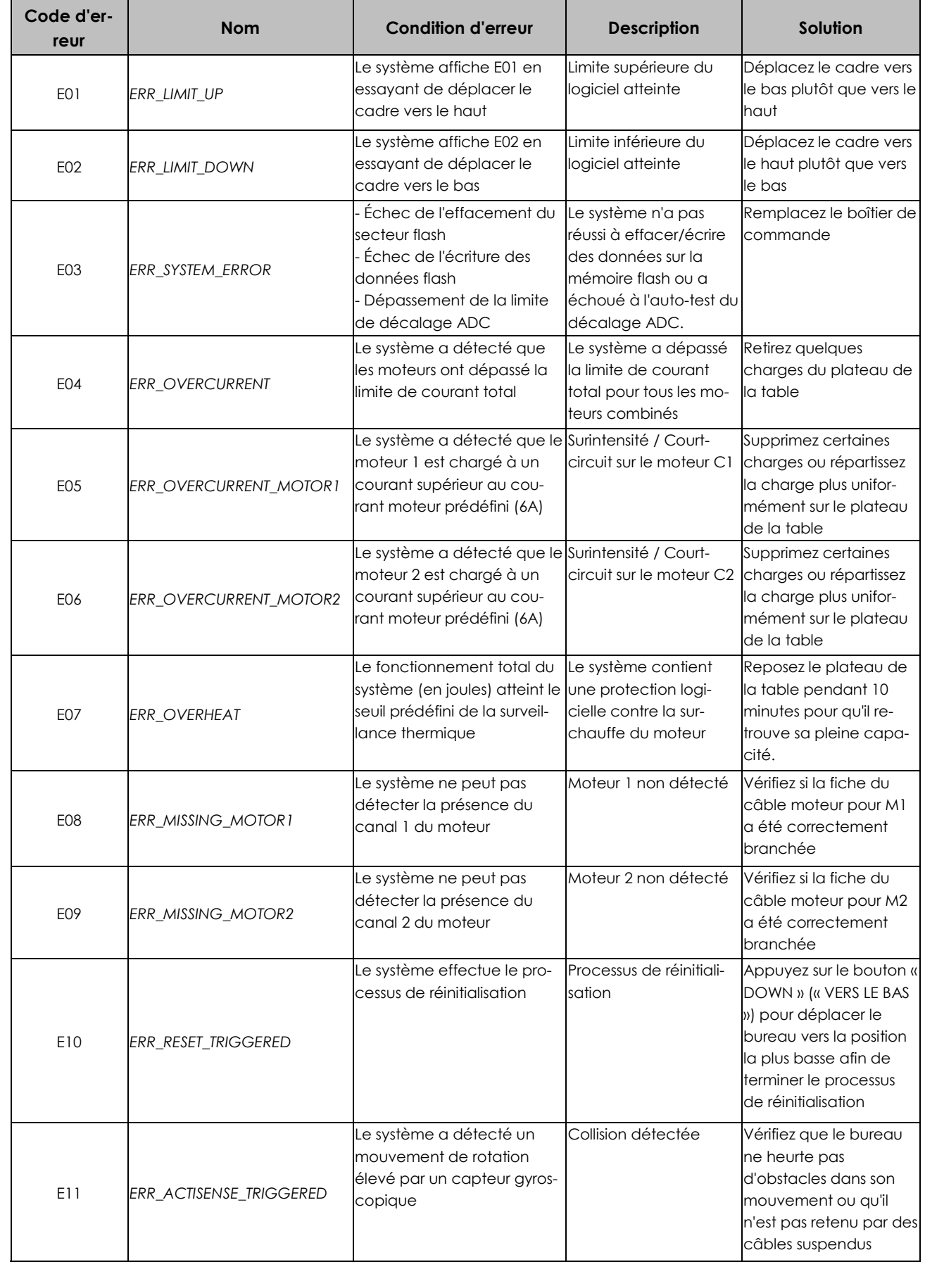

## **Français**

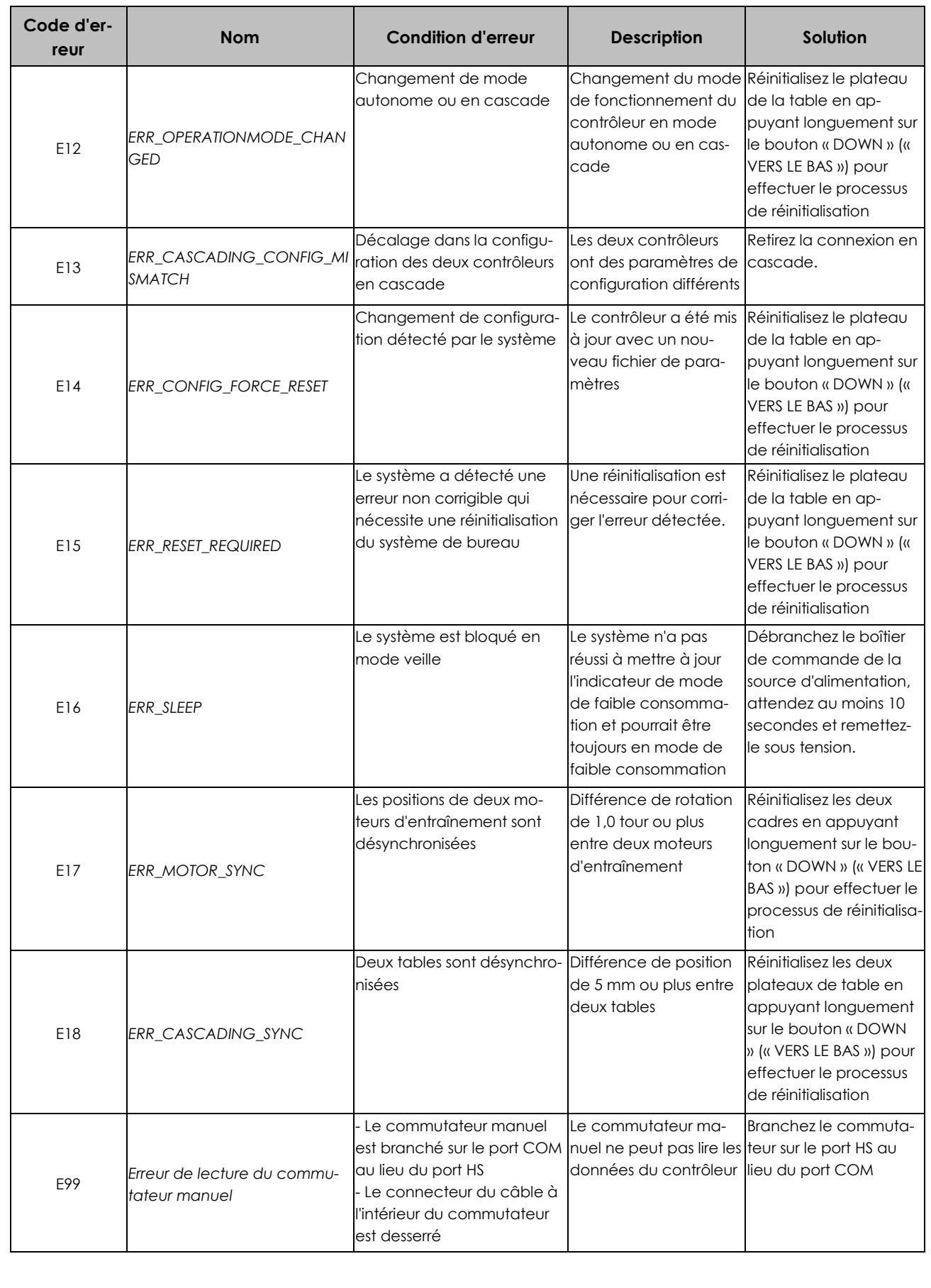

## **Liste des codes d'erreur - ControlForce 2 Pro (CF2 Pro)**

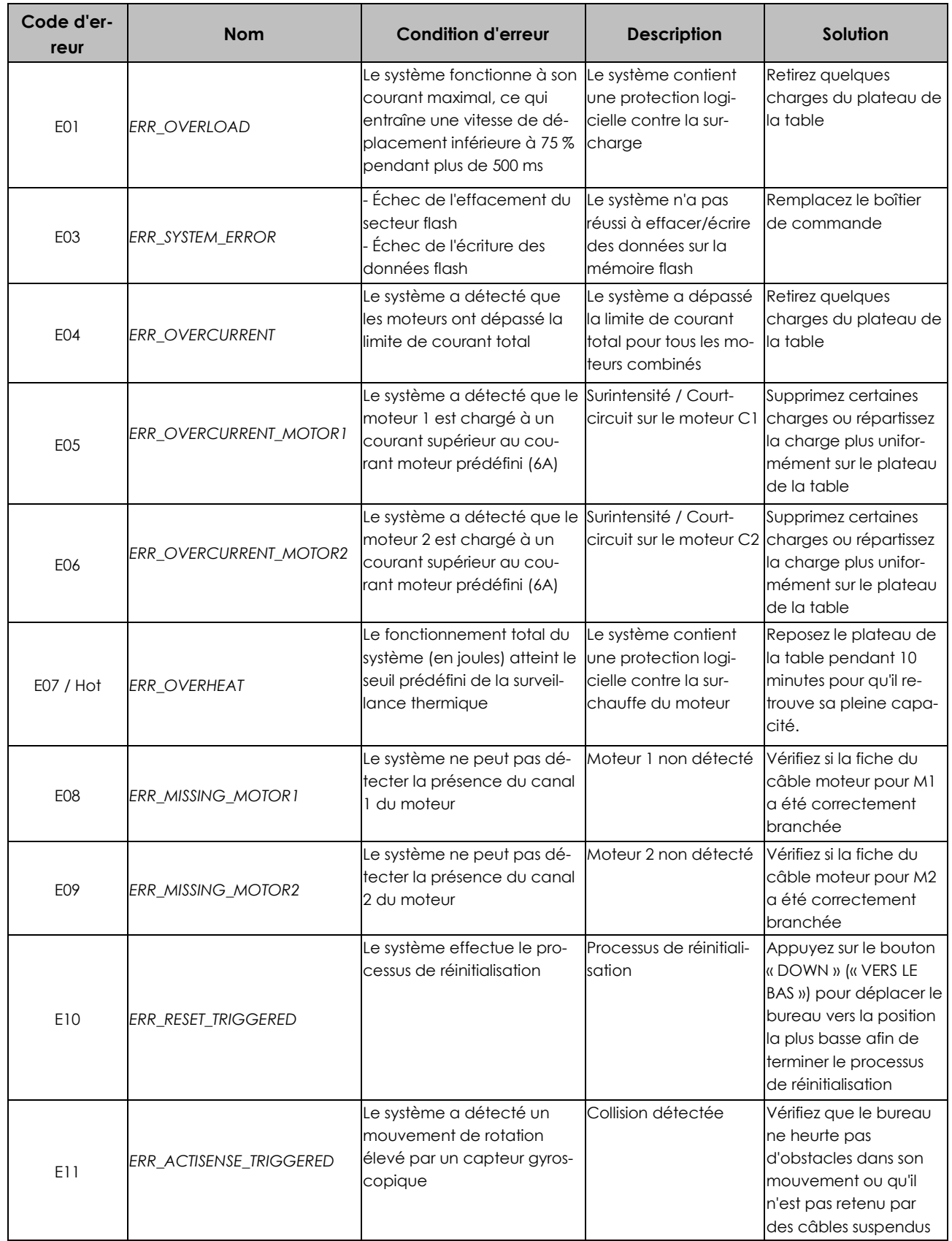

## **Français**

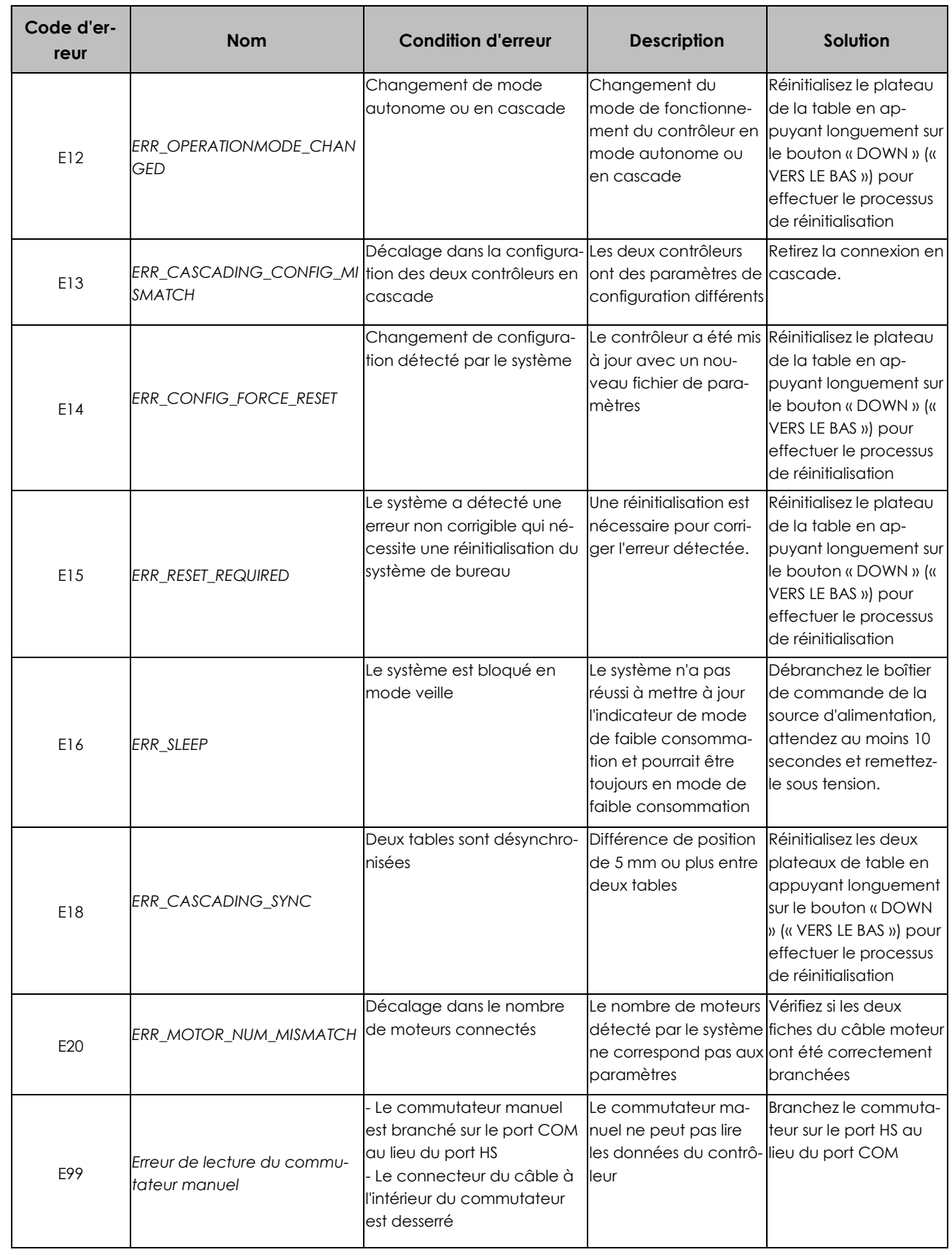

# **Spécifications techniques**

**Français**

ControlForce 2 (CF2) / ControlForce 2 Pro (CF2 Pro)

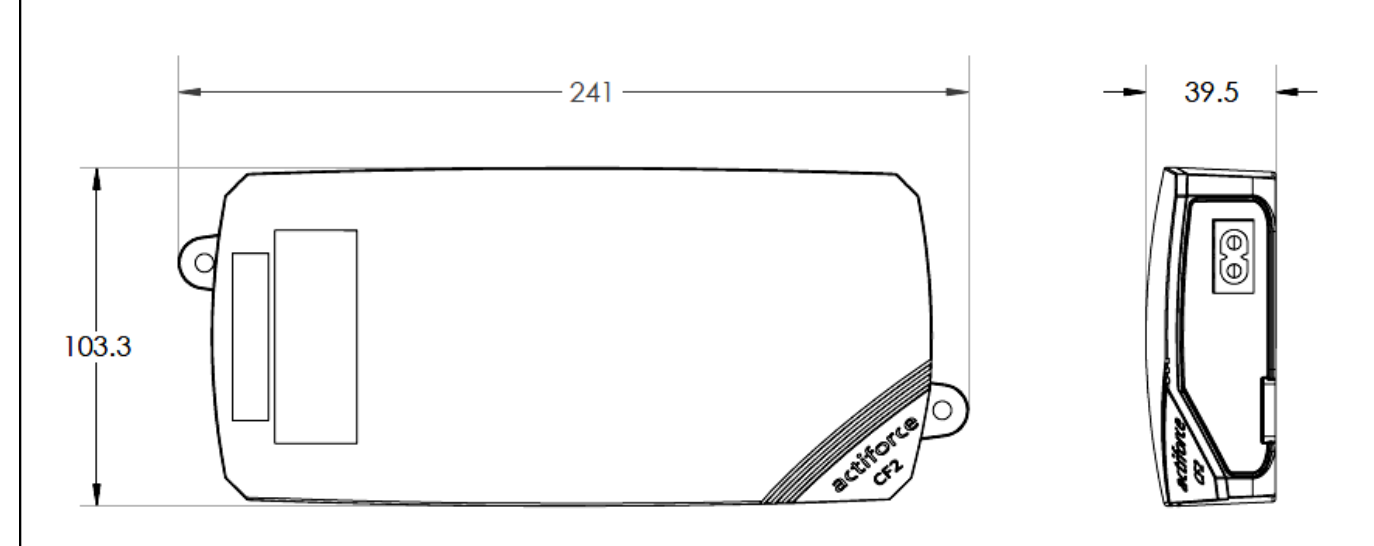

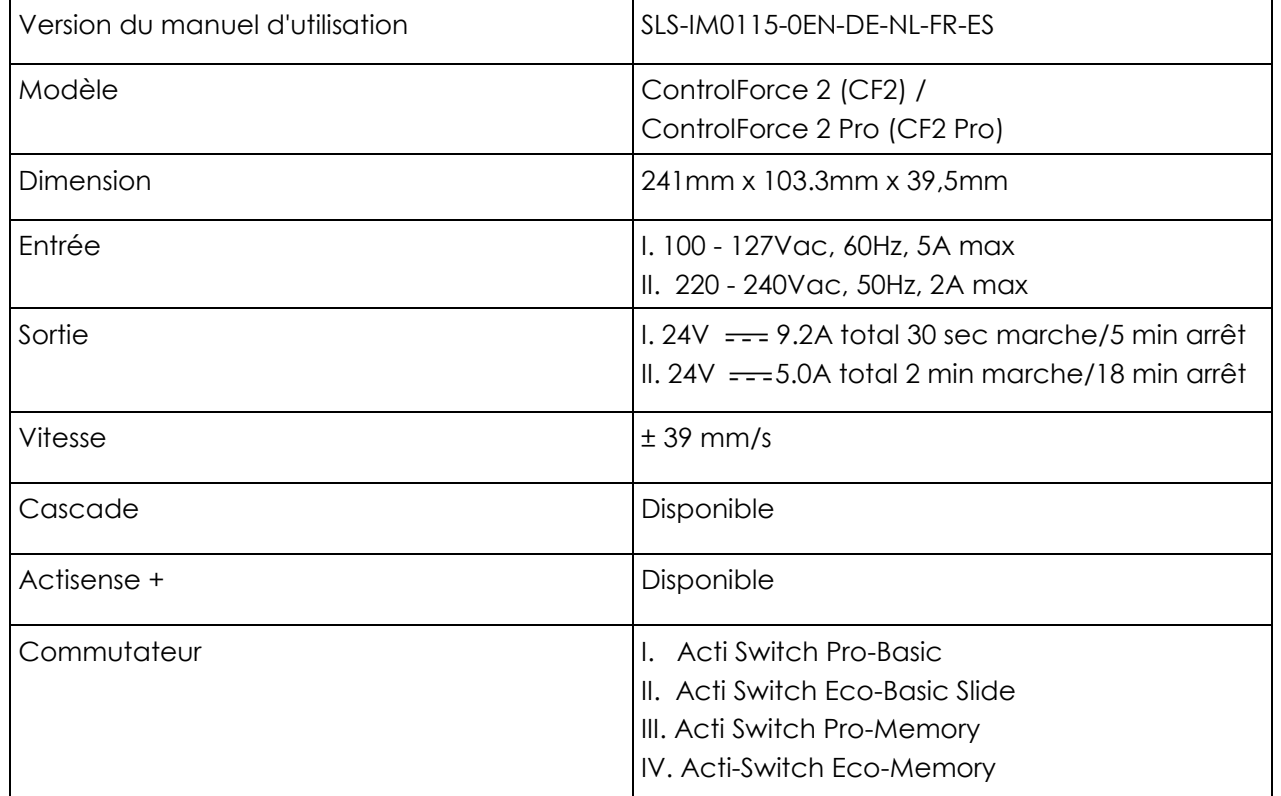

## **Recyclage**

Veuillez répartir toutes les pièces en fonction de leur type de matériau. Tenez compte des restrictions nationales !

#### **DEEE - Déchets d'équipements électriques et électroniques**

Les équipements électriques et électroniques (EEE) contiennent des matériaux, des composants et des substances qui peuvent être dangereux et présenter un risque pour la santé humaine et l'environnement lorsque les déchets d'équipements électriques et électroniques (DEEE) ne sont pas traités correctement. Les équipements marqués par la poubelle barrée ci-dessous sont des équipements électriques et électroniques. Le symbole de la poubelle barrée indique que les déchets d'équipements électriques et électroniques ne doivent pas être jetés avec les déchets ménagers non triés mais qu'ils doivent être collectés séparément.

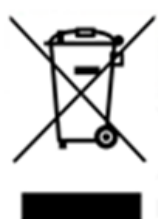

À cette fin, toutes les autorités locales ont mis en place des programmes de collecte permettant aux résidents d'éliminer leurs déchets d'équipements électriques et électroniques dans un centre de recyclage ou dans d'autres points de collecte, ou de les faire collecter directement à leur domicile. Des informations plus détaillées sont disponibles auprès de l'administration technique de l'autorité locale compétente. Les utilisateurs d'équipements électriques et électroniques ne doivent pas jeter les DEEE avec les déchets ménagers. Les résidents doivent utiliser les systèmes de collecte municipaux afin de réduire les incidences négatives sur l'environnement liées à l'élimination des déchets d'équipements électriques et électroniques et d'accroître les possibilités de réutilisation, de recyclage et de valorisation des déchets d'équipements électriques et électroniques.

## **Service clientèle**

Assurez-vous d'avoir les informations sur le cadre de poste de travail à portée de main lorsque vous contactez le service clientèle.

Détaillant :

**Fabricant**

#### **Actiforce International B.V.**

Het Steenland 20 3751 LA Bunschoten-Spakenburg Pays-Bas

+31 (0) 33 460 0120 www.actiforce.com info.holland@actiforce.com

### **Déclaration de conformité de l'UE à l'annexe II A**

**Français**

Nous confirmons par la présente que l'appareil tel que décrit ci-dessous est conforme aux directives européennes en vigueur (en particulier aux directives mentionnées ci-dessous) et que la production en série sera réalisée en conséquence.

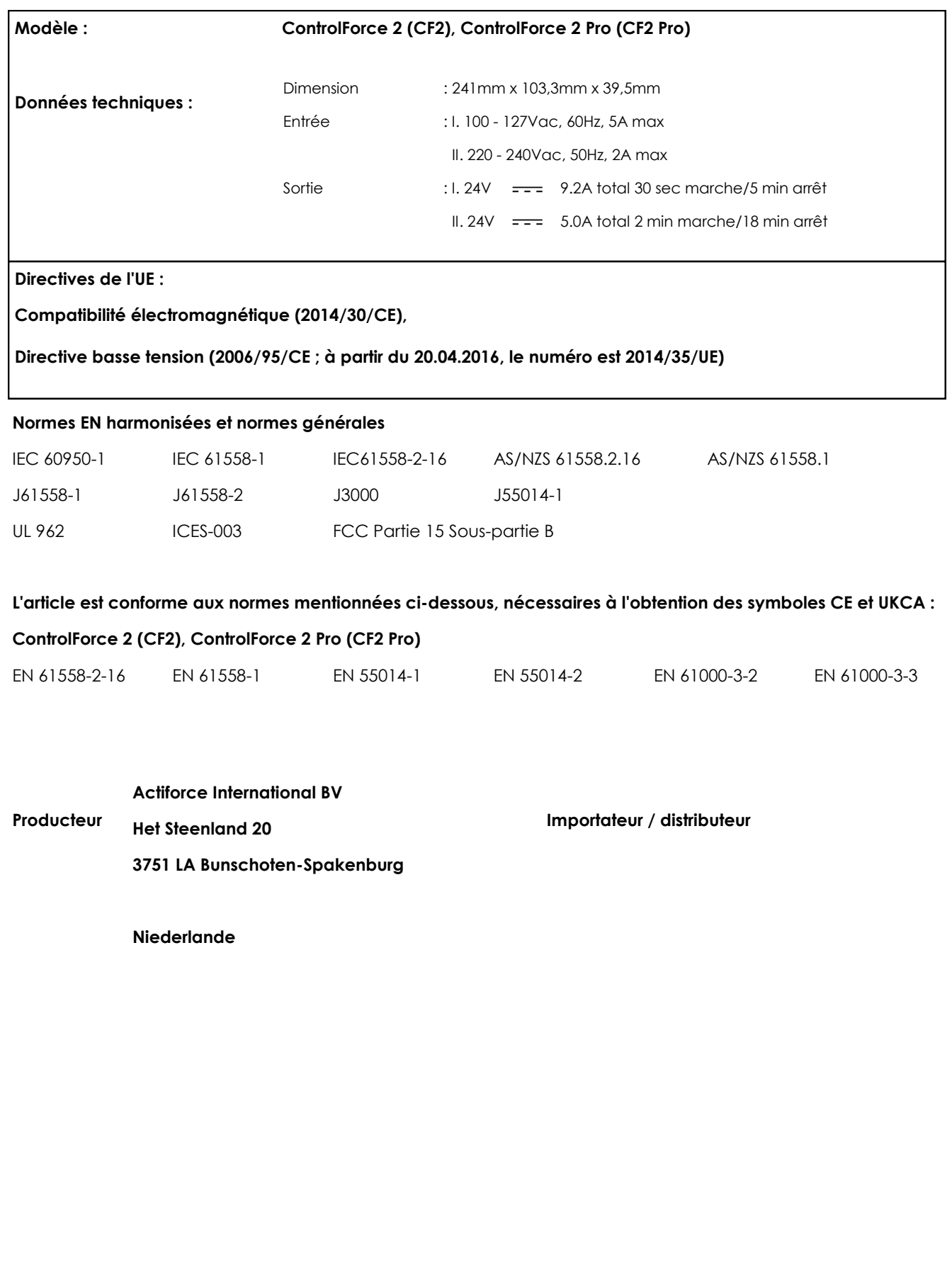

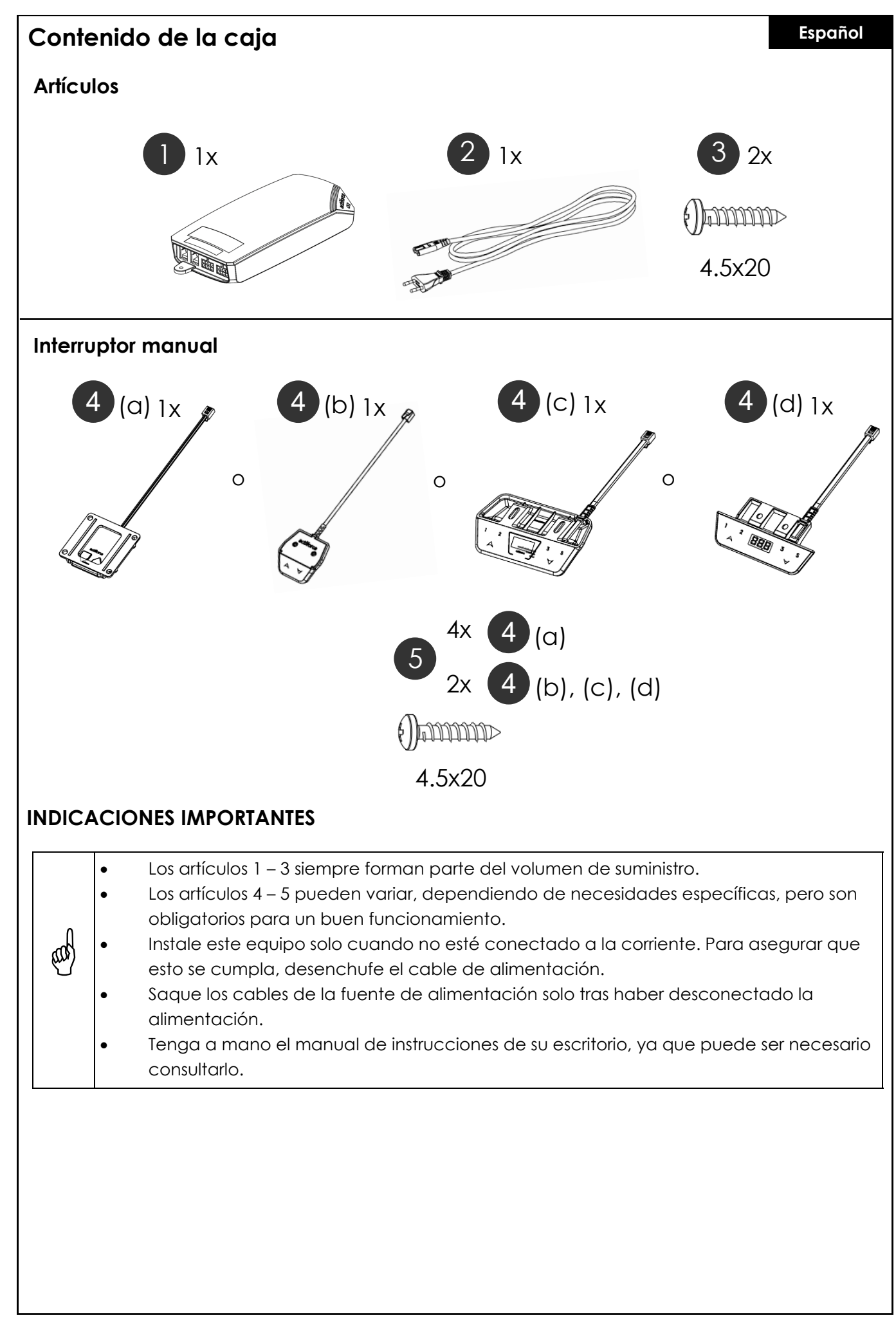

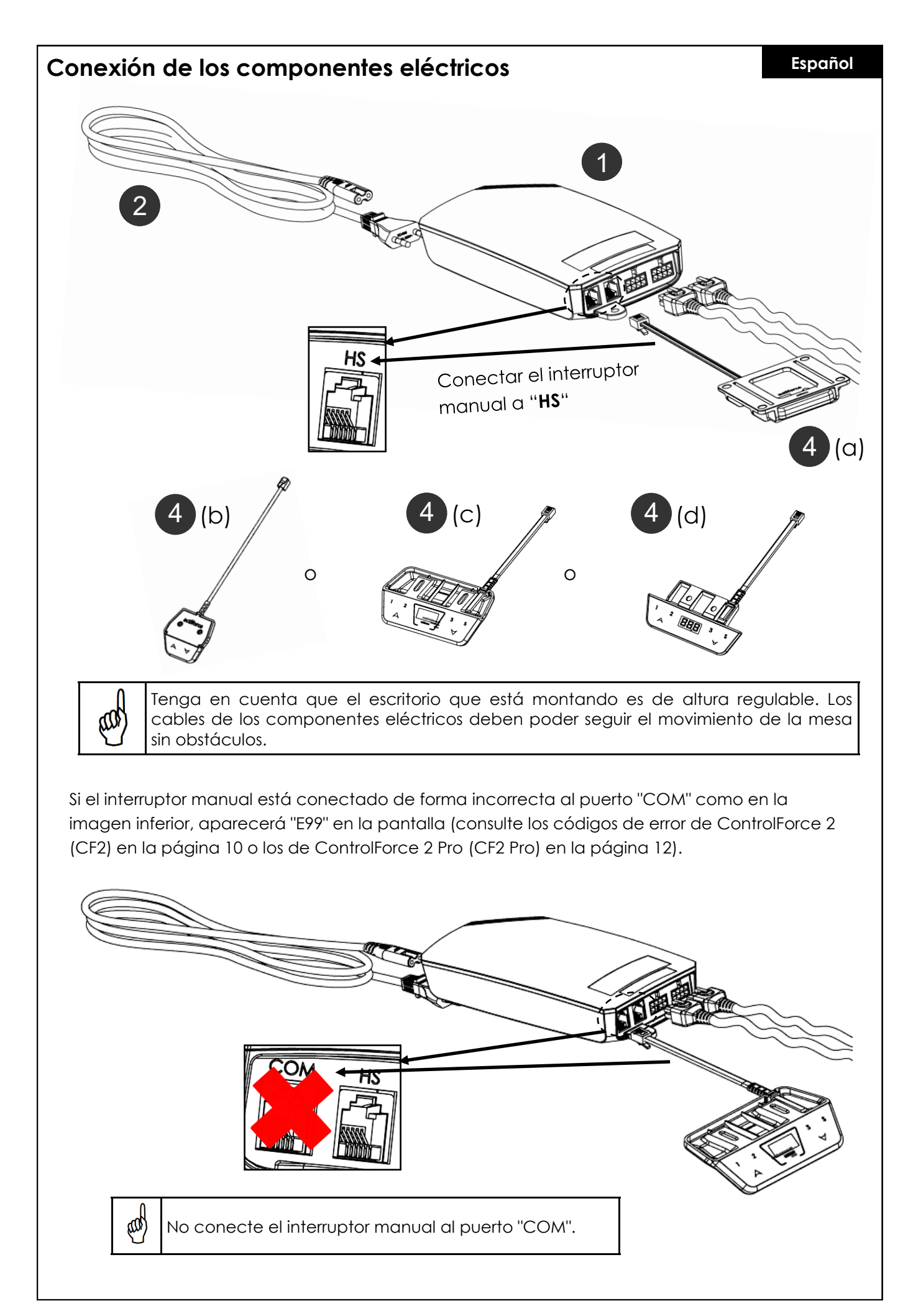

59

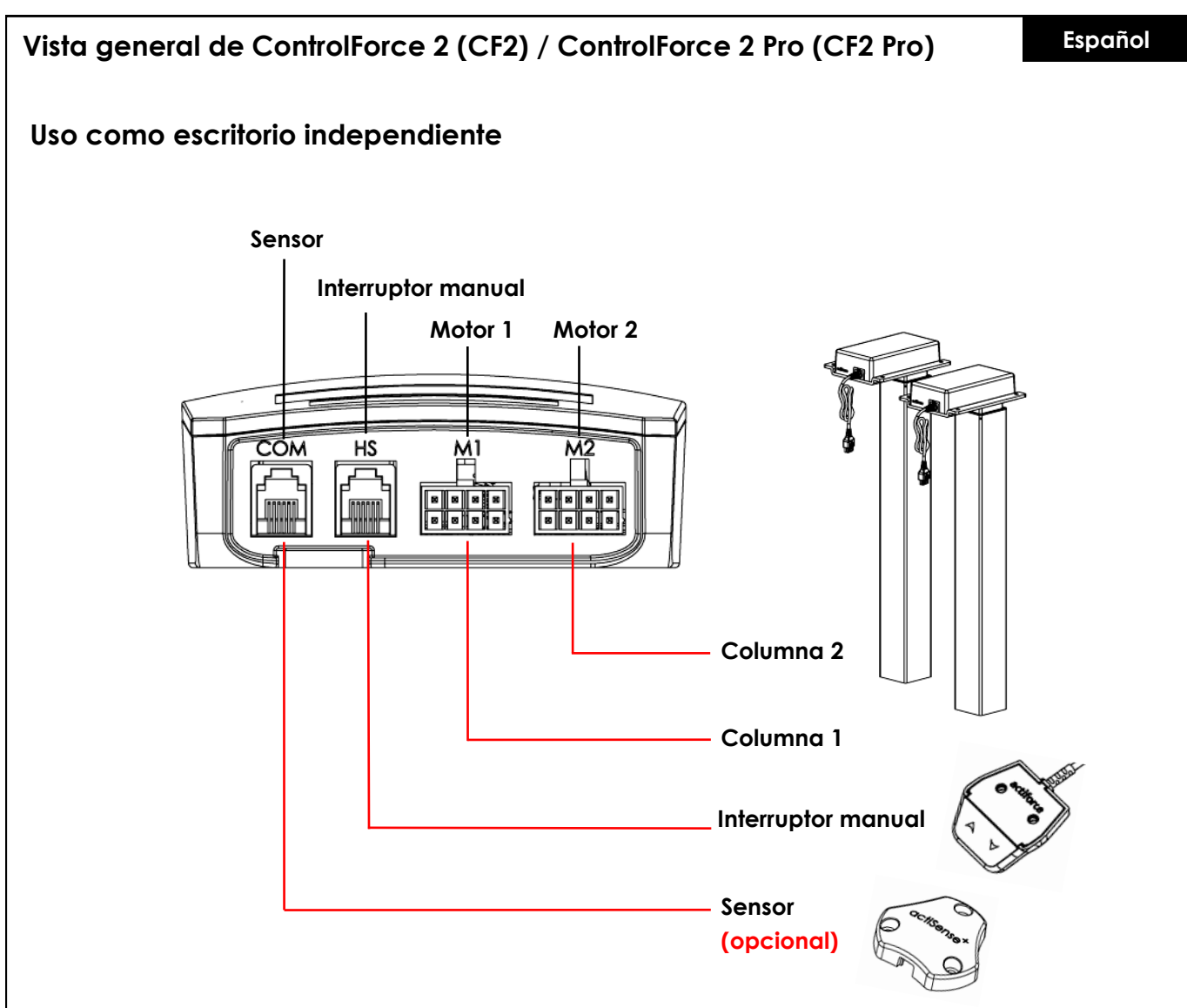

### **Primera utilización - Instrucciones**

- Conecte ambas columnas a los canales de motor "M1" y "M2" correspondientes.
- Conecte el enchufe del controlador a la toma de corriente.
- Conecte el interruptor manual al puerto "HS".
- Mantenga presionado el botón de bajada del interruptor hasta que las columnas lleguen a la posición mínima y la dirección de desplazamiento se invierta.
- El escritorio se ha inicializado y está listo para su uso.

### **Conectar el sensor (opcional)**

- Conecte el sensor al puerto "COM".
- El sensor está activado.

#### **Funcionamiento en cascada Cable de cascada Controlador primario de cascada Sensor Controlador secundario de cascada Interruptor manual Motor 1 Motor 2 Motor 1 Motor 2 Controlador 2 Controlador 1 Book** Princ **Explorer Mesa 2 - Mesa 1 - Columna 2 Columna 2 Mesa 2 - Mesa 1 - Columna 1 Columna 1 Conexión Interruptor manual cascada (secundario) Conexión cascada Sensor (primario) (opcional)**

#### **Primera utilización - Instrucciones para cascada**

- Conecte las columnas de la mesa 1 a los canales "M1" y "M2" del controlador 1 correspondientes.
- Conecte las columnas de la mesa 2 a los canales "M1" y "M2" del controlador 2 correspondientes.
- Conecte el enchufe de ambos controladores a la toma de corriente.
- Conecte el cable de cascada desde el puerto "COM" del controlador 1 al puerto "HS" del controlador 2 (ambos controladores comenzarán a emitir chasquidos).
- Conecte el interruptor manual al puerto "HS" del controlador 1.
- Mantenga presionado el botón de bajada del interruptor hasta que ambas mesas lleguen a la posición mínima y la dirección de desplazamiento se invierta.

#### **Conectar el sensor (opcional)**

- Conecte el sensor al puerto "COM" del controlador 2.
- El sensor está activado.

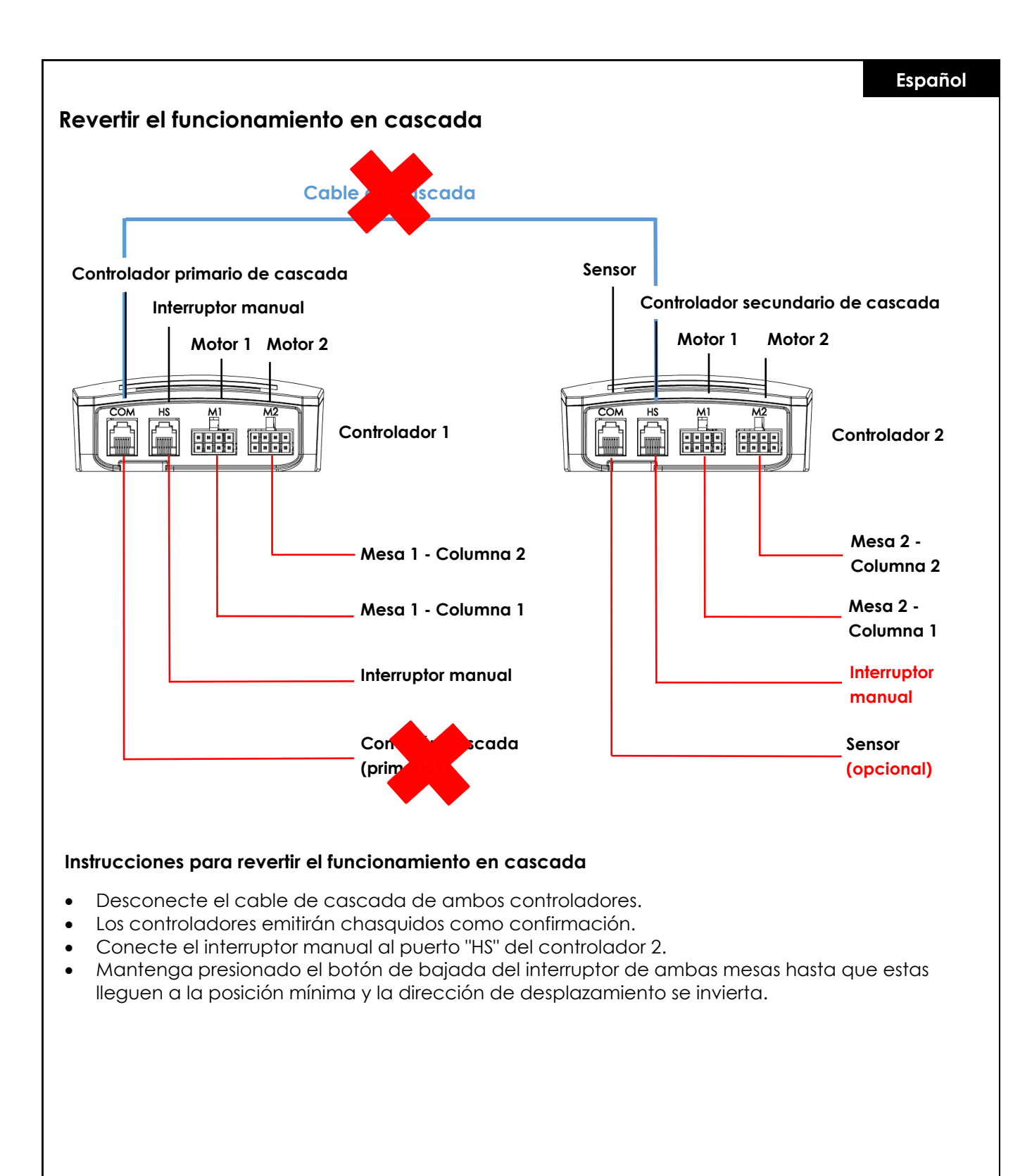

### **Inicialización / Reseteo**

#### **Español**

Es necesario llevar a cabo el proceso de inicialización de las columnas y las partes electrónicas para que el escritorio pueda utilizarse, ya que no se moverá hacia arriba o hacia abajo a menos que la inicialización o reseteo se haya realizado.

Cómo resetear el escritorio:

- Asegúrese de que el controlador esté encendido y todos los cables estén correctamente conectados.
- Mantenga presionado el botón de bajada de 5 a 10 segundos.
- El escritorio se moverá hacia abajo lentamente y subirá de nuevo.
- Se ha completado el reseteo. Ahora ya puede disfrutar de su escritorio regulable en altura.

En caso de que ya haya sido utilizado previamente, baje el escritorio a la posición mínima antes de comenzar el proceso de reseteo.

### **Preguntas frecuentes acerca de ControlForce 2 (CF2) / ControlForce 2 Pro (CF2 Pro)**

#### **Guía de solución de problemas:**

#### **1. Mi escritorio no funciona. ¿Qué debo hacer?**

- Compruebe que todos los cables están conectados correctamente e intente utilizar el escritorio de nuevo.
- Si reconoce chasquidos al conectar o desconectar un cable de motor del controlador, siga las instrucciones de reseteo.
- Si estas instrucciones no funcionan, por favor, póngase en contacto con atención al cliente.

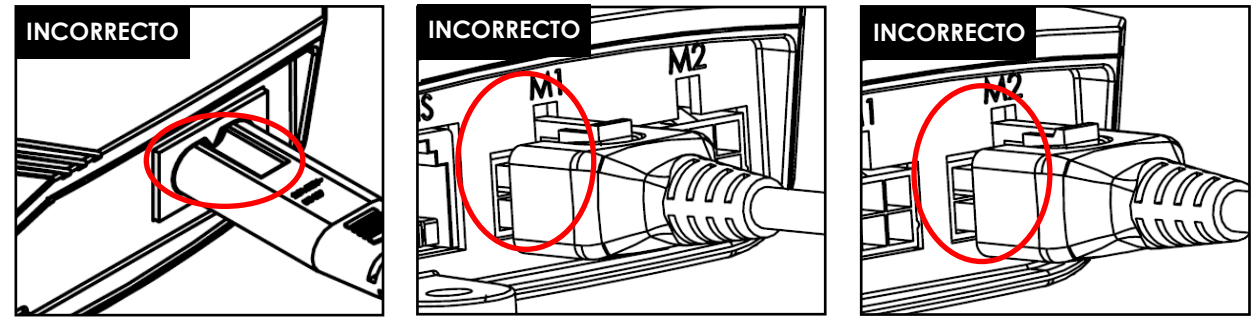

Figura 1.1 Figura 1.2 Figura 1.3

Figura 1.1: el cable de alimentación no está insertado completamente en el controlador. Figuras 1.2 y 1.3: el cable del motor no está insertado completamente en el controlador.

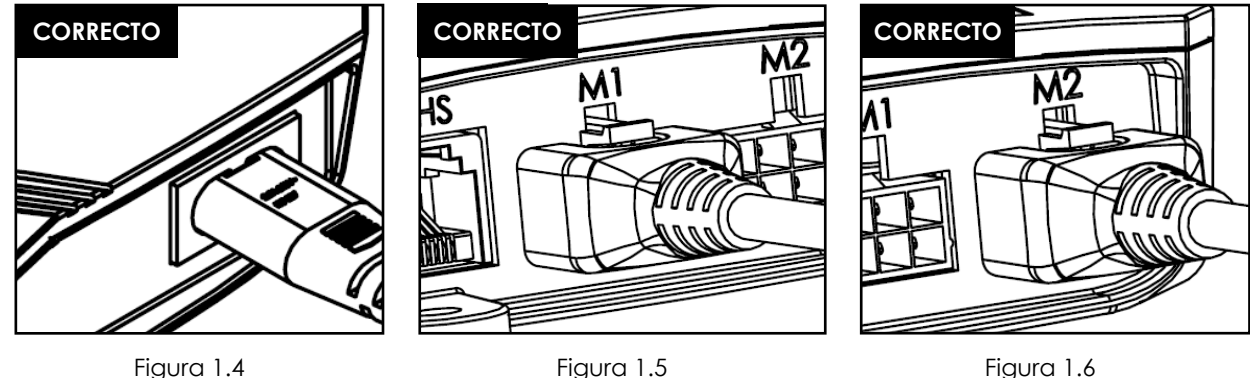

Figura 1.4: el cable de alimentación está insertado correctamente en el controlador. Figuras 1.5 y 1.6: el cable del motor está insertado correctamente en el controlador.

#### **2. El cable del motor no encaja en el controlador. ¿Qué debo hacer?**

#### **Español**

- Compruebe el enchufe hembra conectado al controlador y asegúrese de que esté alineado o compruebe si existen daños.
- Si alguno de los pines no está alineado, utilice una aguja pequeña para corregirlo.

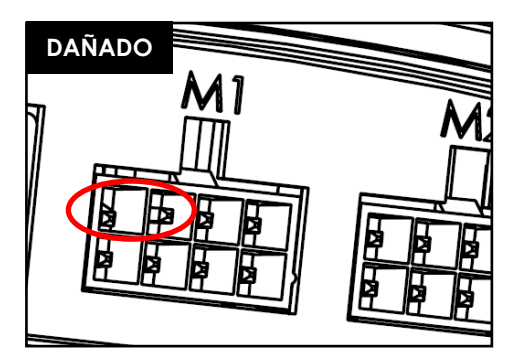

Figura 2.1: el pin está torcido.

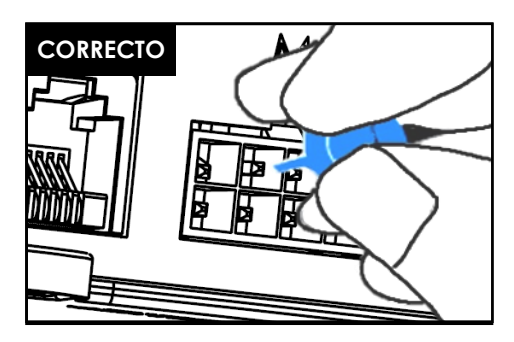

Figura 2.2: la alineación del pin se realiza con una aguja pequeña.

#### **3. El escritorio tiene problemas para subir. ¿Qué debo hacer?**

- Compruebe la capacidad máxima de carga: el escritorio es capaz de elevarse con una carga de máximo 120 kg distribuidos de forma uniforme, incluido el tablero de mesa. Asegúrese de que no se sobrepase el máximo de 60 kg encima de cada columna.
- El escritorio se mueve ligeramente más despacio cuando está sometido a cargas elevadas.

#### **4. Cuando lo muevo, el escritorio se para de repente y la dirección de desplazamiento se invierte. ¿Se ha estropeado?**

• Está experimentando la función de protección "Acti-Sense". El escritorio está equipado con una función inteligente que protege la unidad de control ante daños que pueden suceder durante su utilización. Compruebe que en el entorno del escritorio no hay riesgo de colisiones con otros obstáculos o cables que impidan el movimiento del escritorio.

#### **5. El escritorio está emitiendo chasquidos. ¿Qué significa?**

• El escritorio emite una respuesta acústica a determinadas acciones mediante chasquidos. Por ejemplo, el escritorio emite dos chasquidos a modo de confirmación al guardar una nueva altura con el Memory Master. En caso de que se desconecte un cable, el escritorio también lo indicará mediante una respuesta acústica.

#### **6. El escritorio está inclinado horizontalmente. ¿Qué debo hacer?**

- Baje el escritorio a la posición mínima.
- Siga el procedimiento de reseteo.

## **Códigos de error en la pantalla del interruptor**

## **Lista de códigos de error - ControlForce 2 (CF2)**

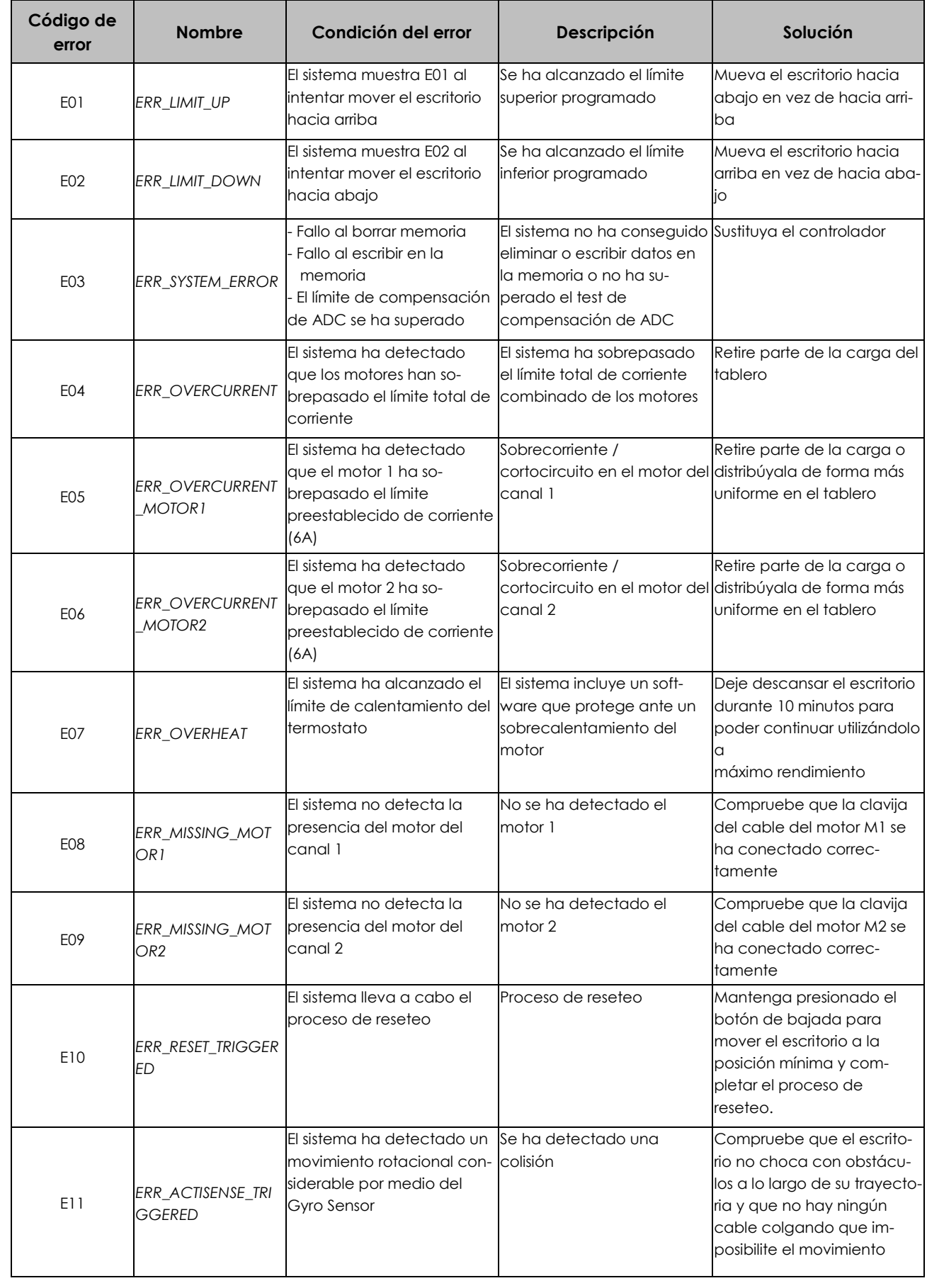

## **Español**

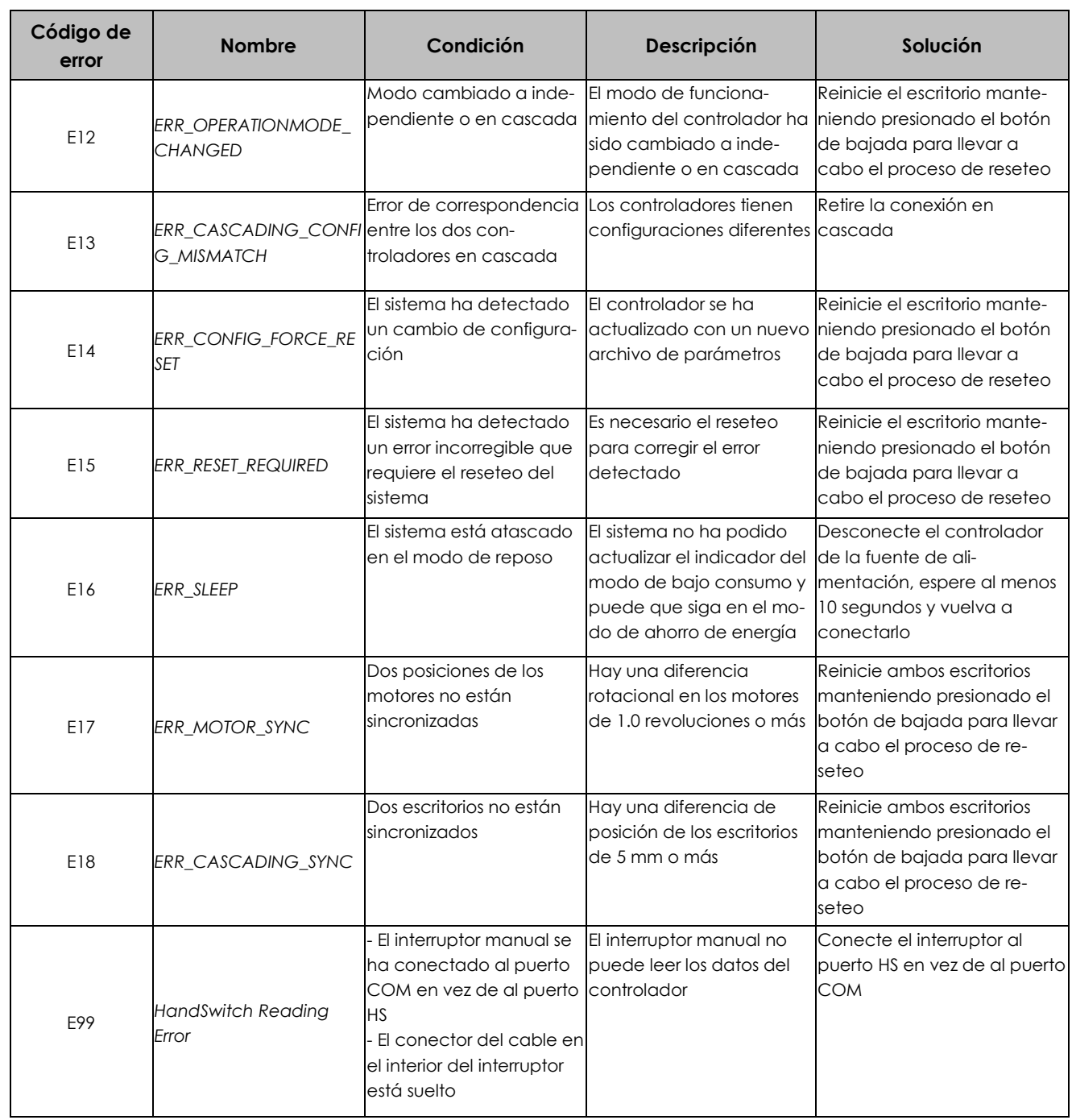

## **Lista de códigos de error - ControlForce 2 Pro (CF2 Pro)**

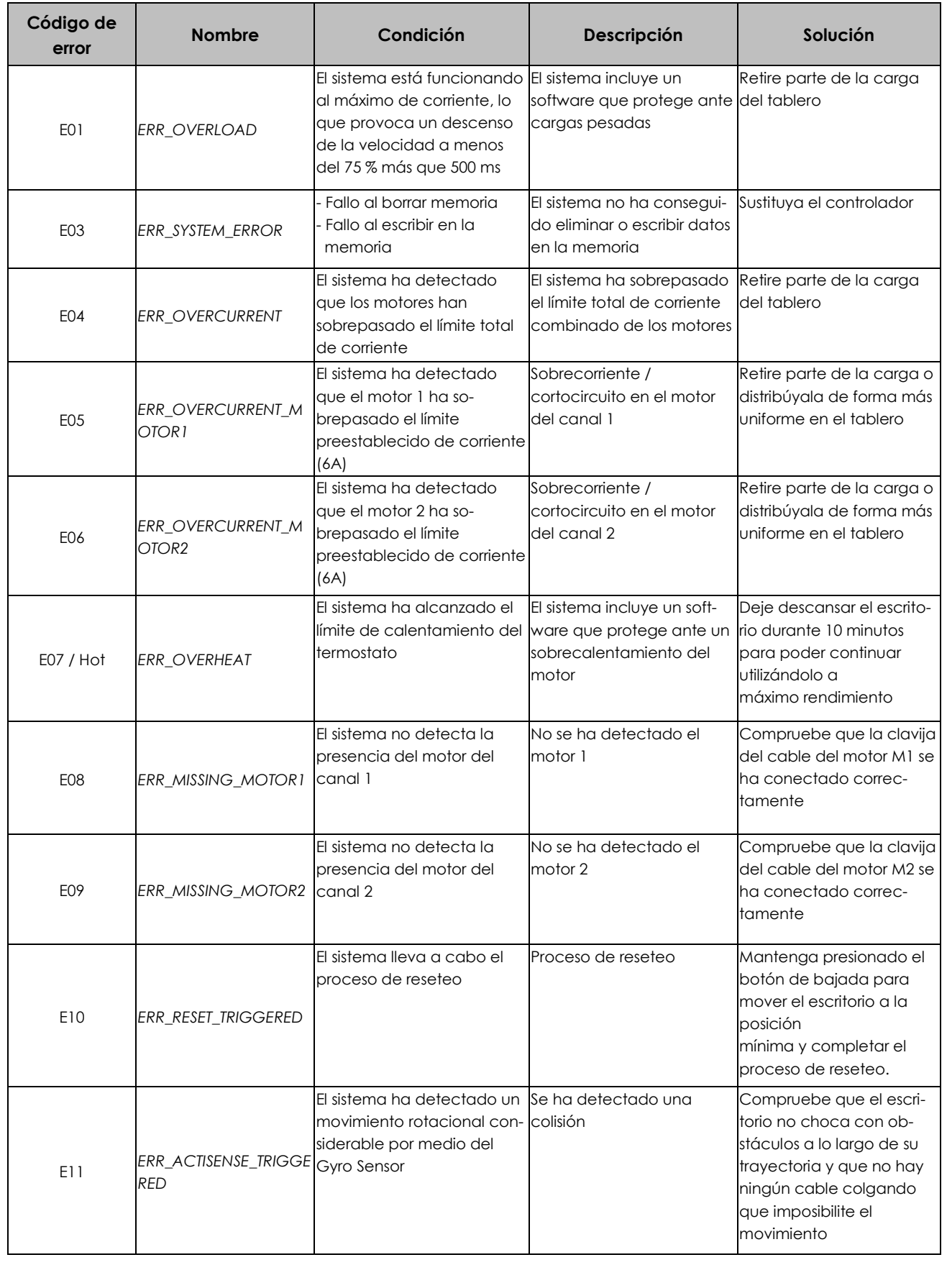

## **Español**

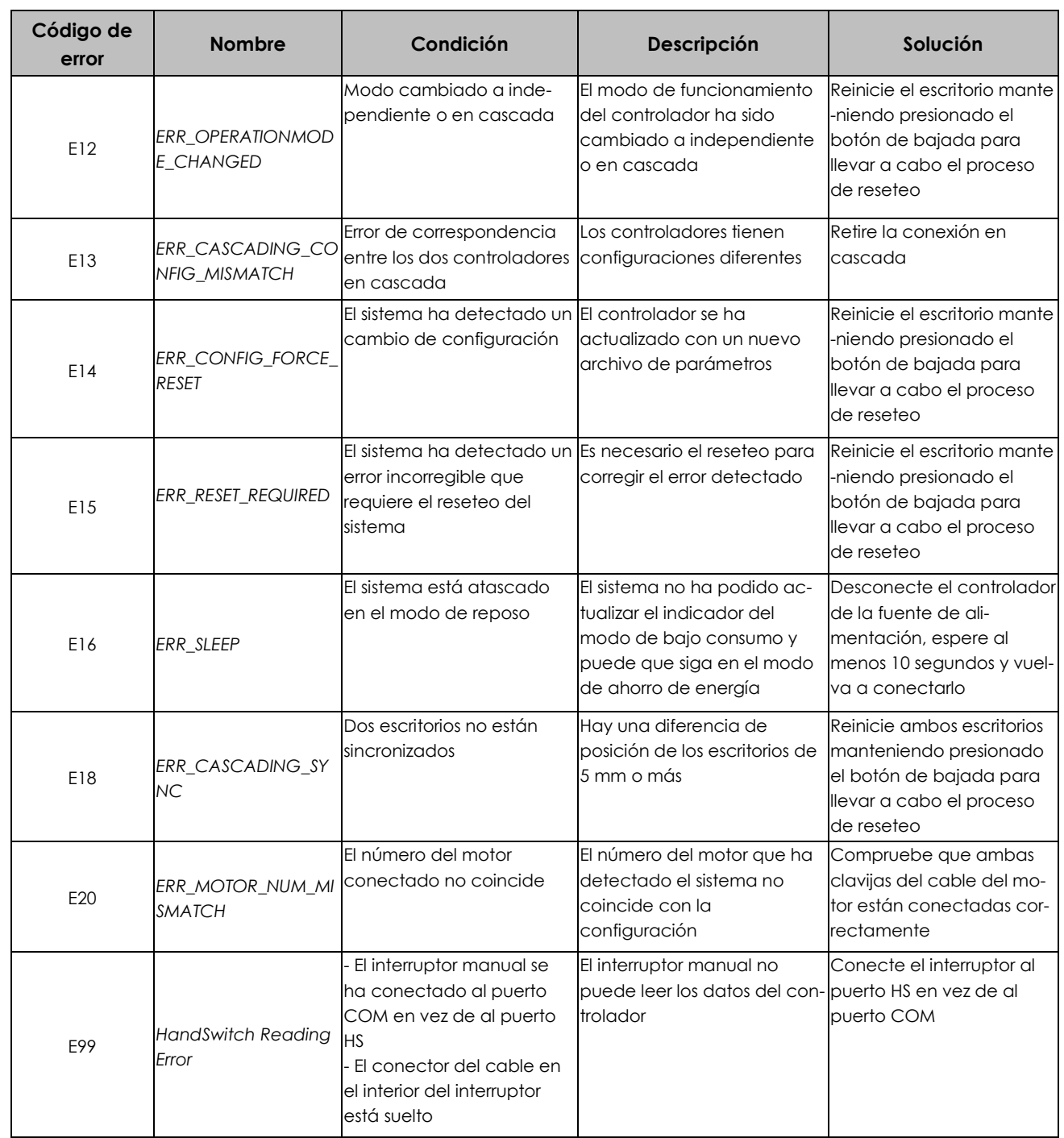

# **Especificaciones técnicas**

**Español**

ControlForce 2 (CF2) / ControlForce 2 Pro (CF2 Pro)

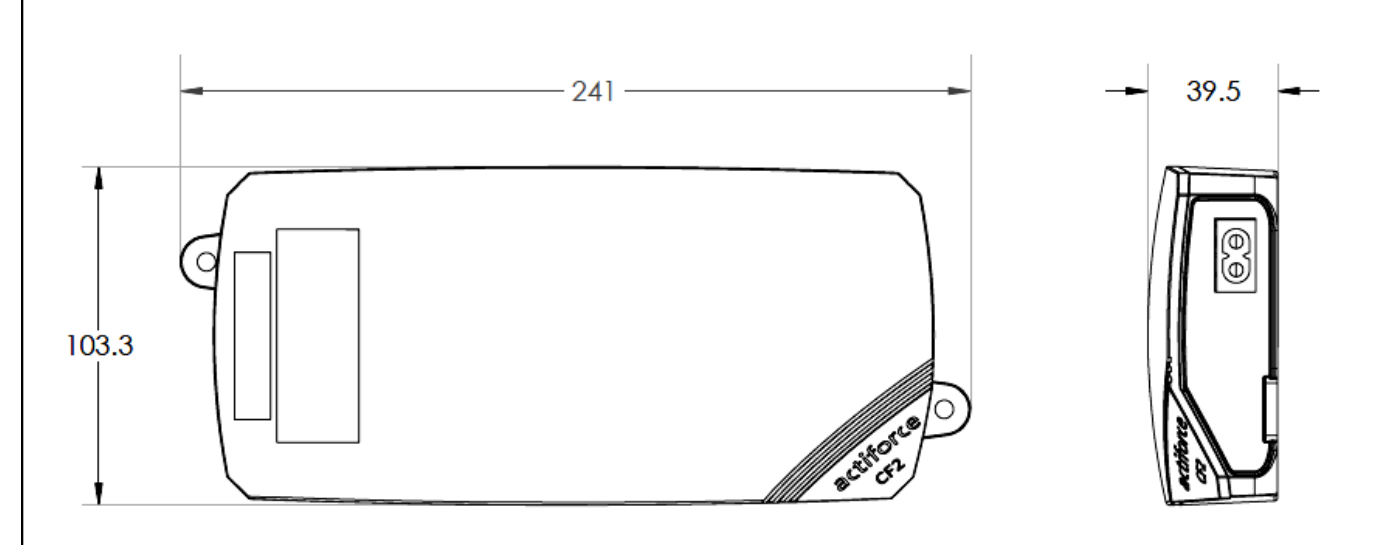

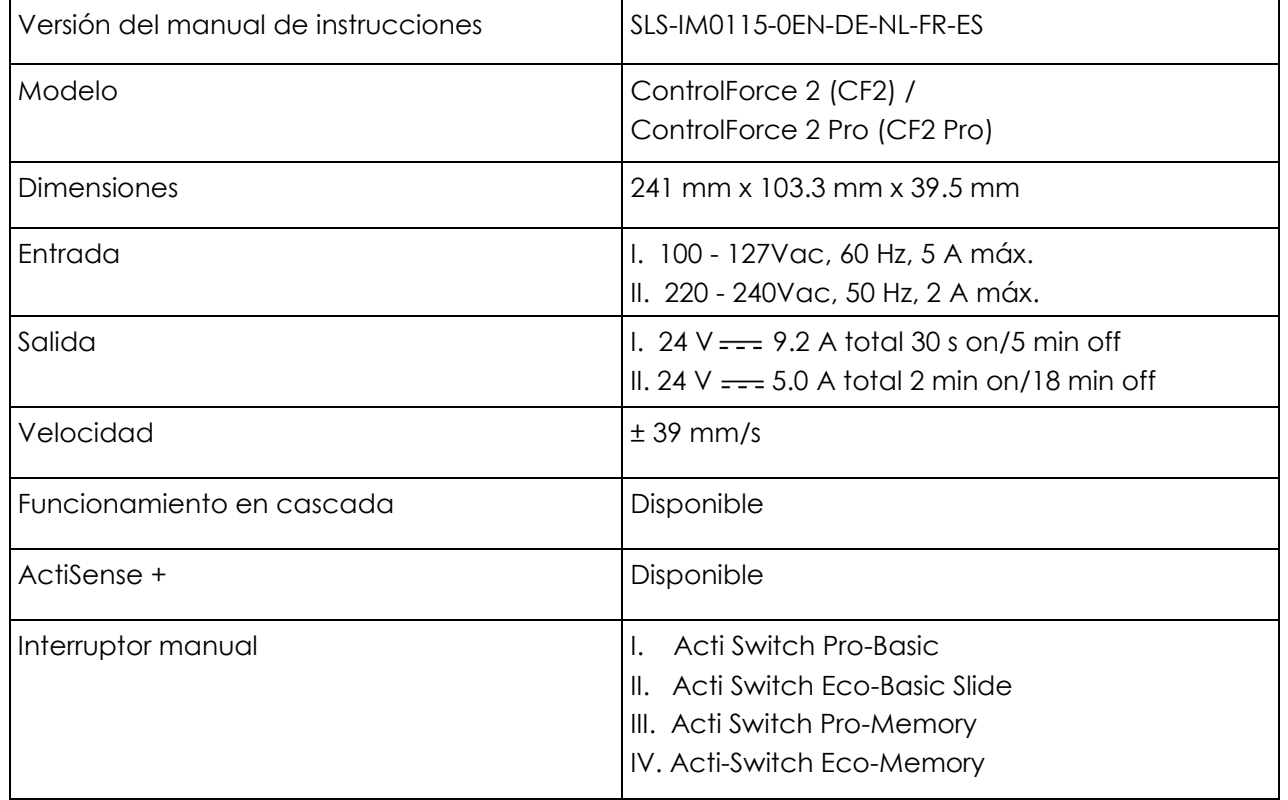

## **Reciclaje**

Separe todas las piezas según el tipo de material y consulte las restricciones nacionales al respecto.

#### **RAEE - Residuos de aparatos eléctricos y electrónicos**

Los aparatos eléctricos y electrónicos (AEE) contienen materiales, componentes y sustancias que pueden ser nocivos y poner en peligro la salud humana o el medio ambiente si los residuos de aparatos eléctricos y electrónicos (RAEE) no se manejan correctamente. Los aparatos marcados con el símbolo de un contenedor tachado son aparatos eléctricos y electrónicos. El símbolo de un contenedor tachado indica que los residuos de aparatos eléctricos y electrónicos no deben desecharse junto con los residuos domésticos no separados, sino que deben ser desechados aparte.

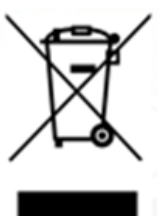

Para ello, todas las autoridades locales han establecido sistemas de recogida para que, o bien los habitantes puedan deshacerse de los residuos de aparatos eléctricos y electrónicos en un centro de reciclaje u otros puntos de recogida, o bien los RAEE sean recogidos directamente en los domicilios. La administración técnica de las autoridades locales pertinentes dispone de más información detallada.

Los usuarios de los aparatos eléctricos y electrónicos no deben desechar los RAEE junto con los residuos domésticos.

Los habitantes deben utilizar los sistemas de recogida municipales para reducir el impacto medioambiental adverso relacionado con la eliminación de los residuos de aparatos electrónicos y eléctricos, así como para aumentar las oportunidades de reutilización, reciclaje y recuperación de residuos de aparatos eléctricos y electrónicos.

## **Servicio de atención al cliente**

Asegúrese de tener a mano la información acerca del escritorio cuando se ponga en contacto con el servicio de atención al cliente.

Distribuidor :

## **Fabricante**

#### **Actiforce International B.V.**

Het Steenland 20 3751 LA Bunschoten-Spakenburg The Netherlands

+31 (0) 33 460 0120 www.actiforce.com info.holland@actiforce.com

### **Declaración de conformidad UE en el anexo II A**

**Español**

Por la presente declaramos que el aparato detallado a continuación cumple con las directivas de la UE pertinentes (especialmente con las mencionadas más adelante) y que la producción en serie se realiza de acuerdo con las mismas.

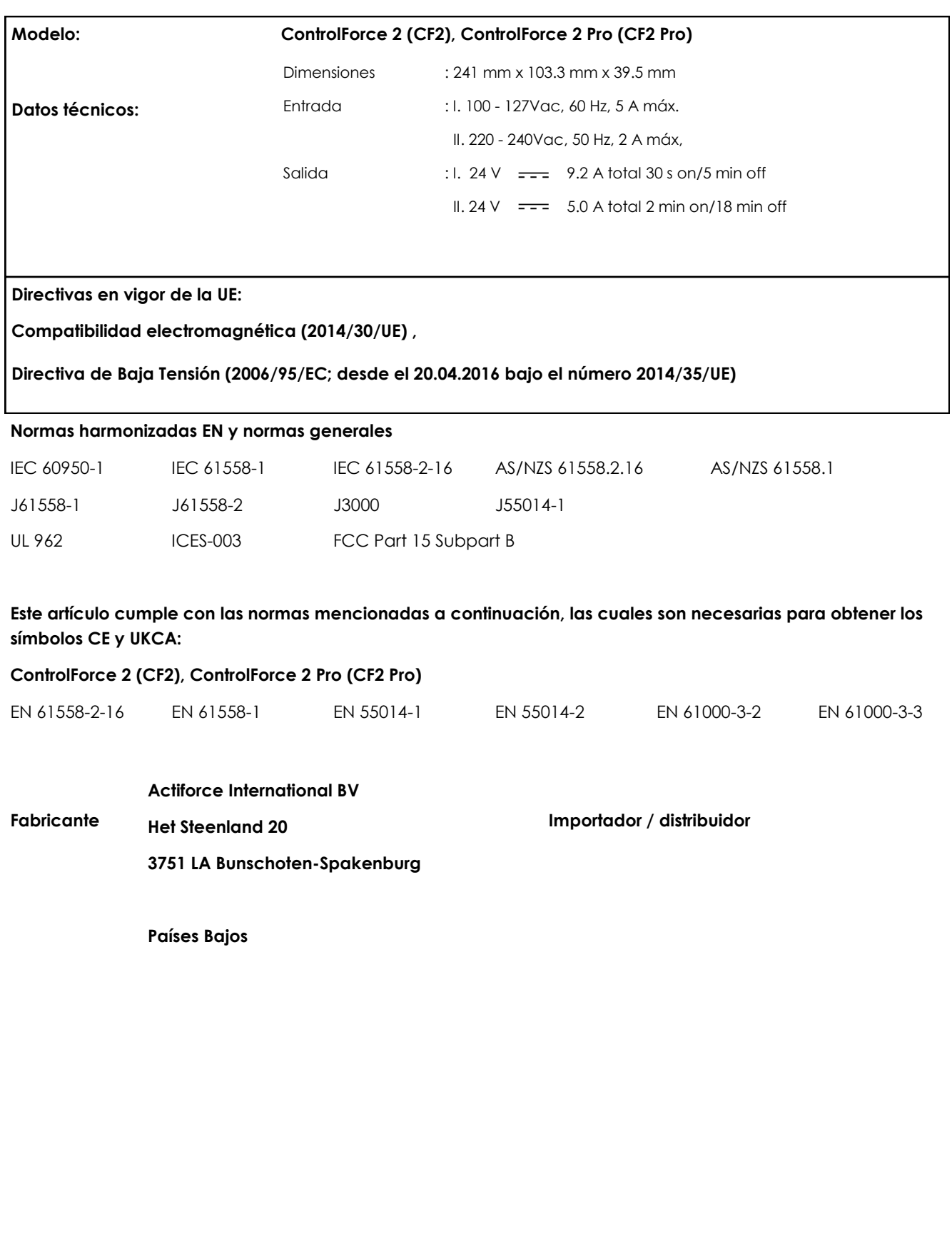